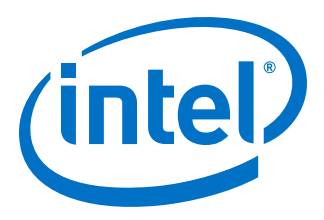

# **Interlaken (2nd Generation) Intel® Stratix® 10 FPGA IP User Guide**

Updated for Intel® Quartus® Prime Design Suite: **18.1.1**

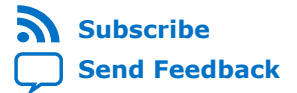

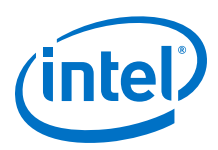

# **Contents**

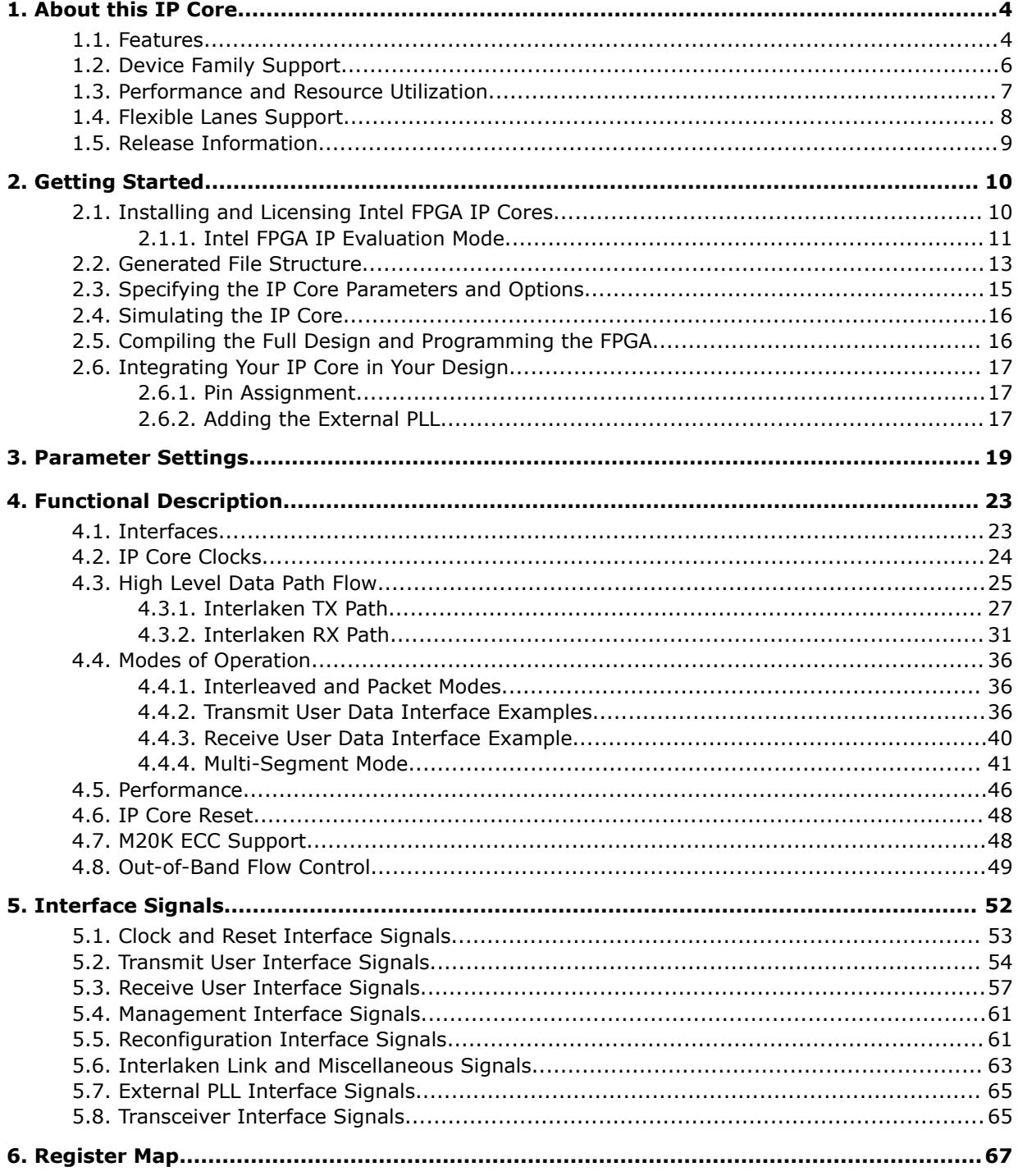

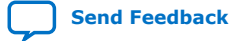

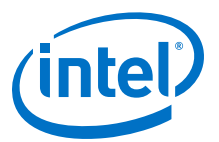

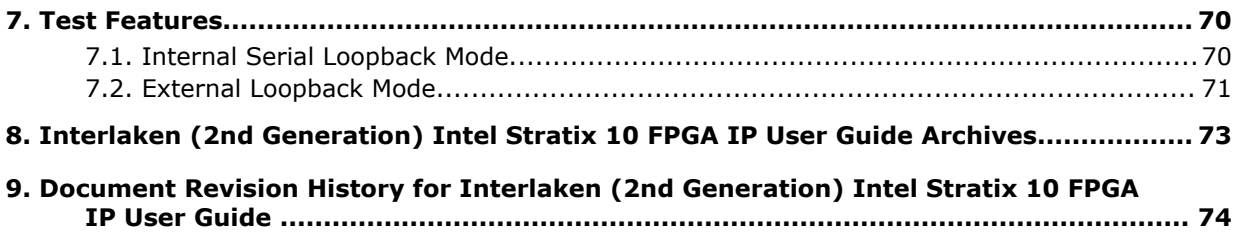

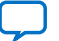

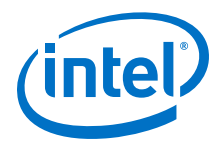

# <span id="page-3-0"></span>**1. About this IP Core**

Interlaken is a high-speed serial communication protocol for chip-to-chip packet transfers. The Interlaken (2nd Generation) Intel® FPGA IP implements the *Interlaken Protocol Specification, Revision 1.2*. It supports multiple combinations of number of lanes (4 to 12) and lane rates from 6.25 gigabits per second (Gbps) to 53.125 Gbps, on Intel Stratix<sup>®</sup> 10 devices, providing raw bandwidth of 25 Gbps to 300 Gbps.

Interlaken provides low I/O count compared to earlier protocols, supporting scalability in both number of lanes and lane speed. Other key features include flow control, low overhead framing, and extensive integrity checking. The Interlaken IP core incorporates a physical coding sublayer (PCS), a physical media attachment (PMA), and a media access control (MAC) block.

#### **Figure 1. Typical Interlaken Application**

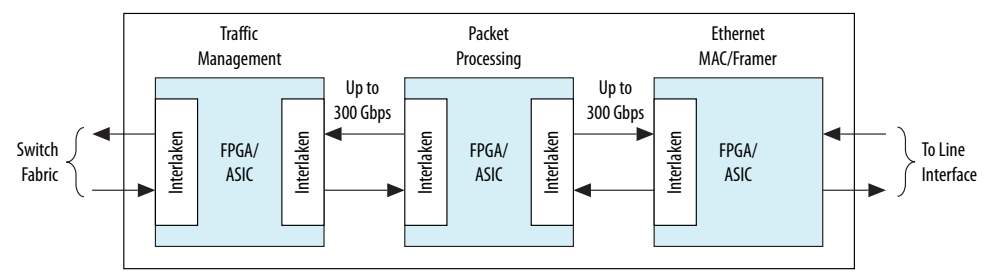

#### **Related Information**

- [Interlaken IP Core \(2nd Generation\) Design Example User Guide](https://www.altera.com/documentation/gin1475016701776.html) Describes a simulating testbench and a hardware example design that supports compilation and hardware testing.
- [Interlaken Protocol Specifications](http://www.interlakenalliance.com/)

# **1.1. Features**

The Interlaken (2nd Generation) Intel Stratix 10 FPGA IP core has the following features:

- Compliant with the Interlaken Protocol Specification, Revision 1.2.
- Supports 4, 6, 8, 10 and 12 serial lanes in configurations that provide up to 318.75 Gbps raw bandwidth.
- Supports per-lane data rates of 6.25, 10.3125, 12.5, 25.3, 25.8 and 53.125 Gbps using Intel FPGA on-chip high-speed transceivers.
- Supports dynamically configurable BurstMax and BurstMin values.
- Supports Packet mode and Interleaved mode for user data transfer.
- Supports up to 256 logical channels in out-of-the-box configuration.

Intel Corporation. All rights reserved. Intel, the Intel logo, Altera, Arria, Cyclone, Enpirion, MAX, Nios, Quartus and Stratix words and logos are trademarks of Intel Corporation or its subsidiaries in the U.S. and/or other countries. Intel warrants performance of its FPGA and semiconductor products to current specifications in accordance with Intel's standard warranty, but reserves the right to make changes to any products and services at any time without notice. Intel assumes no responsibility or liability arising out of the application or use of any information, product, or service described herein except as expressly agreed to in writing by Intel. Intel customers are advised to obtain the latest version of device specifications before relying on any published information and before placing orders for products or services. \*Other names and brands may be claimed as the property of others.

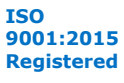

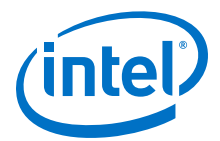

- Supports optional user-controlled in-band flow control with 1, 2, 4, 8, or 16 16-bit calendar pages.
- Supports optional out-of-band flow control blocks.
- Supports memory block ECC.
- Supports per-lane data rate of 53.125 Gbps using pulse amplitude modulation (PAM4) mode in Intel Stratix 10 E-tile variations.
- Supports per lane data rates of 6.25, 10.3125, 12.5, 25.3, and 25.8 Gbps using non-return-to-zero (NRZ) mode in Intel Stratix 10 E-tile variations.
- Supports PMA adaption.
- Supports multi-segment user interface.

#### **Table 1. IP Core Supported Combinations of Number of Lanes and Data Rate**

The following combinations are supported in Intel Quartus® Prime Pro Edition 18.1.1

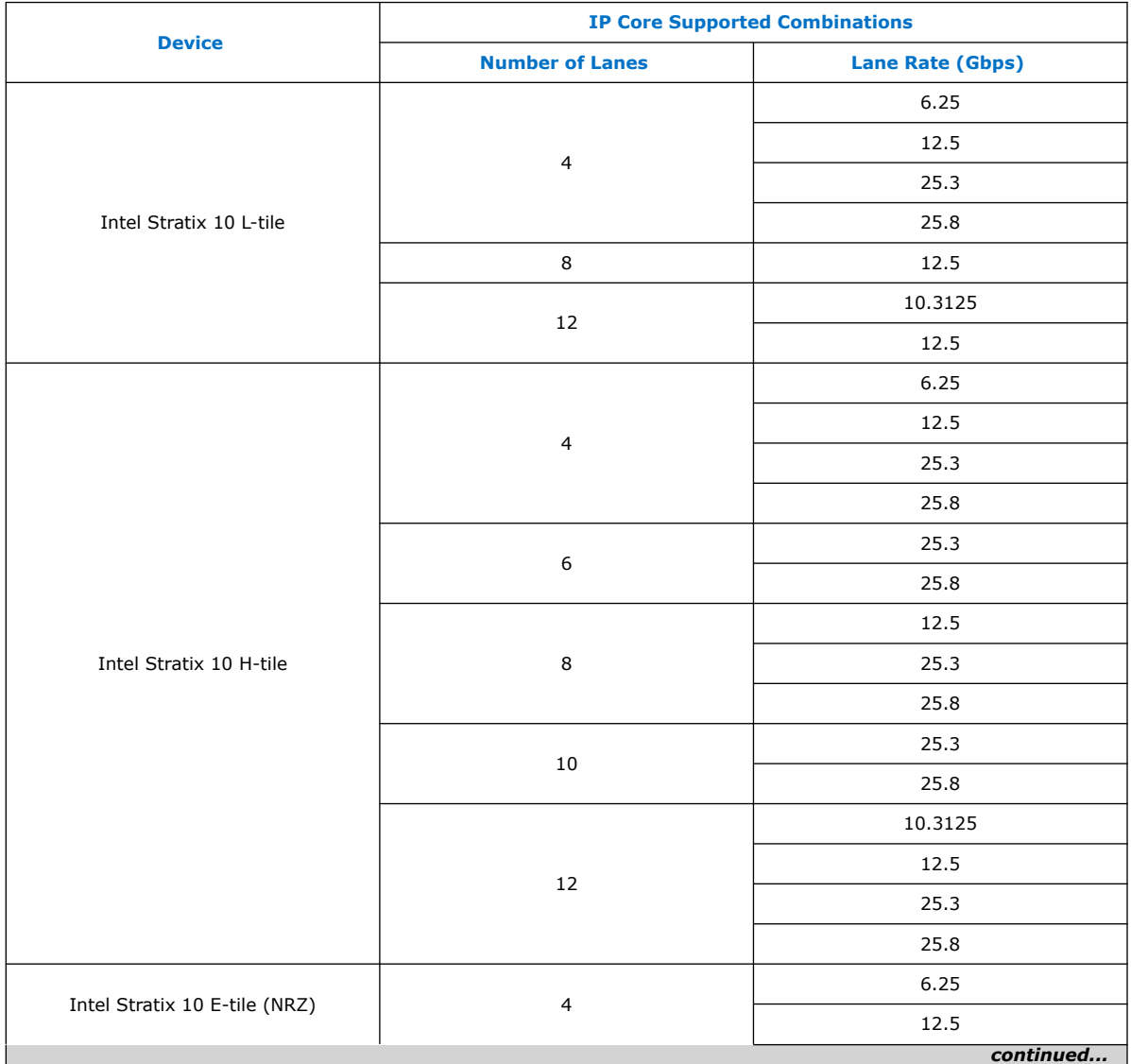

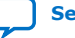

<span id="page-5-0"></span>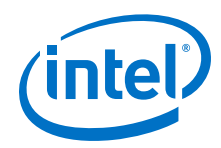

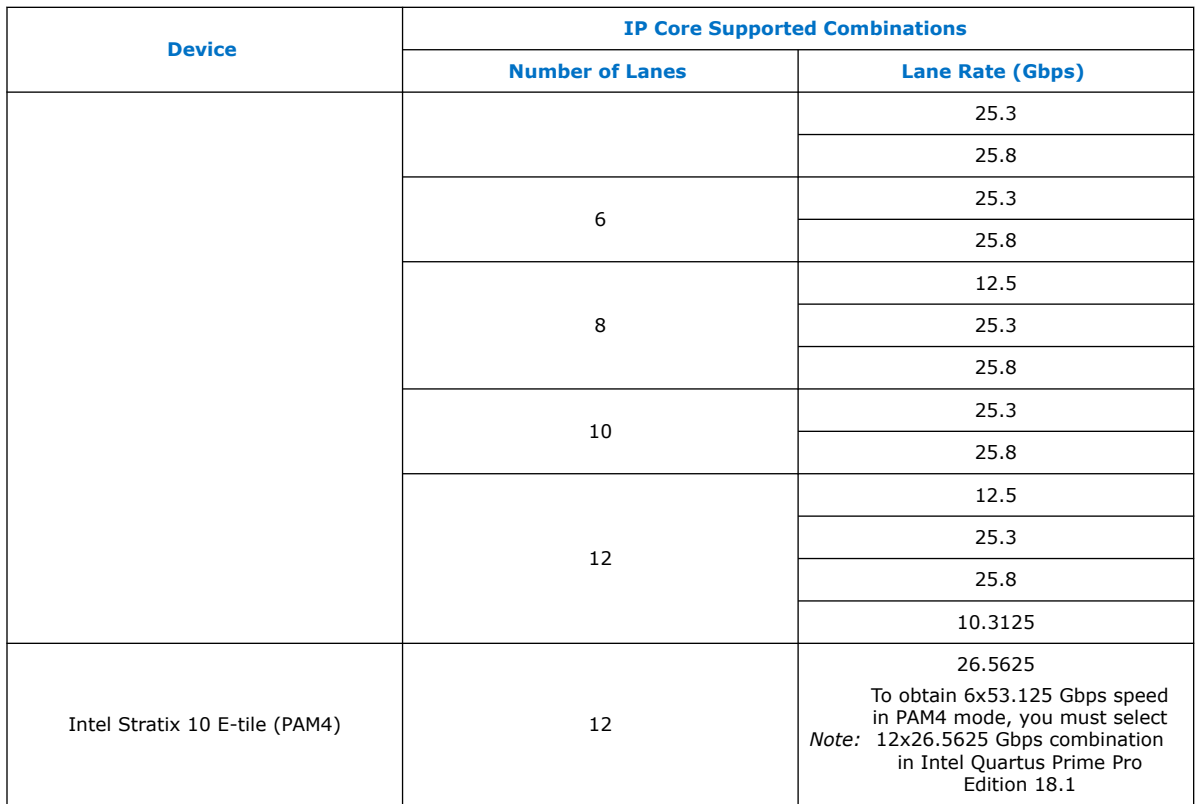

#### **Table 2. IP Core Theoretical Raw Aggregate Bandwidth**

The following combinations are supported in Intel Quartus Prime Pro Edition 18.1.1

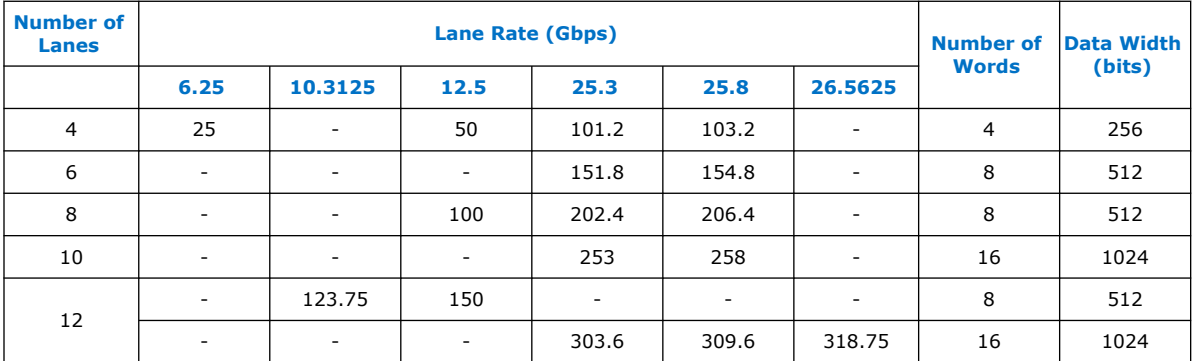

# **Related Information**

[Interlaken Protocol Specifications](http://www.interlakenalliance.com/)

# **1.2. Device Family Support**

The following lists the device support level definitions for Intel FPGA IP cores:

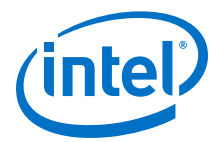

- <span id="page-6-0"></span>• **Advance support** — The IP core is available for simulation and compilation for this device family. Timing models include initial engineering estimates of delays based on early post-layout information. The timing models are subject to change as silicon testing improves the correlation between the actual silicon and the timing models. You can use this IP core for system architecture and resource utilization studies, simulation, pinout, system latency assessments, basic timing assessments (pipeline budgeting), and I/O transfer strategy (data-path width, burst depth, I/O standards tradeoffs).
- **Preliminary support** The IP core is verified with preliminary timing models for this device family. The IP core meets all functional requirements, but might still be undergoing timing analysis for the device family. It can be used in production designs with caution.
- **Final support** The IP core is verified with final timing models for this device family. The IP core meets all functional and timing requirements for the device family and can be used in production designs.

#### **Table 3. Device Family Support**

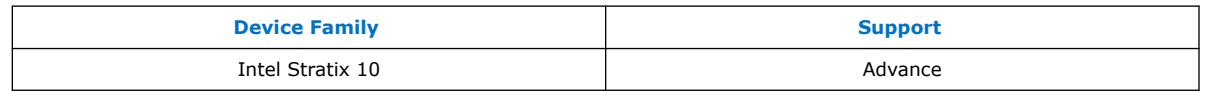

# **1.3. Performance and Resource Utilization**

Lists the resources and expected performance for selected variations of the Interlaken IP core using the Intel Quartus Prime Pro Edition 18.1.1. The numbers of ALMs and logic registers are rounded up to the nearest 100.

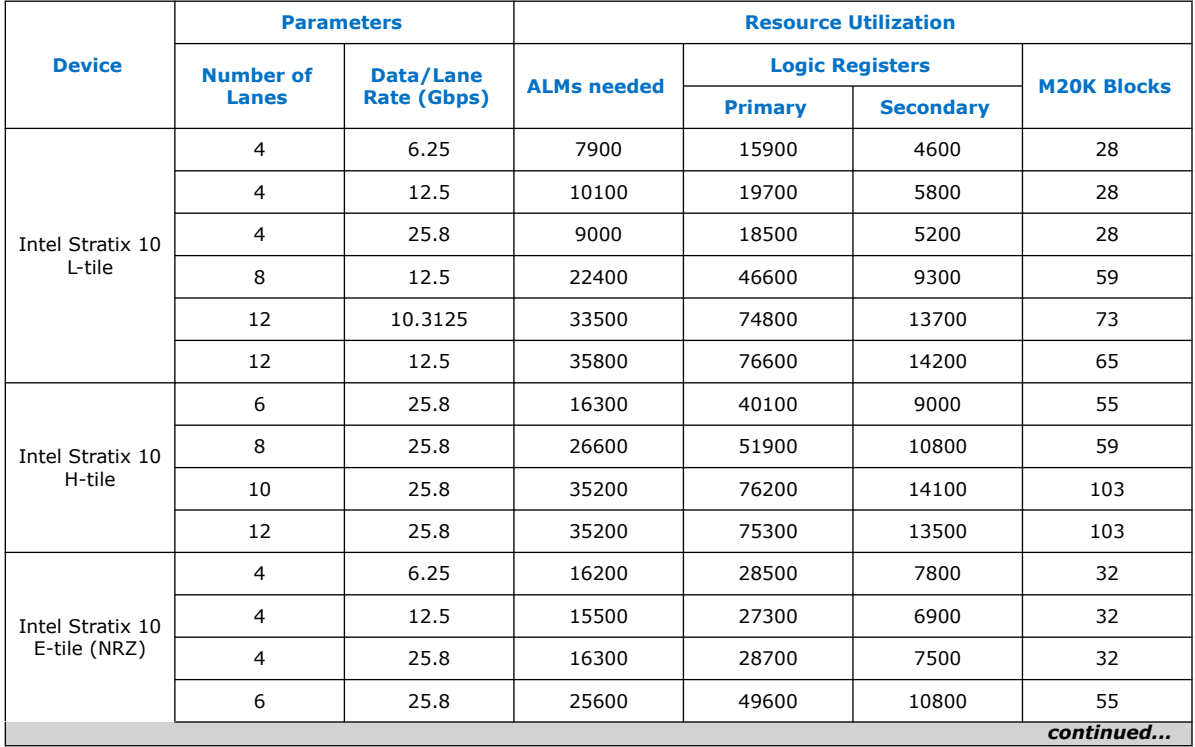

#### **Table 4. FPGA Resource Utilization**

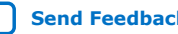

<span id="page-7-0"></span>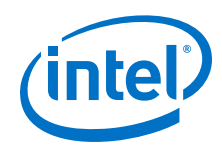

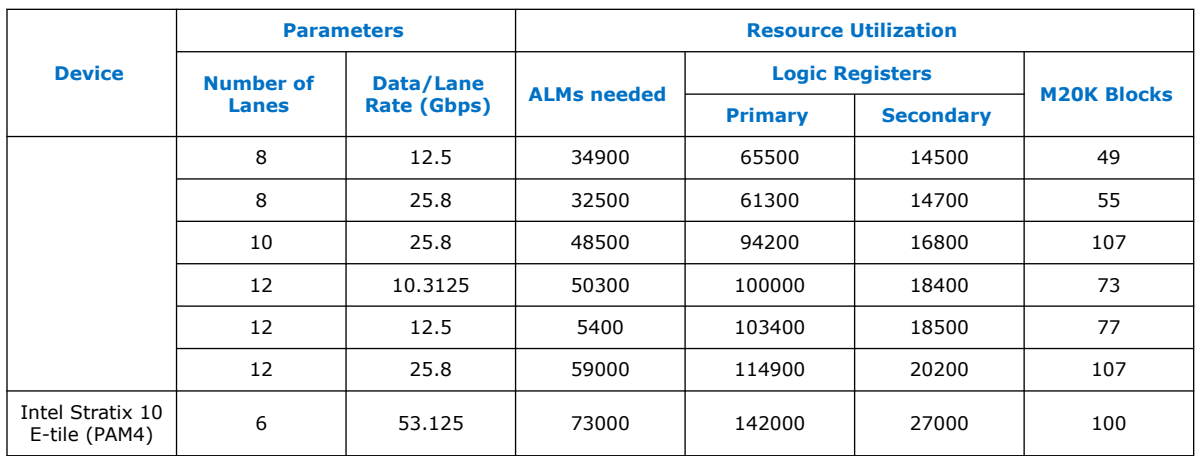

# **1.4. Flexible Lanes Support**

In the current version of the Intel Quartus Prime Pro Edition, the IP parameter editor prompts you to the recommended user clock frequency for the combination of number of lanes and data rates. The software derives the user clock frequency based on the configuration you select. The user clock frequency maps to the tx\_usr\_clk and rx\_usr\_clk signals of the Interlaken IP core interface.

#### **Table 5. Recommended User Clock Frequency**

The following combinations are supported in Intel Quartus Prime Pro Edition 18.1.1

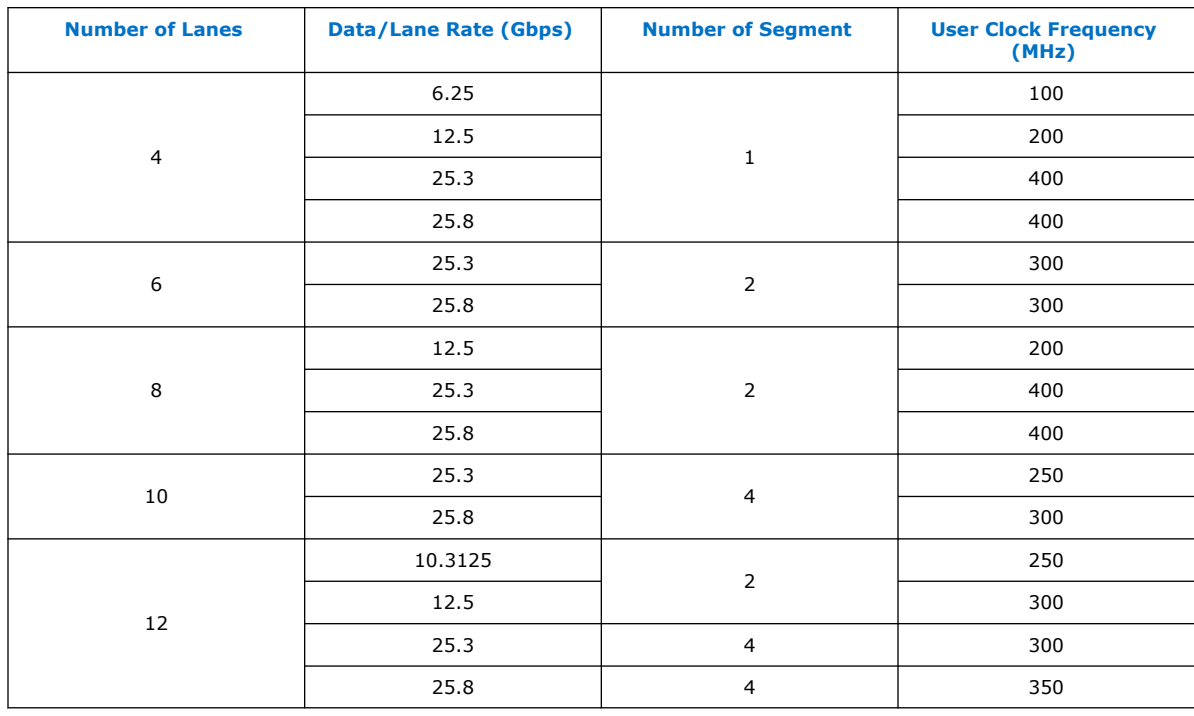

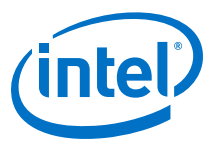

# <span id="page-8-0"></span>**1.5. Release Information**

### **Table 6. IP Core Release Information**

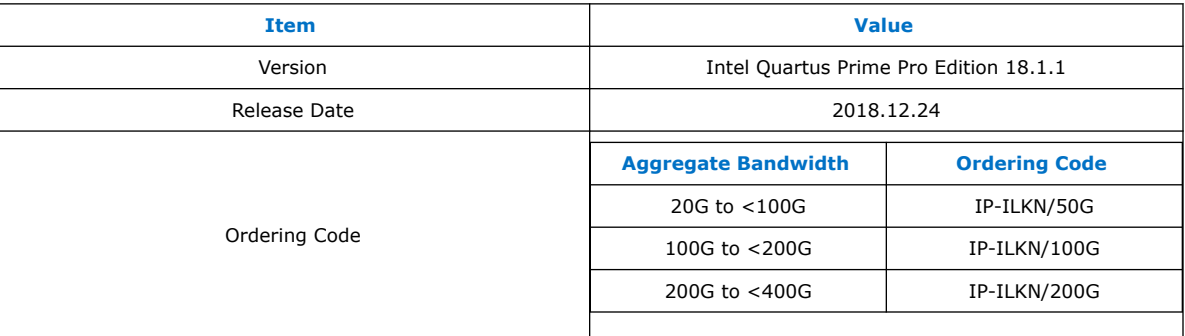

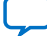

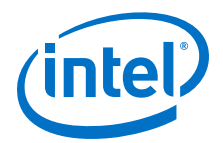

# <span id="page-9-0"></span>**2. Getting Started**

The following sections explain how to install, parameterize, simulate, and initialize the Interlaken IP core.

#### **Related Information**

- [Introduction to Intel FPGA IP Cores](https://www.intel.com/content/www/us/en/programmable/documentation/mwh1409960636914.html#mwh1409958250601)
	- Provides general information about all Intel FPGA IP cores, including parameterizing, generating, upgrading, and simulating IP cores.
- [Generating a Combined Simulator Setup Script \(Intel Quartus Prime Pro Edition\)](https://www.intel.com/content/www/us/en/programmable/documentation/mwh1409960636914.html#mwh1409958301774) Create simulation scripts that do not require manual updates for software or IP version upgrades.
- [Project File Best Practices](https://www.intel.com/content/www/us/en/programmable/documentation/spj1513986956763.html#esc1444754592005) Guidelines for efficient management and portability of your project and IP files.

# **2.1. Installing and Licensing Intel FPGA IP Cores**

The Intel Quartus Prime software installation includes the Intel FPGA IP library. This library provides many useful IP cores for your production use without the need for an additional license. Some Intel FPGA IP cores require purchase of a separate license for production use. The Intel FPGA IP Evaluation Mode allows you to evaluate these licensed Intel FPGA IP cores in simulation and hardware, before deciding to purchase a full production IP core license. You only need to purchase a full production license for licensed Intel IP cores after you complete hardware testing and are ready to use the IP in production.

The Intel Quartus Prime software installs IP cores in the following locations by default:

#### **Figure 2. IP Core Installation Path**

#### **intelFPGA(\_pro)**

**quartus** - Contains the Intel Quartus Prime software

**ip** - Contains the Intel FPGA IP library and third-party IP cores

**altera -** Contains the Intel FPGA IP library source code

*<IP name>* - Contains the Intel FPGA IP source files

#### **Table 7. IP Core Installation Locations**

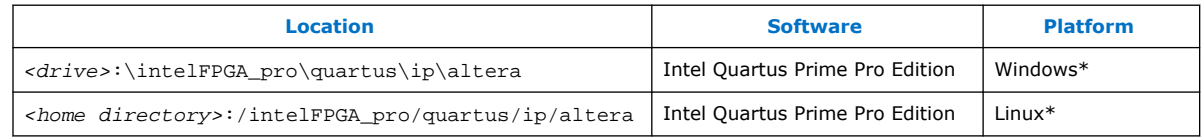

Intel Corporation. All rights reserved. Intel, the Intel logo, Altera, Arria, Cyclone, Enpirion, MAX, Nios, Quartus and Stratix words and logos are trademarks of Intel Corporation or its subsidiaries in the U.S. and/or other countries. Intel warrants performance of its FPGA and semiconductor products to current specifications in accordance with Intel's standard warranty, but reserves the right to make changes to any products and services at any time without notice. Intel assumes no responsibility or liability arising out of the application or use of any information, product, or service described herein except as expressly agreed to in writing by Intel. Intel customers are advised to obtain the latest version of device specifications before relying on any published information and before placing orders for products or services. \*Other names and brands may be claimed as the property of others.

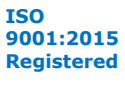

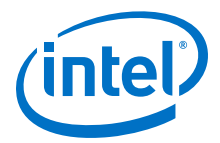

# <span id="page-10-0"></span>**2.1.1. Intel FPGA IP Evaluation Mode**

The free Intel FPGA IP Evaluation Mode allows you to evaluate licensed Intel FPGA IP cores in simulation and hardware before purchase. Intel FPGA IP Evaluation Mode supports the following evaluations without additional license:

- Simulate the behavior of a licensed Intel FPGA IP core in your system.
- Verify the functionality, size, and speed of the IP core quickly and easily.
- Generate time-limited device programming files for designs that include IP cores.
- Program a device with your IP core and verify your design in hardware.

Intel FPGA IP Evaluation Mode supports the following operation modes:

- **Tethered**—Allows running the design containing the licensed Intel FPGA IP indefinitely with a connection between your board and the host computer. Tethered mode requires a serial joint test action group (JTAG) cable connected between the JTAG port on your board and the host computer, which is running the Intel Quartus Prime Programmer for the duration of the hardware evaluation period. The Programmer only requires a minimum installation of the Intel Quartus Prime software, and requires no Intel Quartus Prime license. The host computer controls the evaluation time by sending a periodic signal to the device via the JTAG port. If all licensed IP cores in the design support tethered mode, the evaluation time runs until any IP core evaluation expires. If all of the IP cores support unlimited evaluation time, the device does not time-out.
- **Untethered**—Allows running the design containing the licensed IP for a limited time. The IP core reverts to untethered mode if the device disconnects from the host computer running the Intel Quartus Prime software. The IP core also reverts to untethered mode if any other licensed IP core in the design does not support tethered mode.

When the evaluation time expires for any licensed Intel FPGA IP in the design, the design stops functioning. All IP cores that use the Intel FPGA IP Evaluation Mode time out simultaneously when any IP core in the design times out. When the evaluation time expires, you must reprogram the FPGA device before continuing hardware verification. To extend use of the IP core for production, purchase a full production license for the IP core.

You must purchase the license and generate a full production license key before you can generate an unrestricted device programming file. During Intel FPGA IP Evaluation Mode, the Compiler only generates a time-limited device programming file (*<project name>* time limited.sof) that expires at the time limit.

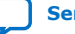

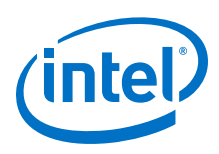

#### **Figure 3. Intel FPGA IP Evaluation Mode Flow**

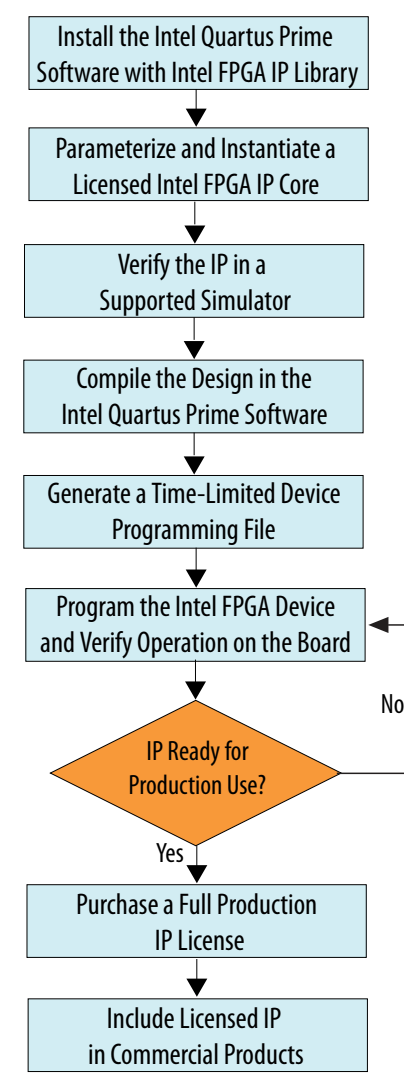

*Note:* Refer to each IP core's user guide for parameterization steps and implementation details.

> Intel licenses IP cores on a per-seat, perpetual basis. The license fee includes firstyear maintenance and support. You must renew the maintenance contract to receive updates, bug fixes, and technical support beyond the first year. You must purchase a full production license for Intel FPGA IP cores that require a production license, before generating programming files that you may use for an unlimited time. During Intel FPGA IP Evaluation Mode, the Compiler only generates a time-limited device programming file (*<project name>*\_time\_limited.sof) that expires at the time limit. To obtain your production license keys, visit the [Self-Service Licensing Center.](https://www.intel.com/content/www/us/en/my-intel/fpga-sign-in.html)

> The [Intel FPGA Software License Agreements](http://dl.altera.com/eula/) govern the installation and use of licensed IP cores, the Intel Quartus Prime design software, and all unlicensed IP cores.

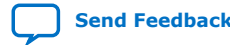

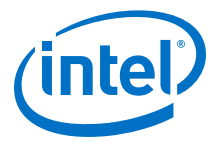

#### <span id="page-12-0"></span>**Related Information**

- [Intel Quartus Prime Licensing Site](https://www.intel.com/content/www/us/en/my-intel/fpga-sign-in.html)
- [Introduction to Intel FPGA Software Installation and Licensing](https://www.intel.com/content/www/us/en/programmable/documentation/esc1425946071433.html#esc1426013042774)

# **2.2. Generated File Structure**

The Intel Quartus Prime Pro Edition software generates the following IP core output file structure.

For more information about the file structure of the design example, refer to the *Interlaken IP Core (2nd Generation) Design Example User Guide*.

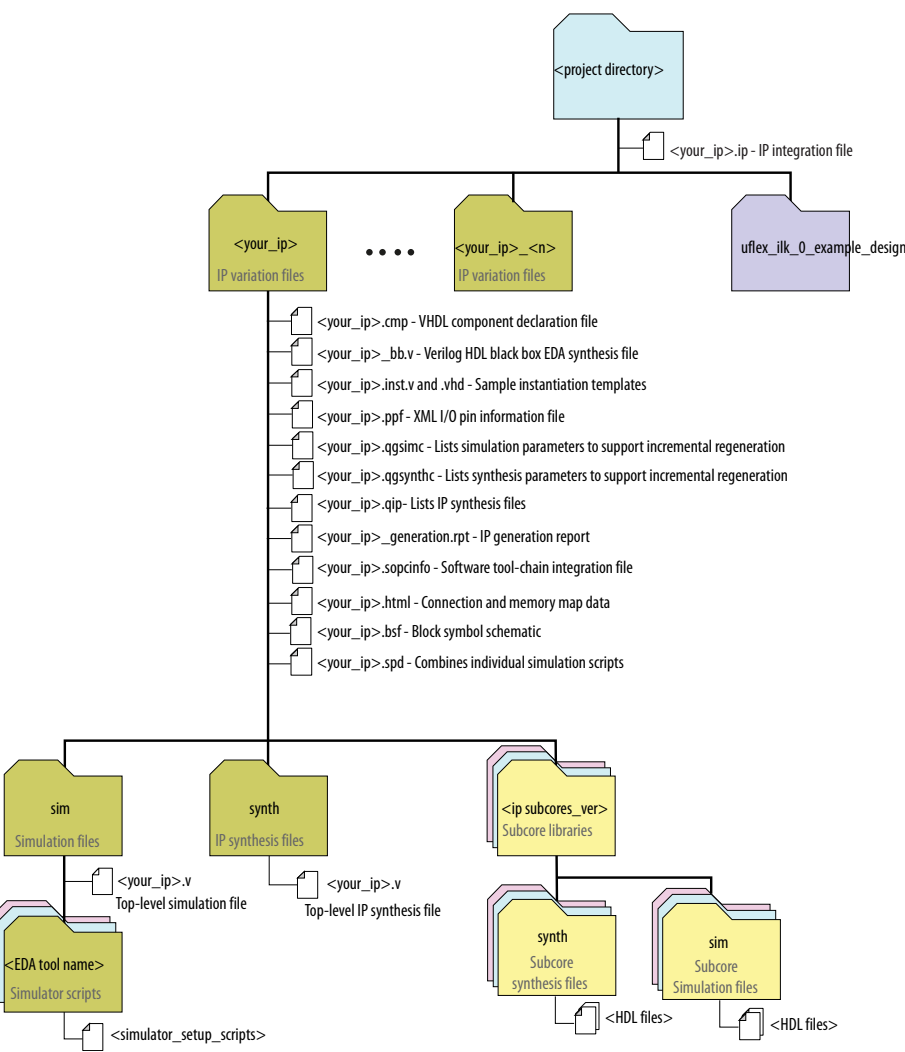

#### **Figure 4. IP Core Generated Files**

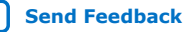

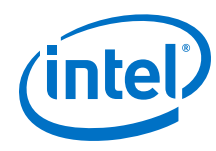

#### **Table 8. IP Core Generated Files**

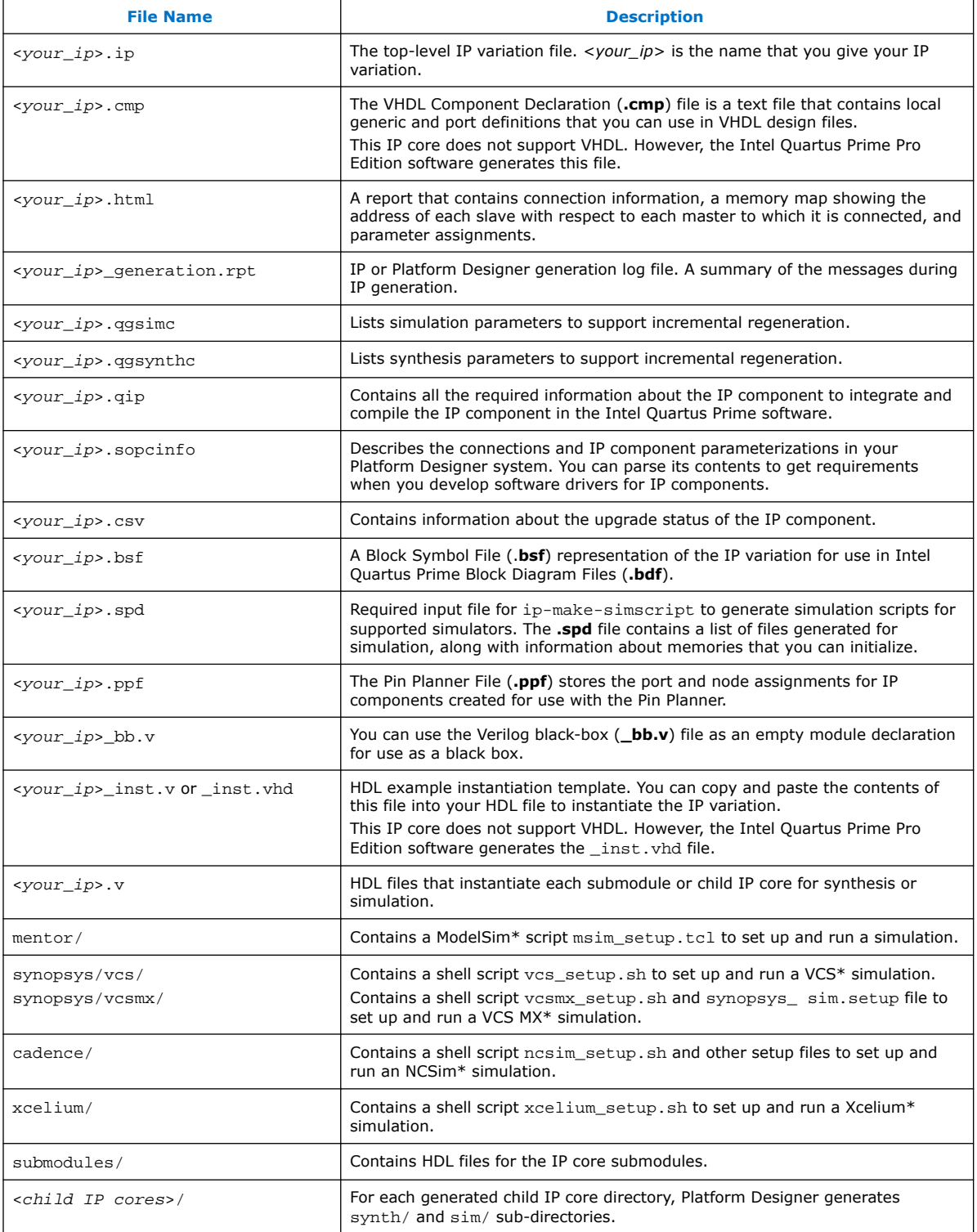

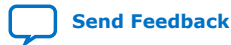

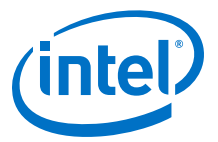

#### **Related Information**

[Interlaken IP Core \(2nd Generation\) Design Example User Guide](https://www.altera.com/documentation/gin1475016701776.html)

# <span id="page-14-0"></span>**2.3. Specifying the IP Core Parameters and Options**

The IP parameter editor allows you to quickly configure your custom IP variation. Perform the following steps to specify IP core options and parameters in the Intel Quartus Prime Pro Edition software.

The Interlaken IP core is not supported in Platform Designer. You must use the IP Catalog accessible from the Intel Quartus Prime Pro Edition **Tools** menu. The Interlaken IP core does not support VHDL simulation models. You must specify the Verilog HDL for both synthesis and simulation models.

#### **Figure 5. IP Parameter Editor**

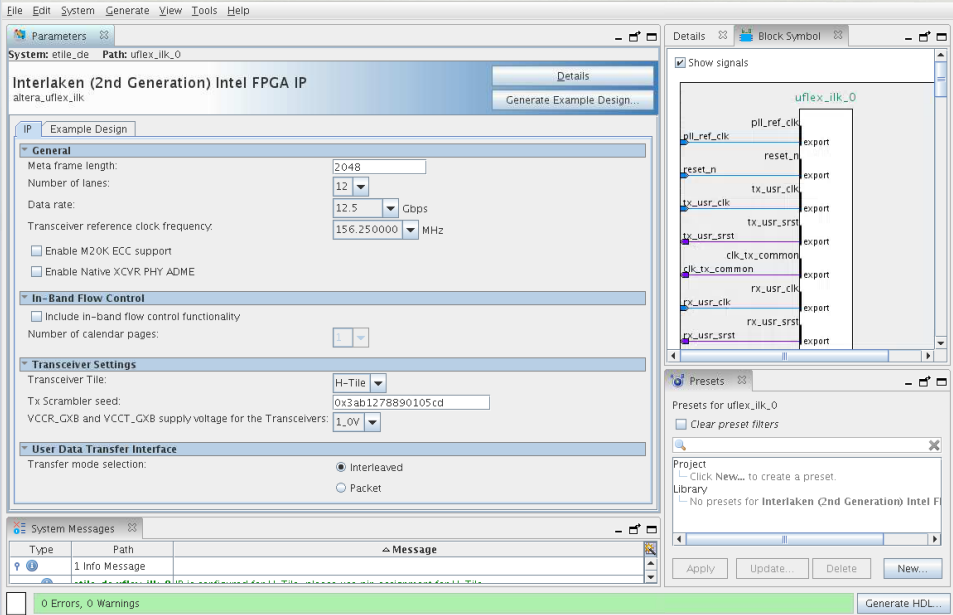

- 1. In the Intel Quartus Prime Pro Edition software, click **File** ➤ **New Project Wizard** to create a new Intel Quartus Prime project, or **File** ➤ **Open Project** to open an existing Intel Quartus Prime project. The wizard prompts you to specify a device. Select **Stratix 10 (GX/SX/MX/TX)** as your target device.
- 2. In the IP Catalog (**Tools** ➤ **IP Catalog**), locate and double-click **Interlaken (2nd Generation) Intel FPGA IP**. The **New IP Variant** window appears.
- 3. Specify a top-level name for your custom IP variation. The parameter editor saves the IP variation settings in a file named *<your\_ip>*.ip.
- 4. Click **Create**. The parameter editor appears.
- 5. On the **IP** tab, specify the parameters and options for your IP variation, including one or more of the following. Refer to *Parameter Settings* for information about specific IP core parameters.

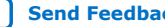

<span id="page-15-0"></span>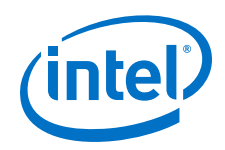

- Specify parameters defining the IP core functionality, port configurations, and device-specific features.
- Specify options for processing the IP core files in other EDA tools.
- 6. Click **Generate HDL**. The **Generation** dialog box appears.
- 7. Specify output file generation options, and then click **Generate**. The IP variation files generate according to your specifications.
- 8. Optionally, click **Generate Example Design** tab in the parameter editor to generate a demonstration testbench and example design for your IP core variation.

*Note:* To generate the demonstration testbench and example design, you must specify Verilog HDL for both synthesis and simulation models.

- 9. Click **Finish**. The parameter editor adds the top-level .ip file to the project automatically. If you are prompted to manually add the . ip file to the project, click **Project** ➤ **Add/Remove Files in Project** to add the file.
- 10. After generating and instantiating your IP variation, make appropriate pin assignments to connect ports.

#### **Related Information**

- [Interlaken IP Core \(2nd Generation\) Design Example User Guide](https://www.altera.com/documentation/gin1475016701776.html) Describes a simulating testbench and a hardware example design that supports compilation and hardware testing.
- [Parameter Settings](#page-18-0) on page 19

# **2.4. Simulating the IP Core**

You can simulate your Interlaken IP core variation using any of the vendor-specific IEEE encrypted functional simulation models which are generated in the new <instance name>/sim/<simulator> subdirectory of your project directory.

The Interlaken IP core supports the Synopsys VCS, Mentor Graphics Modelsim-SE\*, and Cadence NCSim and Xcelium Parallel simulators. The Interlaken IP core generates a Verilog HDL and VHDL simulation model and testbench. The IP core parameter editor offers you the option of generating a Verilog HDL or VHDL simulation model for the IP core, but the IP core design example does not support a VHDL simulation model or testbench.

For more information about functional simulation models for Intel FPGA IP cores, refer to the *Simulating Intel FPGA Designs* chapter in *Quartus Prime Pro Edition Handbook Volume 3: Verification*.

#### **Related Information**

[Simulating Intel FPGA Designs](https://www.intel.com/content/www/us/en/programmable/documentation/gft1513990268888.html#mwh1410383407761)

# **2.5. Compiling the Full Design and Programming the FPGA**

You can use the **Start Compilation** command on the **Processing** menu in the Intel Quartus Prime software to compile your design. After successfully compiling your design, program the targeted Intel device with the Programmer and verify the design in hardware.

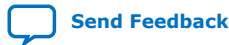

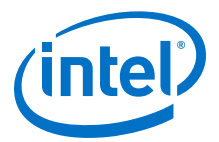

#### <span id="page-16-0"></span>**Related Information**

- [Programming Intel FPGA Devices](https://www.intel.com/content/www/us/en/programmable/documentation/ftt1513991830769.html#mwh1410385041468)
- [Design Compilation](https://www.intel.com/content/www/us/en/programmable/documentation/zpr1513988353912.html#jbr1443197641054)

# **2.6. Integrating Your IP Core in Your Design**

#### **2.6.1. Pin Assignment**

When you integrate your IP core instance in your design, you must make appropriate pin assignments. You do not need to specify pin assignments for simulation. However, you should make the pin assignments before you compile, to provide direction to the Fitter and to specify the signals that should be assigned to device pins. While compiling the IP core alone, you can create virtual pins to avoid making specific pin assignments for top-level signals. When you are ready to map the design to hardware, you can change to the correct pin assignments.

#### **Related Information**

[GX and GXT Channel Placement Guidelines](https://www.intel.com/content/www/us/en/programmable/documentation/wry1479165198810.html#goc1480470318717)

### **2.6.2. Adding the External PLL**

The Interlaken (2nd Generation) IP core variations that target an Intel Stratix 10 L-Tile or H-Tile device require an external TX transceiver PLL to drive the TX transceiver clock, in order to compile and to function correctly in hardware. In many cases, the same PLL can be shared with other transceivers in your design.

You can create an external transceiver PLL from the IP Catalog:

- Select the **L-Tile/H-Tile Transceiver ATX PLL Intel Stratix 10 FPGA IP**.
- In the parameter editor, set the following parameter values:
	- Set **PLL output frequency** to one half the per-lane data rate of the IP core variation.
	- Set **PLL auto mode reference clock frequency (integer)** to the value you select for the transceiver reference clock frequency (pll\_ref\_clk) parameter in the Interlaken (2nd Generation) IP parameter editor.
	- Set **VCCR\_GXB and VCCT\_GXB Supply Voltage for the transceiver** to the same value you specify in the Interlaken (2nd Generation) IP parameter editor.

You must connect tx\_serial\_clock output from the ATX PLL to tx\_serial\_clk input of your Interlaken (2nd Generation) IP core.

For more information about ATX PLL connection and how to instantiate ATX PLL, please refer to the *Intel Stratix 10 L- and H-Tile Transceiver PHY User Guide*.

If you want to use fPLL as an external transceiver PLL, select **L-Tile/H-Tile fPLL Intel Stratix 10 FPGA IP** from the IP Catalog and set the parameters using the instructions in the

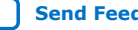

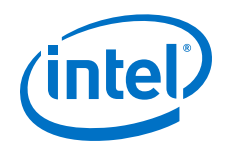

The Interlaken (2nd Generation) IP core variations that target an E-Tile device contains transceiver PLLs and do not require an external PLL for the transceivers. These transceiver PLLs require a reference clock (pll\_ref\_clk). Refer to the *Intel Stratix 10 E-Tile Transceiver PHY User Guide* and *Interlaken (2nd Generation) Design Example User Guide* for the reference clock connections.

The E-Tile PAM4 mode variations require an additional mac\_clkin input clock generated by a PLL. This PLL must use the same reference clock source that drives the pll\_ref\_clk. Refer to *Figure: Interlaken (2nd Generation) Hardware Design Example High Level Block Diagram for E-Tile PAM4 Mode Variations* in *Interlaken (2nd Generation) Intel FPGA IP Design Example User Guide* for more information on mac\_clkin connections.

#### **Related Information**

- [Intel Stratix 10 L- and H-Tile Transceiver PHY User Guide](https://www.altera.com/documentation/wry1479165198810.html)
- [Interlaken IP Core \(2nd Generation\) Design Example User Guide](https://www.altera.com/documentation/gin1475016701776.html)
- [Intel Stratix 10 E-Tile Transceiver PHY User Guide](https://www.intel.com/content/www/us/en/programmable/documentation/kqh1479167866037.html#kgj1479231028757)

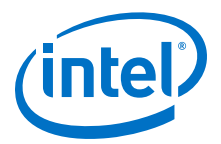

# <span id="page-18-0"></span>**3. Parameter Settings**

You customize the Interlaken IP core by specifying parameters in the IP parameter editor.

#### **Table 9. Interlaken IP Core Parameter Settings: IP Tab**

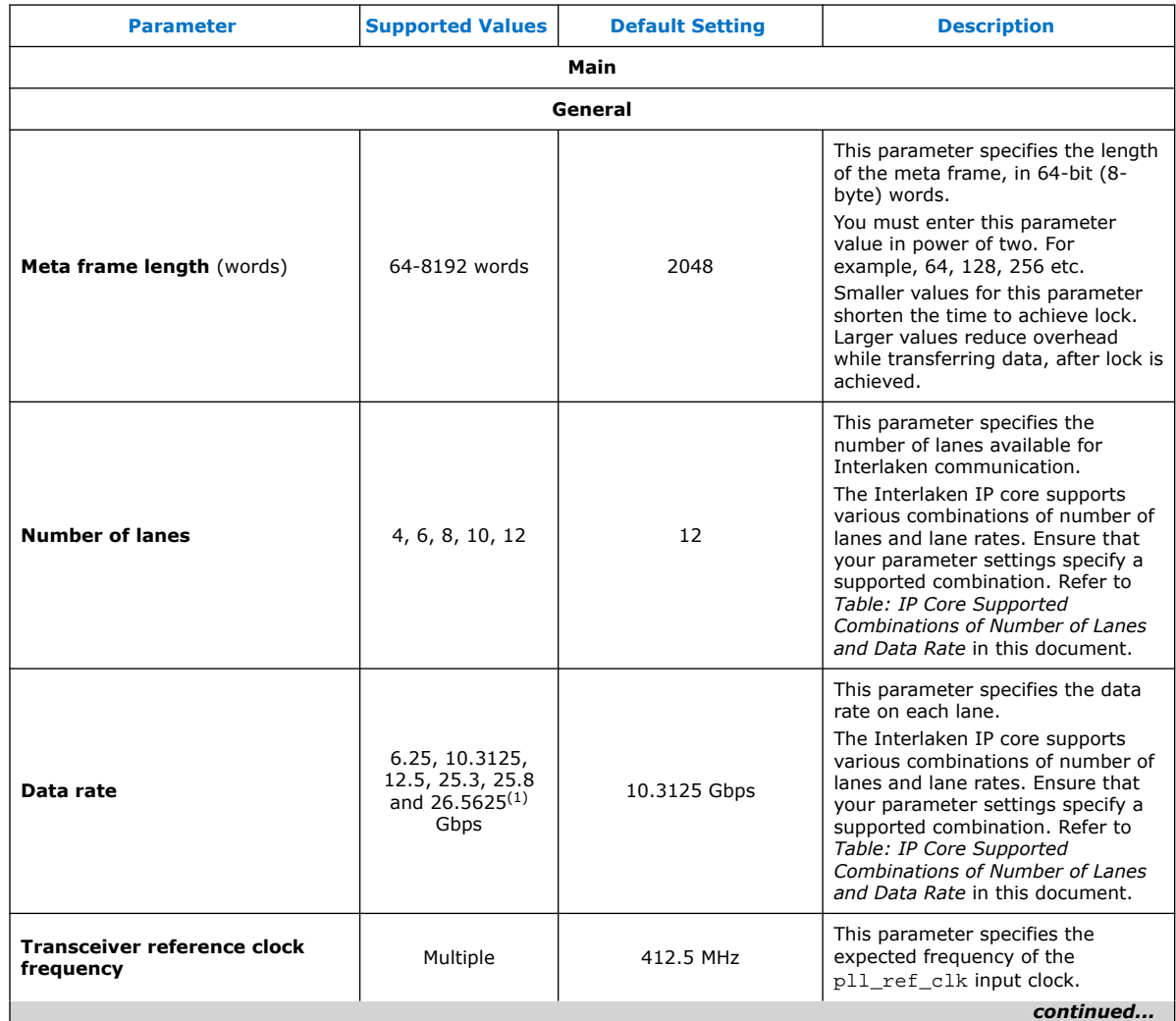

#### (1) This data rate is only available when you select PAM4 option for **XCVR Mode** parameter in Intel Stratix 10 E-Tile variations.

Intel Corporation. All rights reserved. Intel, the Intel logo, Altera, Arria, Cyclone, Enpirion, MAX, Nios, Quartus and Stratix words and logos are trademarks of Intel Corporation or its subsidiaries in the U.S. and/or other countries. Intel warrants performance of its FPGA and semiconductor products to current specifications in accordance with Intel's standard warranty, but reserves the right to make changes to any products and services at any time without notice. Intel assumes no responsibility or liability arising out of the application or use of any information, product, or service described herein except as expressly agreed to in writing by Intel. Intel customers are advised to obtain the latest version of device specifications before relying on any published information and before placing orders for products or services. \*Other names and brands may be claimed as the property of others.

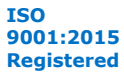

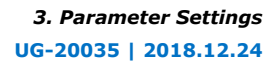

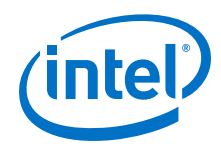

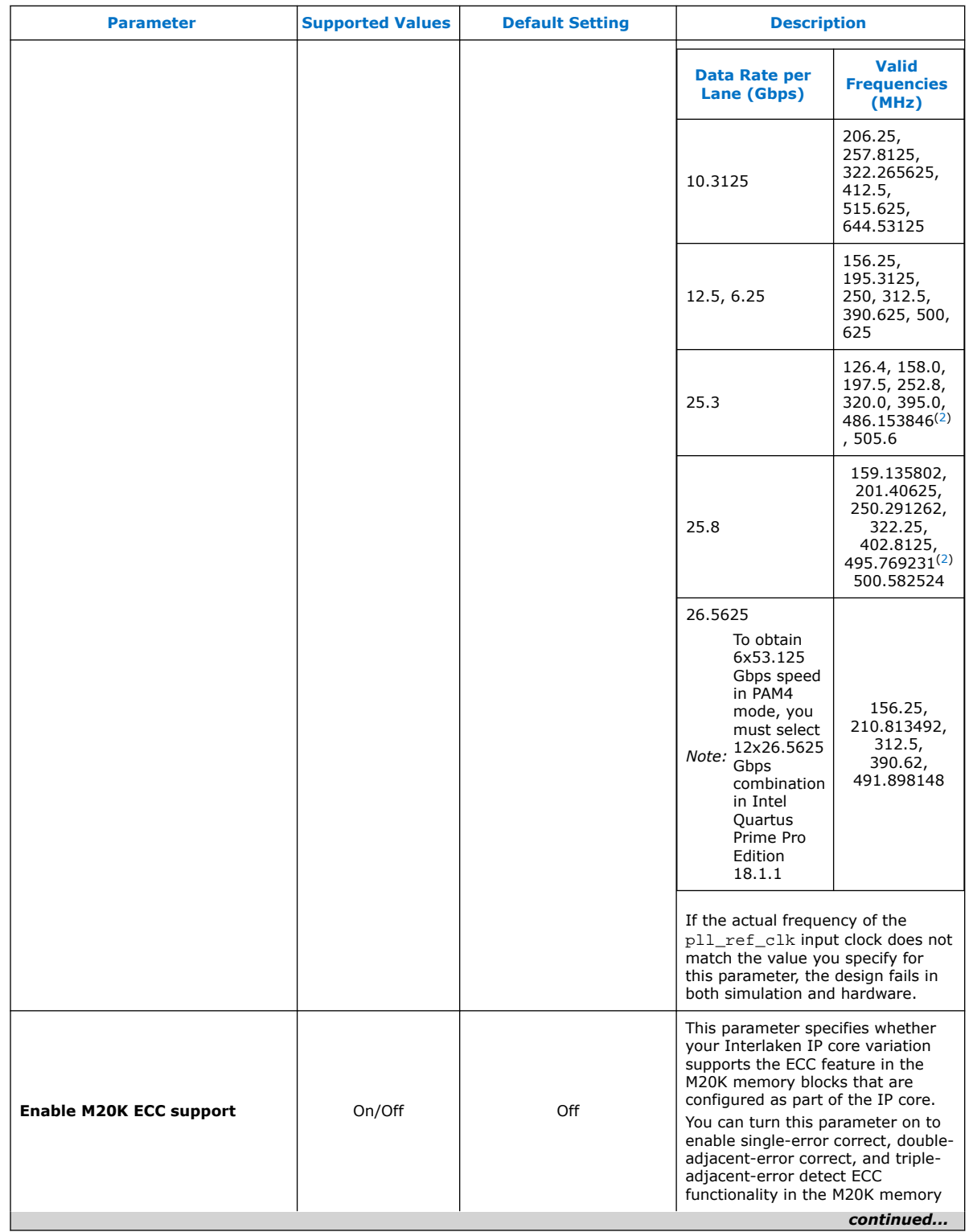

(2) Only available in NRZ mode of Intel Stratix 10 E-Tile device variations

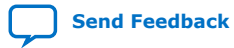

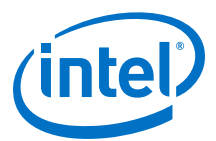

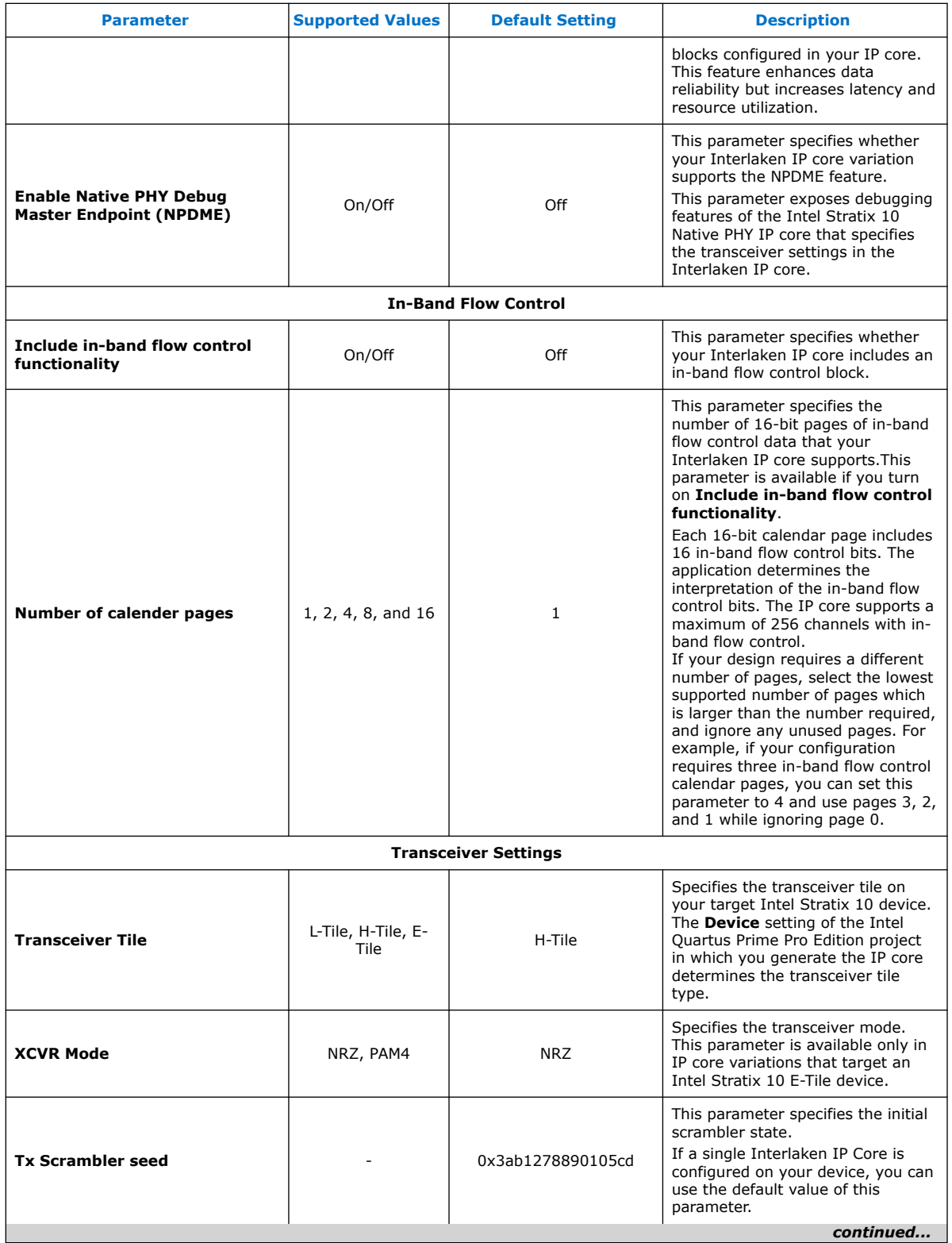

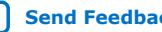

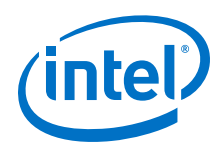

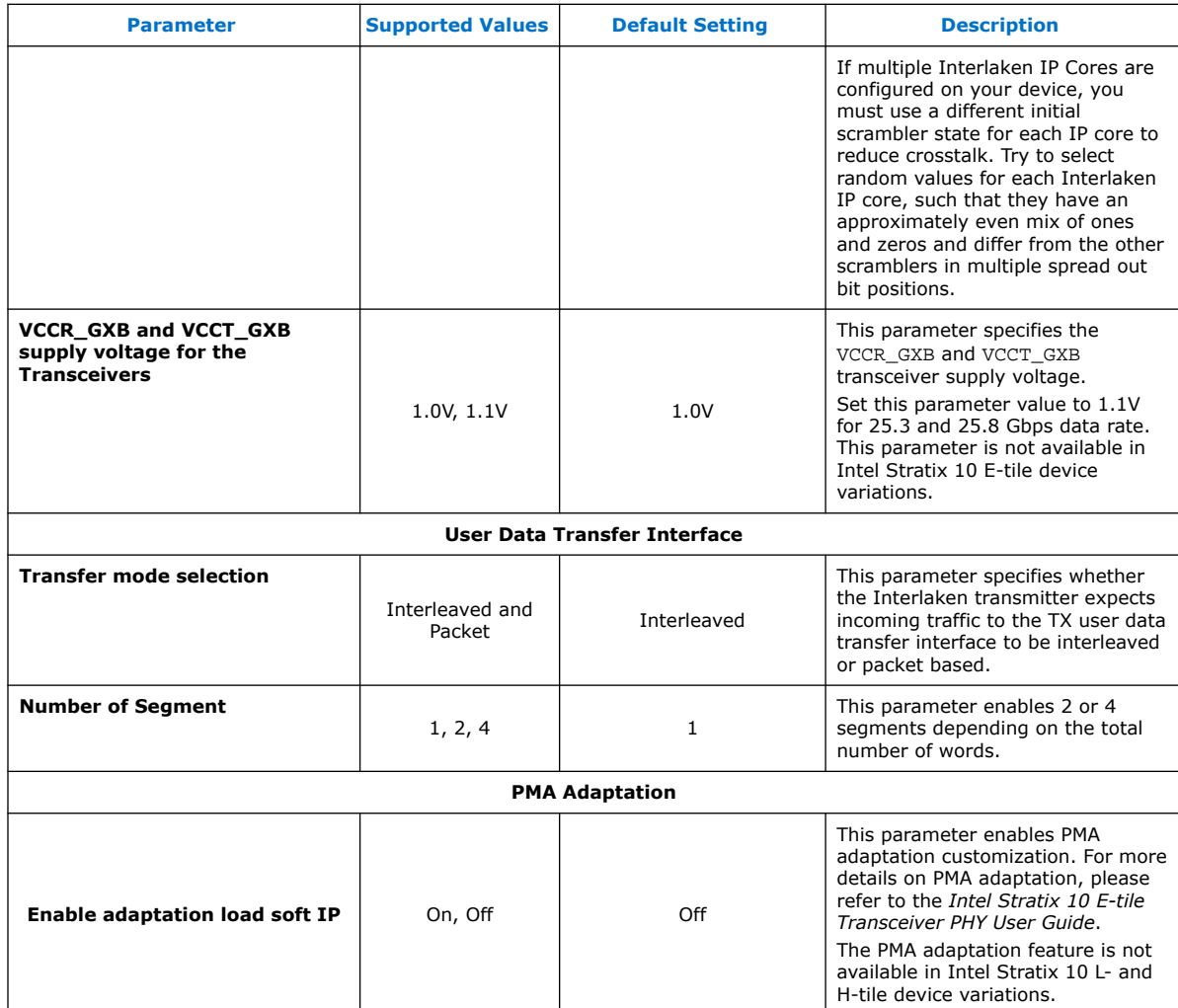

#### **Related Information**

- [Intel Stratix 10 L- and H-Tile Transceiver PHY User Guide](https://www.altera.com/documentation/wry1479165198810.html)
- [Features](#page-3-0) on page 4 For more information on IP core supported combinations of lanes and data rate.
- [Intel Stratix 10 E-Tile Transceiver PHY User Guide](https://www.intel.com/content/www/us/en/programmable/documentation/kqh1479167866037.html#kgj1479231028757)

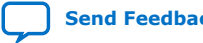

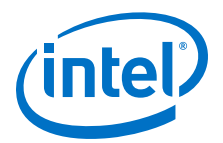

# <span id="page-22-0"></span>**4. Functional Description**

The Interlaken IP core provides the functionality described in the *Interlaken Protocol Specification, Revision 1.2*.

# **4.1. Interfaces**

The Interlaken IP core supports the following interfaces:

#### **User Data Transfer Interface**

The user data transfer interface, also known as application interface, provides up to 256 logical channels of communication to and from the Interlaken link. This interface is similar to the Avalon-ST interface which supports data bursts or packets, which are carried in the Interlaken MetaFrame Payload.

#### **Interlaken Interface**

The Interlaken interface complies with the *Interlaken Protocol Specification, Revision 1.2*. It is the high-speed transceiver interface to an Interlaken link.

#### **Out-of-Band Flow Control Interface**

he optional out-of-band flow control interface conforms to the out-of-band requirements in *Section 5.3.4.2, Out-of-Band Flow Control, of the Interlaken Protocol Specification, Revision 1.2*.

#### **Management Interface**

The management interface provides access to the Interlaken IP core internal status and control registers. This interface does not provide access to the hard PCS registers on the device. This interface complies with the Avalon Memory-Mapped (Avalon-MM) specification defined in the *Avalon Interface Specifications*.

#### **Transceiver Control Interfaces**

The Interlaken IP core provides several interfaces to control the transceiver. The transceiver control interfaces in your Interlaken IP core variation depend on the device family the variation targets. The Interlaken IP core supports the following transceiver control interfaces:

Intel Corporation. All rights reserved. Intel, the Intel logo, Altera, Arria, Cyclone, Enpirion, MAX, Nios, Quartus and Stratix words and logos are trademarks of Intel Corporation or its subsidiaries in the U.S. and/or other countries. Intel warrants performance of its FPGA and semiconductor products to current specifications in accordance with Intel's standard warranty, but reserves the right to make changes to any products and services at any time without notice. Intel assumes no responsibility or liability arising out of the application or use of any information, product, or service described herein except as expressly agreed to in writing by Intel. Intel customers are advised to obtain the latest version of device specifications before relying on any published information and before placing orders for products or services.

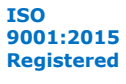

<span id="page-23-0"></span>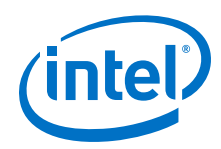

#### • **External PLL Interface**

The Interlaken IP core variations that target an Intel Stratix 10 L-Tile or H-Tile device require an external transceiver PLL to function correctly in hardware. The Interlaken IP core variations that target an Intel Stratix 10 E-Tile device include transceiver PLLs and do not require an external PLL. The E-Tile PAM4 mode variations require an additional mac\_clkin input clock generated by a PLL. This PLL must use the same reference clock source that drives the  $p11_ref_clk$ .

#### • **Transceiver Reconfiguration Interface**

The Intel Stratix 10 transceiver reconfiguration interface provides access to the registers in the embedded Intel Stratix 10 Native PHY IP core. This interface provides direct access to the hard PCS registers on the device. This interface complies with the Avalon Memory-Mapped (Avalon-MM) specification defined in the *Avalon Interface Specifications*.

#### **Related Information**

- [Interlaken Protocol Specifications](http://www.interlakenalliance.com/)
- [Avalon Interface Specifications](http://www.altera.com/literature/manual/mnl_avalon_spec.pdf)
- [Interface Signals](#page-51-0) on page 52
- [Intel Stratix 10 L- and H-Tile Transceiver PHY User Guide](https://www.altera.com/documentation/wry1479165198810.html)
- [Intel Stratix 10 E-Tile Transceiver PHY User Guide](https://www.intel.com/content/www/us/en/programmable/documentation/kqh1479167866037.html#kgj1479231028757)

# **4.2. IP Core Clocks**

#### **Table 10. Interlaken IP Core Clocks**

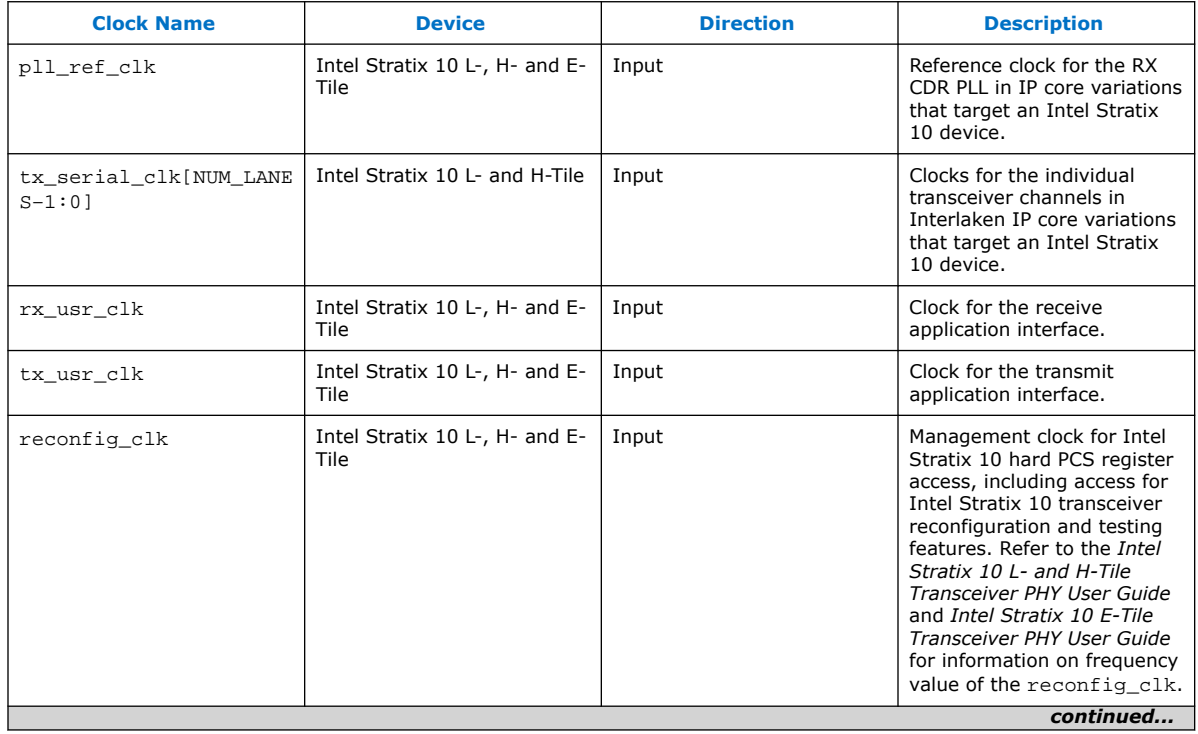

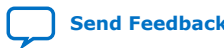

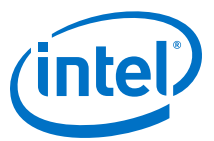

<span id="page-24-0"></span>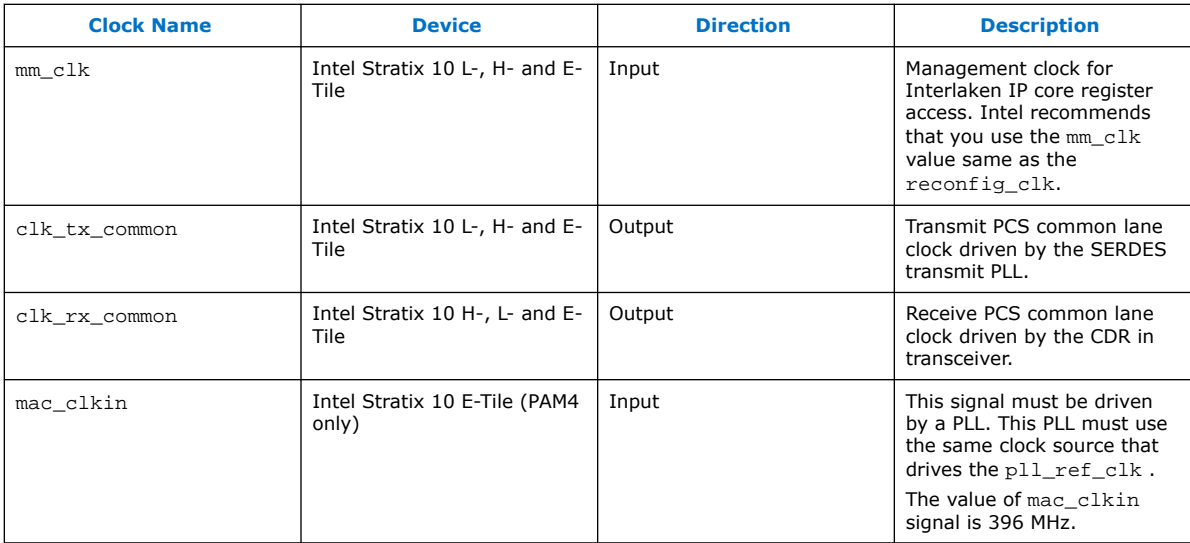

#### **Related Information**

- [Intel Stratix 10 L- and H-Tile Transceiver PHY User Guide](https://www.altera.com/documentation/wry1479165198810.html)
- [Intel Stratix 10 E-Tile Transceiver PHY User Guide](https://www.intel.com/content/www/us/en/programmable/documentation/kqh1479167866037.html#kgj1479231028757)

# **4.3. High Level Data Path Flow**

The Interlaken IP core consists of two paths:

- Interlaken TX path
- Interlaken RX path

Each path includes MAC, PCS, and PMA blocks. The PCS blocks are implemented in hard IP.

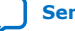

*4. Functional Description* **UG-20035 | 2018.12.24**

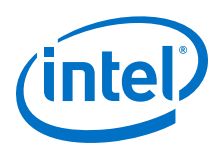

#### **Figure 6. Interlaken IP Core Block Diagram for L- , H- and E-tile NRZ Mode Device Variations**

The figure illustrates the 8-word data transfer scenario.This figure uses the following conventions:

- n= Number of calender pages
- m= Number of lanes

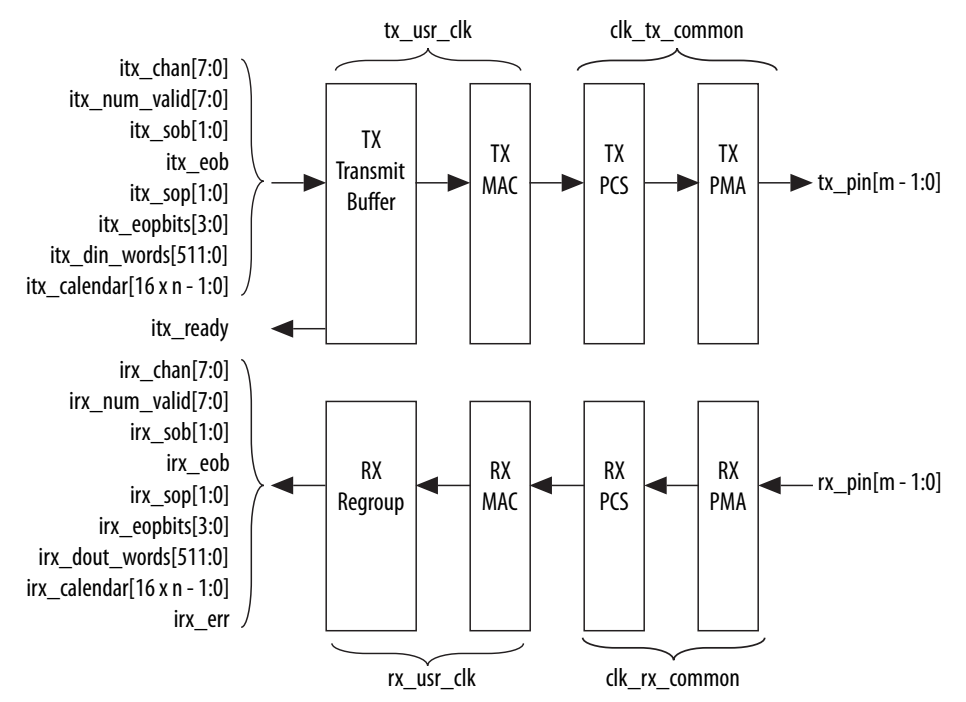

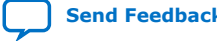

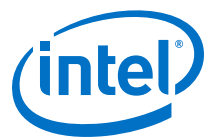

#### <span id="page-26-0"></span>**Figure 7. Interlaken IP Core Block Diagram for E-tile PAM4 Mode Device Variations**

The figure illustrates the 16-word data transfer scenario. This figure uses the following conventions:

- n= Number of calender pages
- m= Number of lanes

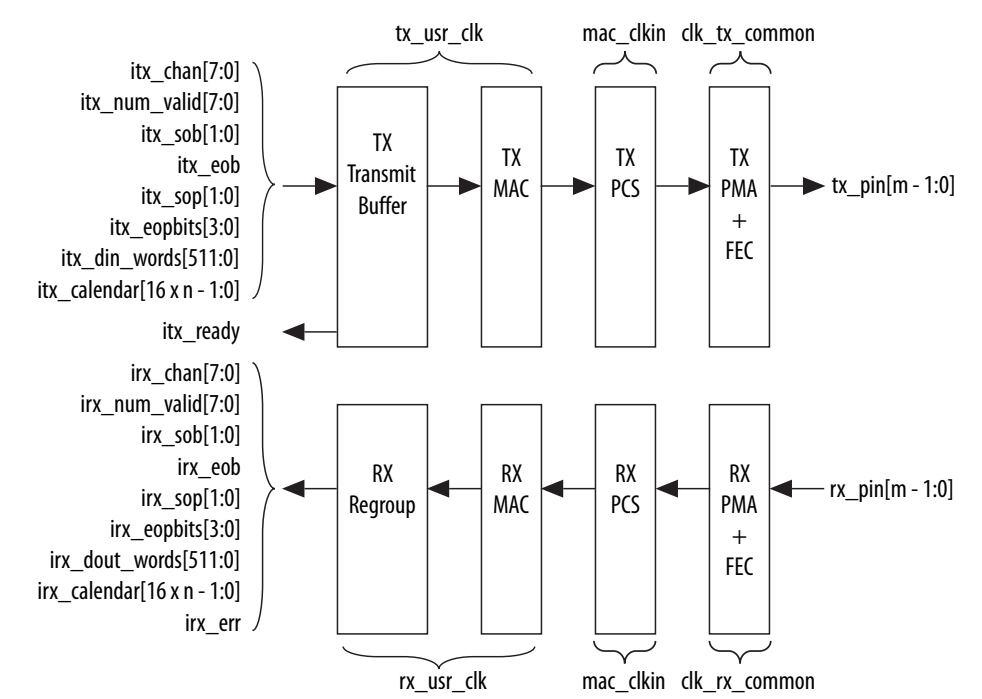

#### **Related Information**

- [Avalon Interface Specifications](http://www.altera.com/literature/manual/mnl_avalon_spec.pdf)
- [Intel Stratix 10 L- and H-Tile Transceiver PHY User Guide](https://www.altera.com/documentation/wry1479165198810.html)
- [Intel Stratix 10 E-Tile Transceiver PHY User Guide](https://www.intel.com/content/www/us/en/programmable/documentation/kqh1479167866037.html#kgj1479231028757)

### **4.3.1. Interlaken TX Path**

The Interlaken IP core accepts application data from up to 256 channels and combines it into a single data stream in which data is labeled with its source channel. The Interlaken TX MAC and PCS blocks format the data into protocol-compliant bursts and insert Idle words where required.

#### **4.3.1.1. Transmit Path Blocks**

The Interlaken IP core transmit data path has the following four main functional blocks:

- TX Transmit Buffer
- TX MAC
- TX PCS
- TX PMA

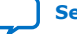

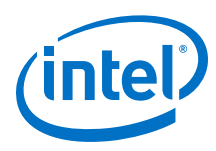

#### **Figure 8. Interlaken IP Core Transmit Path Blocks for L- , H- and E-Tile NRZ Mode Device Variations**

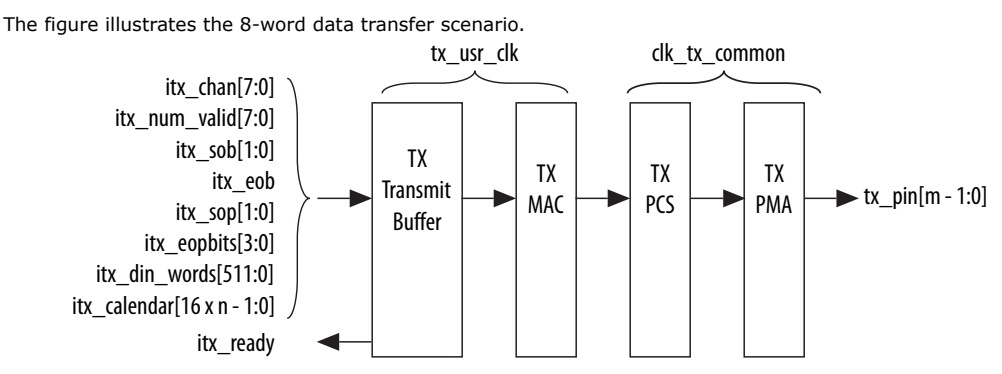

#### **Figure 9. Interlaken IP Core Transmit Path Blocks for E-Tile PAM4 Mode Device Variations**

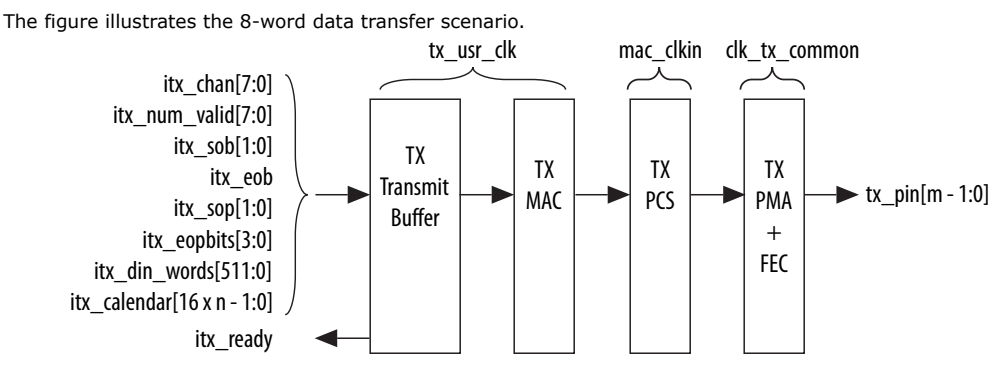

#### **TX Transmit Buffer**

The Interlaken IP core TX transmit buffer aligns the incoming user application data, itx\_din\_words in the IP core internal format.

#### **TX MAC**

The Interlaken IP core TX MAC performs the following functions:

- Inserts burst and idle control words in the incoming data stream. Burst delineation allows packet interleaving in the Interlaken protocol.
- Performs flow adaption of the data stream, repacking the data to ensure the maximum number of words is available on each valid clock cycle.
- Calculates and inserts CRC24 bits in all burst and idle words.
- Inserts calendar data in all burst and idle words, if you configure in-band flow control.

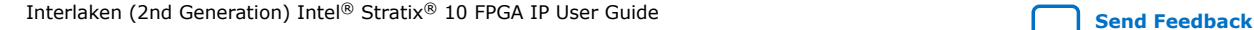

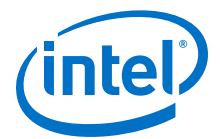

- Stripes the data across the PCS lanes. Configurable order, default is MSB of the data goes to lane 0.
- Stripes and de-stripes between the user data (data width) and the number of lanes. Refer to *Table 2: IP Core Theoretical Raw Aggregate Bandwidth* in this document for more information on supported combinations.
- Buffers data between the application and the TX PCS block in the TX FIFO buffer. The TX PCS block uses the FIFO buffer to recover bandwidth when the number of words delivered to the transmitter is less than the full width.

#### **TX PCS**

In the Intel Stratix 10 L- and H-Tile device variations, TX PCS logic is an embedded hard macro and does not consume FPGA soft logic elements. In the Intel Stratix 10 E-Tile device variations, the FPGA soft logic implements TX PCS. In PAM4 mode, the Intel Stratix 10 E-Tile device variations contain a soft logic transcoder block to work with RS FEC (544, 514) of the TX PMA. The Interlaken IP core TX PCS block performs the following functions for each lane:

- Inserts the meta frame words in the incoming data stream.
- Calculates and inserts the CRC32 bits in the meta frame diagnostic words.
- Scrambles the data according to the scrambler seed and the protocol-specified polynomial.
- Performs 64B/67B encoding.
- Performs asynchronous operations and transmission lane alignment using TX Align FIFO.
- Performs the Interlaken transcoding function to support the RS FEC (544, 514) of the TX PMA in PAM4 mode applications.

#### **TX PMA**

The Interlaken IP core TX PMA serializes the data and sends it out on the Interlaken link. TX PMA contains RS FEC block in PAM4 mode of Intel Stratix 10 E-Tile devices and three RS FEC (544,514) blocks in 6x 53.125 Gbps PAM4 mode configuration. Each RS FEC block serves four FEC channels in the aggregate mode.

*Note:* Normal operation of Interlaken (2nd Generation) Intel FPGA IP produces skew of 131 UI or smaller. There is a theoretical chance that on a given reset, channel-to-channel skew can be as much as 259 UI. The Interlaken (2nd Generation) Intel FPGA IP supports significantly more than 259 UI skew, as can many products in the market. If your Interlaken receiver cannot tolerate a skew beyond 134 UI transmit skew in the Interlaken interop guide, please contact [Intel Premier Support](https://www.intel.com/content/www/us/en/programmable/my-intel/mal-home.html).

> Pin out your Interlaken IP core to exist within a single tile of Intel Stratix 10 device. If you have to pin out your core across multiple tiles, please contact [Intel Premier](https://www.intel.com/content/www/us/en/programmable/my-intel/mal-home.html) [Support.](https://www.intel.com/content/www/us/en/programmable/my-intel/mal-home.html)

#### **Related Information**

- [Intel Stratix 10 E-Tile Transceiver PHY User Guide](https://www.intel.com/content/www/us/en/programmable/documentation/kqh1479167866037.html#kgj1479231028757)
- [Device Family Support](#page-5-0) on page 6 For more information on supported combinations of number of lanes and data rates.

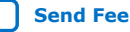

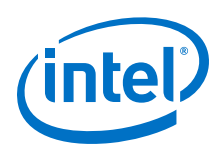

### **4.3.1.2. In-Band Calendar Bits on Transmit Side**

#### When you turn on **Include in-band flow control functionality**,

- The itx calendar input signal supports in-band flow control. It is synchronous with  $tx$  us $r$  clk, but does not align with the packets on the user data interface. The Interlaken IP core reads the itx calendar bits and encodes them in control words (Burst control words and Idle control words) opportunistically.
- The Interlaken IP core transmits each page of the itx\_calendar bits on the Interlaken link in a separate control word, starting with the most significant page and working through the pages, in order, to the least significant page.
- The Interlaken IP core fills each flow control bit in each control word with the value of 1.

If you hold all the calendar bits at one, you indicate an XON setting for each channel. You should set the calendar bits to 1 to indicate that the Interlaken link partner does not need to throttle the data it transfers to the Interlaken IP core. Set this value by default if you choose not to use the in-band flow control feature of the Interlaken IP core. If you decide to turn off any channel, you must drive the corresponding bits of itx calendar with zero (the XOFF setting) for that channel.

Consider an example where the number of calendar pages is four and itx\_calendar bits are set to the value 64'h1111\_2222\_3333\_4444. In this example, the **Number of calendar pages** parameter is set to four, and therefore the width of the itx\_calendar signal is  $4 \times 16 = 64$  bits. Each of these bits is a calendar bit. The transmission begins with the page with the value of 16'h1111 and works through the pages in order until the least significant page with the value of 16'h4444.

In this example, four control words are required to send the full set of 64 calendar bits from the itx calendar signal. The Interlaken IP core automatically sets the Reset Calendar bit[56] of the next available control word to the value of one, to indicate the start of transmission of a new set of calendar pages, and copies the most significant page (16'h1111 in this example) to the In-Band Flow Control bits[55:40] of the control word. It maps the most significant bit of the page to the control word bit[55] and the least significant bit of the page to the control word bit[40].

#### **Table 11. Value of Reset Calendar Bit and In-band Flow Control Bits in the Example**

The table shows the value of the Reset Calendar bit and the In-Band Flow Control bits in the four Interlaken link control words that transmit the 64'h1111\_2222\_3333\_4444 value of itx\_calendar.

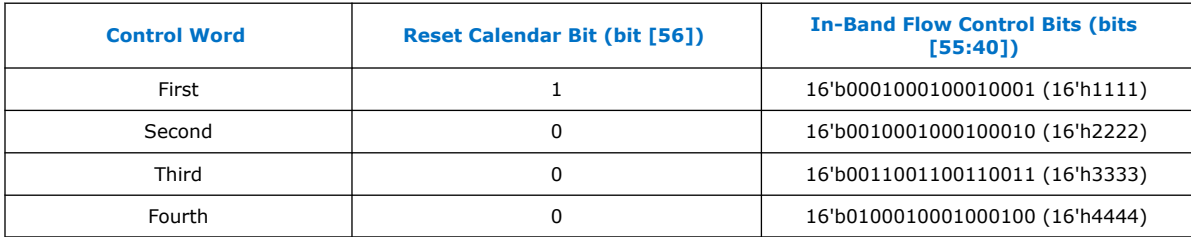

For details of the control word format, refer to the *Interlaken Protocol Specification,* Revision 1.2.

The IP core supports itx\_calendar widths of **1**, **2**, **4**, **8**, and **16** 16-bit calendar pages. You configure the width in the IP core parameter editor.

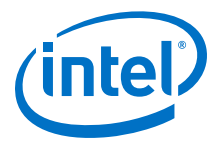

<span id="page-30-0"></span>By convention, in a standard case, each calendar bit corresponds to a single data channel. However, the IP core assumes no default usage. You must map the calendar bits to channels or link status according to your specific application needs. For example, if your design has 64 physical channels, but only 16 priority groups, you can use a single calendar page and map each calendar bit to four physical channels. As another example, for a different application, you can use additional calendar bits to pass quality-of-service related information to the Interlaken link partner.

If your application flow-controls a channel, you are responsible for dropping the relevant packet. Intel supports the transfer of the  $itx$  calendar values you provide without examining the data that is affected by in-band flow control of the Interlaken link.

### **4.3.2. Interlaken RX Path**

The Interlaken IP core receives data on the Interlaken link, monitors and removes Interlaken overhead, and provides user data and calendar information to the application. Calendar information is available only if you turn on Include in-band flow control block in the Interlaken parameter editor.

#### **4.3.2.1. Receive Path Blocks**

The Interlaken IP core receive data path has the following four main functional blocks:

- RX PMA
- **RX PCS**
- RX MAC
- RX Regroup Block

#### **Figure 10. Interlaken IP Core Receive Path Blocks for L-, H- and E-Tile NRZ Mode Device Variations**

The figure illustrates the 8-word data transfer scenario. This figure uses the following conventions:

- n= Number of calender pages
- m= Number of lanes

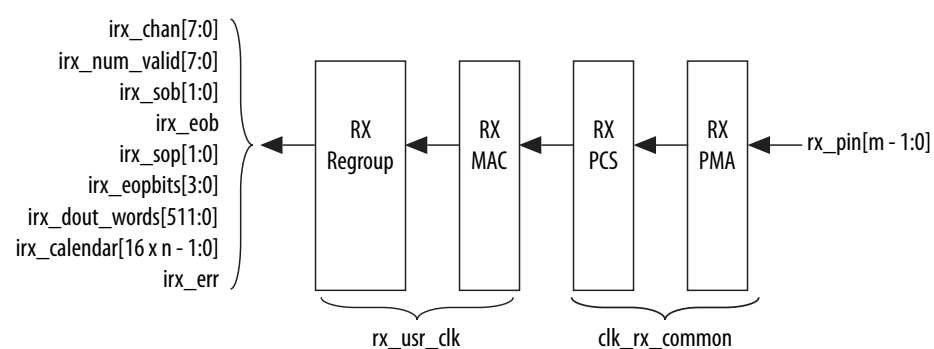

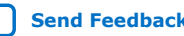

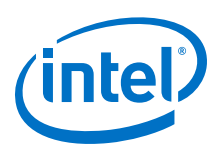

#### **Figure 11. Interlaken IP Core Receive Path Blocks for E-Tile PAM4 Mode Device Variations**

The figure illustrates the 8-word data transfer scenario. This figure uses the following conventions:

- n= Number of calender pages
- m= Number of lanes

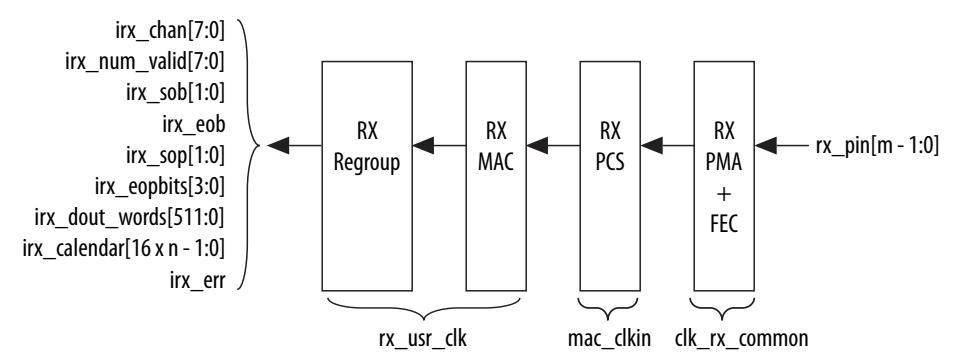

The Interlaken IP core receive data path has the following four main functional blocks:

- RX PMA
- RX PCS
- RX MAC
- RX Regroup Block

#### **RX PMA**

The Interlaken IP core RX PMA deserializes data that the IP core receives on the serial lines of the Interlaken link. RX PMA contains RS FEC block in PAM4 mode of Intel Stratix 10 E-Tile devices and three RS FEC (544,514) blocks in 6x 53.125 Gbps PAM4 mode configuration. Each RS FEC block serves four FEC channels in the aggregate mode.

#### **RX PCS**

In Intel Stratix 10 L- and H- Tile device variations, RX PCS logic is an embedded hard macro and does not consume FPGA soft logic elements. The FPGA soft logic implements RX PCS in Intel Stratix 10 E-Tile devices. In PAM4 mode, the Intel Stratix 10 E-Tile device variations contain a soft logic transcoder block to work with RS FEC of the RX PMA. The Interlaken IP core RX PCS block performs the following functions to retrieve the data:

- Detects word lock and word synchronization.
- Checks running disparity.
- Reverses gear-boxing and 64/67B encoding.
- Descrambles the data.
- Delineates meta frame boundaries.
- Performs CRC32 checking.

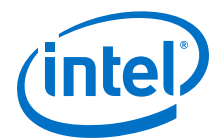

- Sends lane status information to the calendar and status blocks, if **Include inband flow control functionality** is turned on.
- Performs asynchronous operations and receiver alignment using RX Align FIFO.
- Performs the Interlaken inverse transcoding function on the data received from the RX RS FEC (544, 514) in Intel Stratix 10 E-Tile PAM4 mode device variations.

To know more about erroneous conditions, you can refer to the ILKN\_FEC\_XCODER\_TX\_ILLEGAL\_STATE (offset 0x80) and ILKN\_FEC\_XCODER\_RX\_UNCOR\_FECCW (offset 0x81) registers. You can also obtain more details from the FEC status, FEC correctable and uncorrectable registers documented in the *RS-FEC RegisterS* section of the *Intel Stratix 10 E-Tile Transceiver PHY User Guide*.

#### **RX MAC**

To recover a packet or burst, the RX MAC takes data from each of the PCS lanes and reassembles the packet or burst. The Interlaken IP core RX MAC performs the following functions:

- Data de-striping, including lane alignment and burst assembly from the PCS lanes.
- CRC24 validation.
- Calendar recovery, if **Include in-band flow control functionality** is turned on.

#### **RX Regroup Block**

The Interlaken IP core RX regroup block translates the IP core internal data format to the outgoing user application data irx dout words format.

#### **Related Information**

- [Intel Stratix 10 E-Tile Transceiver PHY User Guide](https://www.intel.com/content/www/us/en/programmable/documentation/kqh1479167866037.html#kgj1479231028757)
- [RS-FEC Registers](https://www.intel.com/content/www/us/en/programmable/documentation/kqh1479167866037.html#xgn1536156406124)

#### **4.3.2.2. In-Band Calendar Bits on Receive Side**

The Interlaken IP core receiver logic decodes incoming control words (both Burst control words and Idle control words) on the incoming Interlaken link. If you turn on **Include in-band flow control functionality**, the receiver logic extracts the calendar pages from the In-Band Flow Control bits and assembles them into the irx\_calendar output signal. If you turn off **Include in-band flow control functionality**, the IP core sets all the bits of irx calendar to the value of 1, indicating that the IP core is not flow controlling the incoming data on the Interlaken link.

The Interlaken IP core receives the most significant calendar page in a control word with the Reset Calendar bit set, indicating the beginning of the calendar page sequence. The mapping of bits from the control words to the irx calendar output signal is consistent with the mapping of bits from the  $itx\_cal$ endar input signal to the control words.

On the RX side, your application is responsible for mapping the calendar pages to the corresponding channels, according to any interpretation agreed upon with the Interlaken link partner application in sideband communication. On the TX side, your

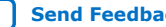

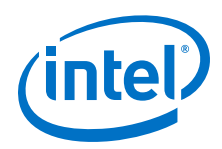

application is responsible for throttling the data it transfers to the TX user data transfer interface, in response to the agreed upon interpretation of the irx\_calendar bits.

#### **4.3.2.3. RX Errored Packet Handling**

The Interlaken IP Core provides information about errored packets on the RX user data transfer interface through the following output signals:

- irx eopbits  $[3:0]$ —If this signal has the value of 4'b0001, an error indication arrived with the packet on the incoming Interlaken link: the EOP Format field of the control word following the final burst of the packet on the Interlaken link has this value, which indicates an error and EOP.
- $i$ rx  $err$  The Interlaken IP Core checks the integrity of incoming packets on the Interlaken link, and reports some packet corruption errors it detects on the RX user data transfer interface in the irx\_err output signal. The IP core asserts the irx\_err output signal synchronously with the irx\_eob signal. The IP core asserts this signal only if it can determine the burst in which the error occurred. If the IP core cannot determine the burst in which the error occurred, it does not assert the irx err in response.

In both cases, the application is responsible for discarding the relevant packet.

The  $irx$  err signal reflects CRC24 errors that are associated with a data or control burst and is aligned with irx eob.

The irx err signal indicates where an error occurs. The IP core asserts this signal only if an error occurs in an identifiable burst. Corruption can occur at the SOP of the current packet, in some later cycle in the payload of the current packet, in a packet that is interleaved with the current packet, or in the current EOP cycle. However, the IP core asserts the  $irx$   $err$  signal only in a subset of these cases, If the current EOP cycle data is corrupted so badly that the EOP indication is missing, or if an error occurs during an IDLE cycle, the IP core does not assert the irx\_err signal.

For CRC24 errors, you should use the crc24\_err status signal, rather than relying on the irx err signal, in the following situations:

- If you monitor the link when only Idle control words are being received (no data is flowing), you should monitor the real time status signal  $crc24-err$ .
- If you maintain a count of CRC24 errors, you should monitor the number of times that the real time status signal crc24 err is asserted.

#### **4.3.2.3.1. Example With Errors and In-Band Calendar Bits**

This example illustrates the expected behavior of the Interlaken IP core application interface receive signals during a packet transfer with CRC or other errors. In the example, the errored packet transfer is followed by two idle cycles and a non-errored packet transfer.

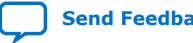

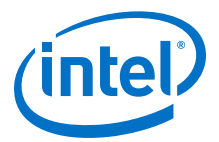

#### **Figure 12. Interlaken IP Core Receiver Side With irx\_err Errors**

This figure illustrates the attempted transfer of a 179-byte packet on the RX user data transfer interface to channel 2, after the Interlaken IP core receives the packet on the Interlaken link and detects corruption. Following the errored packet, the IP core transfers an uncorrupted packet to channel 3.

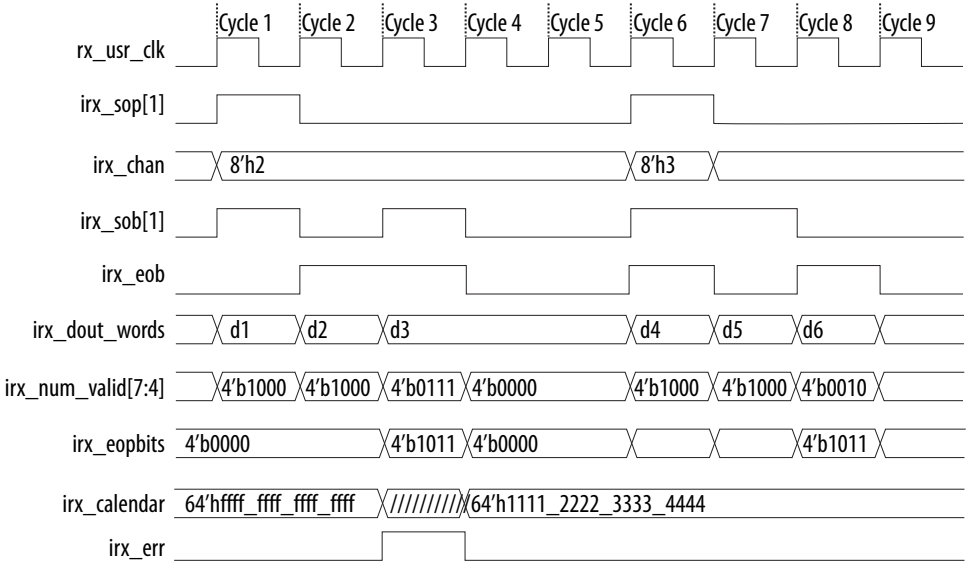

In cycle 1, the Interlaken IP core asserts  $irx$  sop[1] when data is ready on irx dout words. When the Interlaken IP core asserts irx  $sop[1]$ , it also asserts the correct value on  $irx$ \_chan to tell the application the data channel destination of the data. In this example, the value 2 on  $irx$  chan tells the application that the data should be sent to channel number 2.

During the SOP cycle (labeled with data value d1) and the cycle that follows the SOP cycle (labeled with data value d2), the Interlaken IP core holds the value of  $ixx$  num valid[7:4] at 4'b1000. In the following clock cycle, labeled with data value d3, the Interlaken IP core holds the following values on critical output signals:

- irx num valid[7:4] at the value of 4'b0111 to indicate the current data symbol contains seven 64-bit words of valid data.
- $irx$  eopbits[3] high to indicate the current cycle is an EOP cycle.
- irx\_eopbits[2:0] at the value of 3'b011 to indicate that only three bytes of the final valid data word are valid data bytes.

This signal behavior, in the absence of the  $irx$  err flag, would correctly transfer a data packet with the total packet length of 179 bytes from the Interlaken IP core. However, the Interlaken IP core marks the burst as errored by asserting the  $irx_error$ signal, even though the irx eopbits signal would appear to indicate the packet is valid.

The application is responsible for discarding the errored packet when it detects that the IP core has asserted the  $irx$  err signal. Following the corrupted packet, the IP core waits two idle cycles and then transfers a valid 139-byte packet.

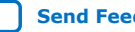

<span id="page-35-0"></span>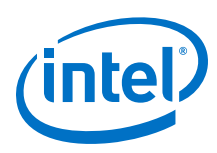

# **4.4. Modes of Operation**

# **4.4.1. Interleaved and Packet Modes**

You can configure the Interlaken IP core to accept interleaved data transfers from the application on the TX user data transfer interface, or to not accept interleaved data transfers on this interface. If the IP core can accept interleaved data transfers, it is in Interleaved mode. If the IP core does not accept interleaved data transfers, it is in Packet mode. The value you specify for the **Transfer mode selection** parameter in the IP core parameter editor determines the IP core transmit mode.

In Packet mode, the Interlaken IP core performs *Optional Scheduling Enhancement based on Section 5.3.2.1.1 of the Interlaken Protocol Specification, Revision 1.2*. The IP core ignores the itx\_sob and itx\_eob signals. Instead, the IP core performs optional enhanced scheduling based on the settings of BurstMax and BurstMin.

In Interleaved mode, you can achieve full capability of channelization and per-channel flow control offered by the Interlaken IP core. In this mode, you can interleave bursts of different channels. It allows more efficient use of bandwidth. The Interlaken IP core inserts burst control words on the Interlaken link based on the itx sob and itx eob inputs. The internal optional enhanced scheduling is disabled and the BurstMax and BurstMin values are ignored. BurstShort is still in effect. To avoid overflowing the transmit FIFO, you should not send a burst that is longer than 1024 bytes.

In Interleaved mode or in Packet mode, the Interlaken IP core is capable of accepting non-interleaved data on the TX user data transfer interface (itx din words). However, if the IP core is in Interleaved mode, the application must drive the itx\_sob and itx\_eob inputs correctly.

In Interleaved mode or in Packet mode, the Interlaken IP core can generate interleaved data transfers on the RX user data transfer interface  $(irx \text{ doubt words}).$ The application must be able to accept interleaved data transfers if the Interlaken link partner transmits them on the Interlaken link. In this case, the Interlaken link partner must send traffic in Interleaved mode that confirms with the Interlaken IP core BurstShort value.

*Note:* The transmitter (link partner) needs to send packets with a minimum packet size of 64 bytes.

#### **4.4.2. Transmit User Data Interface Examples**

The following examples illustrate how to use the Interlaken IP core TX user data interface:

#### **Packet Mode Operation Example**

This example illustrates the expected behavior of the Interlaken IP core application interface transmit signals during a packet transfer in packet mode.

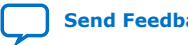
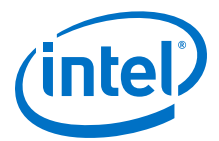

#### **Figure 13. Packet Transfer on Transmit Interface in Packet Mode**

The figure illustrates a packet mode data transfer (8-word) of 179 bytes on the transmit interface into the IP core. In this mode, the Interlaken IP core ignores the itx\_sob and itx\_eob input signals.

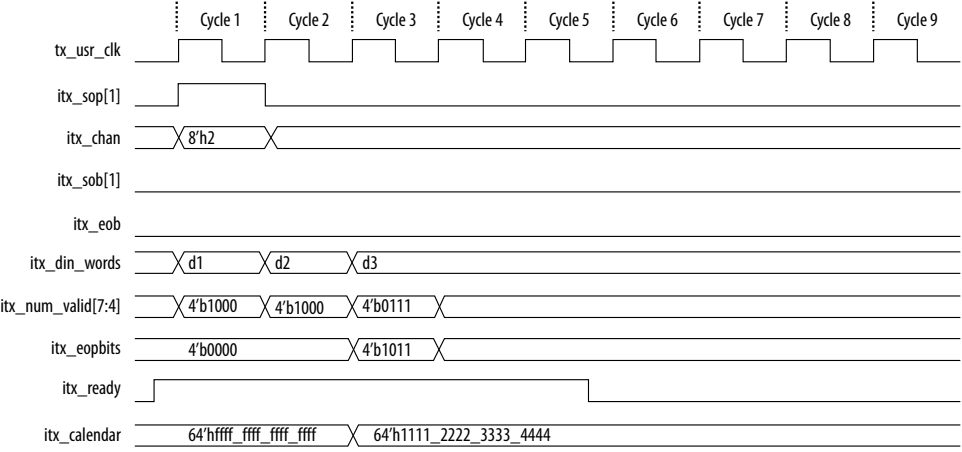

To start a transfer, you assert  $i$ tx\_sop[1] when you have data ready on itx\_din\_words. At the following rising edge of the clock, the IP core detects that itx  $sop[1]$  is asserted, indicating that the value on itx  $din$  words in the current cycle is the start of an incoming data packet. When you assert itx\_sop[1], you must also assert the correct value on itx\_chan to tell the IP core the data channel source of the data. In this example, the value 2 on  $itx$  chan tells the IP core that the data originates from channel number 2.

During the SOP cycle (labeled with data value d1) and the cycle that follows the SOP cycle (labeled with data value d2), you must hold the value of  $itx\_num\_valid[7:4]$ at 4'b1000. In the following clock cycle, labeled with data value d3, you must hold the following values on critical input signals to the IP core:

- itx num valid[7:4] at the value of 4'b0111 to indicate the current data symbol contains seven 64-bit words of valid data.
- itx\_eopbits[3] high to indicate the current cycle is an EOP cycle.
- itx\_eopbits[2:0] at the value of 3'b011 to indicate that only three bytes of the final valid data word are valid data bytes.

This signal behavior correctly transfers a data packet with the total packet length of 179 bytes to the IP core, as follows:

- In the SOP cycle, the IP core receives 64 bytes of valid data (d1).
- In the following clock cycle, the IP core receives another 64 bytes of valid data (d2).
- In the third clock cycle, the EOP cycle, the IP core receives 6 full words (6  $\times$  8 = 48 bytes) and three bytes of valid data, for a total of 51 valid bytes.

The total packet length is  $64 + 64 + 51 = 179$  bytes.

#### **Back-Pressured Packet Transfer Example**

This example illustrates the expected behavior of the Interlaken application interface transmit signals during a packet transfer with back pressure.

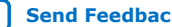

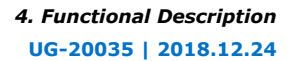

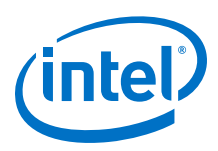

#### **Figure 14. Packet Transfer on Transmit Interface with Back Pressure**

The figure illustrates timing diagram for packet mode data transfer with back-pressure on the transmit interface.

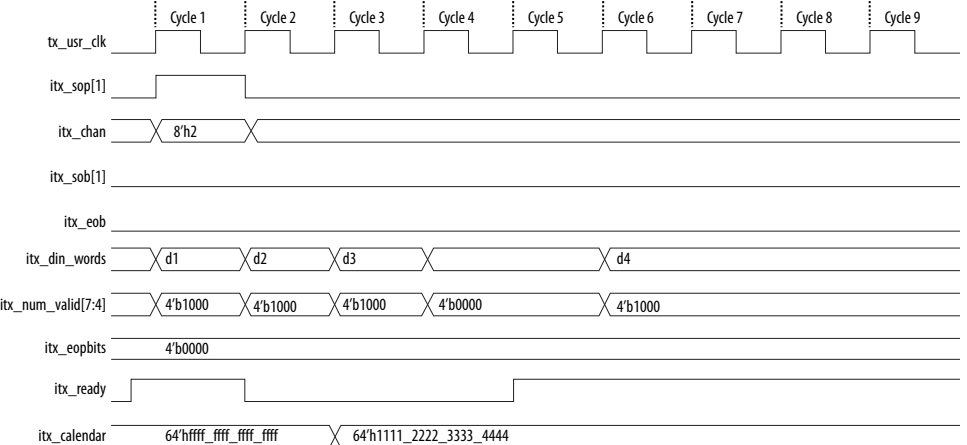

In this example, the Interlaken IP core accepts the first four data symbols (256 bytes) of a data packet. The clock cycles in which the application transfers the data values d2 and d3 to the Interlaken IP Core are grace-period cycles following the Interlaken IP core's de-assertion of itx\_ready.

The Interlaken IP core supports up to 4 cycles of grace period, enabling you to register the input data and control signals, as well as the  $i$ tx  $r$ eady signal, without changing functionality. The grace period supports your design in achieving timing closure more easily. In any case you must ensure that you hold  $itx\_num\_valid$  at the value of 0 when you are not driving data.

You can think of this interface as a FIFO write interface. When itx\_num\_valid[7:4] is nonzero, both data and control information (including  $ix$  num valid[7:4] itself) are written to the transmit side data interface. The itx\_ready signal is the inverse of a hypothetical FIFO-almost-full flag. When itx\_ready is high, the Interlaken IP core is ready to accept data. When  $itx\_ready$  is low, you can continue to send data for another 6 to 8 clock cycles of tx usr clk.

#### **Interleaved Mode Example**

In Interleaved Mode, you are responsible for scheduling the burst. You need to drive an extra pair of signals, Start of Burst (SOB) and End of Burst (EOB), to indicate the burst boundary. You can send the traffic in packet order or interleaved order, as long as you set the SOB and EOB flags correctly to establish the data boundaries.

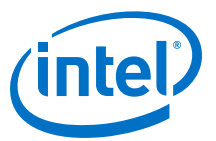

#### **Figure 15. Packet Transfer on Transmit Interface in Interleaved Single Segment Mode**

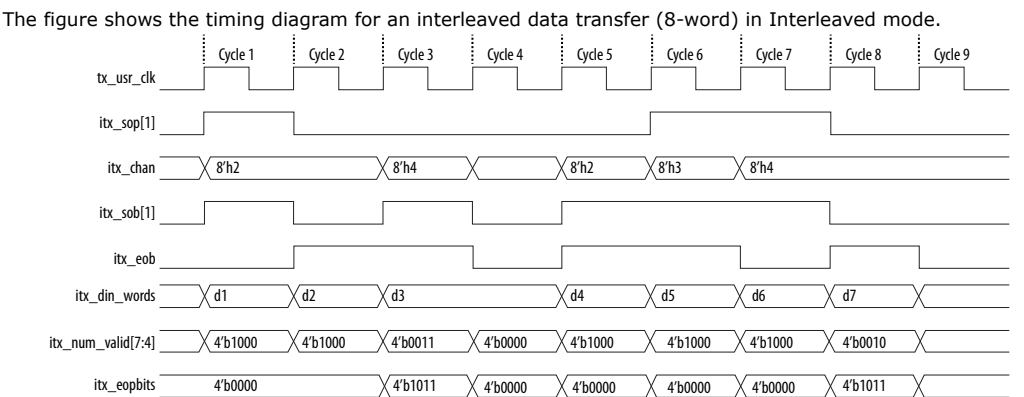

This example illustrates the expected behavior of the Interlaken IP core application interface transmit signals during data transfers from the application to the IP core on the TX user data transfer interface in interleaved single segment mode. Since only the single segment mode is supported in interleaved mode, the  $itx$  sob[1] and itx\_num\_valid[7:4] are valid signals.

In cycle 1, the application asserts itx  $sop[1]$  and itx  $sob[1]$ , indicating that this cycle is both the start of the burst and the start of the packet. The value the application drives on  $ix$  chan indicates the data originates from channel 2.

In cycle 2, the application asserts  $i$ tx\_eob, indicating the data the application transfers to the IP core in this clock cycle is the end of the burst. ( $itx$  chan only needs to be valid when itx\_sob[1] or itx\_sop[1] is asserted). itx num valid  $[7:4]$  indicates all eight words are valid. However, the data in this cycle is not end of packet data of that channel. The application is expected to transfer at least one additional data burst in this packet, possibly interleaved with one or more bursts in packets from different data channels.

Cycle 3 is a short burst with both  $itx$  sob[1] and  $itx$  eob asserted. The application drives the value of three on itx num valid  $[7:4]$  to indicate that three words of the eight-word itx\_din\_words data bus are valid. The data is packed in the most significant words of itx\_din\_words.The application drives the value of 4'b1011 on itx\_eopbits to indicate that the data the application transfers to the IP core in this cycle are the final words of the packet, and that in the final word of the packet, only three bytes are valid data. The value the application drives on  $ix$  chan indicates this burst originates from channel 4.

In cycle 4, the  $ix\_num\_valid[7:4]$  signal has the value of zero, which means this cycle is an idle cycle.

In cycle 5, the application sends another single-cycle data burst from channel 2, by asserting itx  $sob[1]$  and itx  $eob$  to indicate this data is both the start and end of the burst. The application does not assert  $itx\_sop[1]$ , because this burst is not start of packet data. itx eopbits has the value of  $4'$ b0000, indicating this burst is also not end of packet data. This data follows the data burst transfered in cycles 1 and 2, within the same packet from channel 2.

In cycle 6, the application sends a start of packet, single-cycle data burst from channel 3.

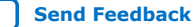

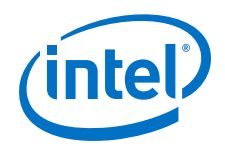

In cycles 7 and 8, the application sends a two-cycle data packet in one two-cycle burst. In cycle 8, the second data cycle, the application drives the value of two on itx num valid[7:4] and the value of 4'b1011 on itx eopbits, to tell the IP core that in this clock cycle, the two most significant words of the data symbol contain valid data and the remaining words do not contain valid data, and that in the second of these two words, only the three most significant bytes contain valid data.

In Interleaved Mode, you can transfer a packet without interleaving as long as the channel number does not toggle during the same packet transfer. However, you must still assert the itx sob and itx eob signals correctly to maintain the proper burst boundaries.

If you do not drive the itx\_sob and itx\_eob signals, the Interlaken IP Core does not operate properly and the transmit FIFO may overflow, since in this mode the internal logic is looking for  $itx$  sob and  $itx$  eob assertion for insertion of proper burst control words.

## **4.4.3. Receive User Data Interface Example**

The Interlaken IP Core can generate interleaved data transfers on the RX user data transfer interface. The IP core always toggles the irx sob and irx eob signals to indicate the beginning of the burst and end of the burst. In single segment mode, only irx\_sob[1] toggles. Since only the single segment interleaved mode is supported, the irx\_sob[1] and irx\_num\_valid[7:4] are the valid signals.

#### **Figure 16. Interlaken IP Core Receiver Side Single Segment Example**

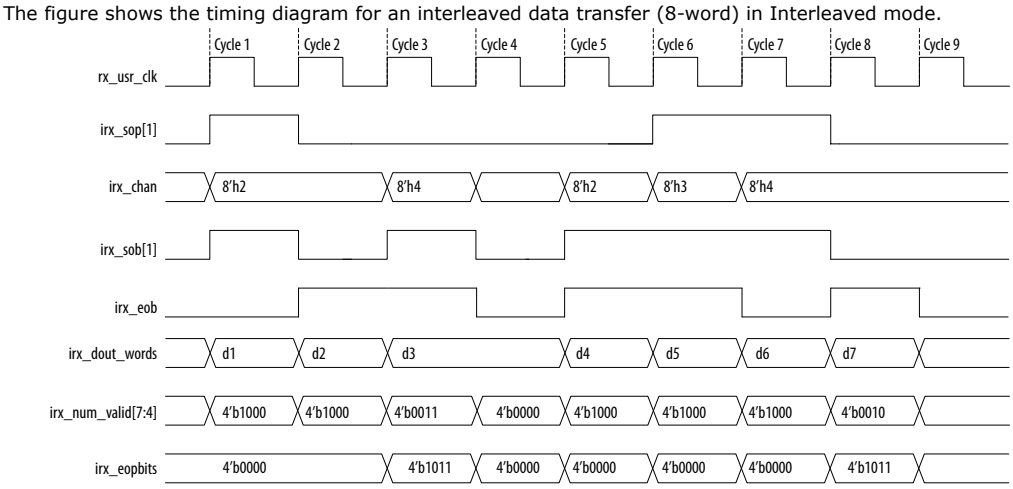

This example illustrates the expected behavior of the Interlaken IP core application interface receive signals during data transfers from the IP core to the application on the RX user data transfer interface in interleaved single segment mode.

In cycle 1, the IP core asserts  $irx \text{ sop}[1]$  and  $irx \text{ sob}[1]$ , indicating that this cycle is both the start of the burst and the start of the packet. The first word is MSB aligned at the top. The value the IP core drives on  $irx$  chan indicates the data targets channel 2. You must sample  $irx$  chan during cycles in which  $irx$  sop $[1]$  is asserted. The irx\_chan output signal is not guaranteed to remain valid for the duration of the burst.

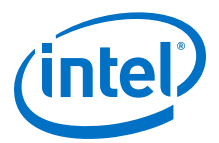

In cycle 2, the IP core asserts  $irx\_eob$ , indicating the data the IP core transfers to the application in this clock cycle is the end of the burst. irx num valid[7:4] indicates all eight words are valid. However, the data in this cycle is not end of packet data. The IP core transfers at least one additional data burst in this packet, possibly interleaved with one or more bursts in packets that target different data channels.

Cycle 3 is a short burst with both  $irx$  sop[1] and  $irx$  eob asserted. The IP core drives the value of three on irx\_num\_valid[7:4] to indicate that three words of the eight-word irx\_dout\_words data bus are valid. The data is packed in the most significant words of irx\_dout\_words.The IP core drives the value of 4'b1011 on irx eopbits to indicate that the data the IP core transfers to the application in this cycle are the final words of the packet, and that in the final word of the packet, only three bytes are valid data. The value the IP core drives on  $irx$  chan indicates this burst targets channel 4.

In cycle 4, the irx\_num\_valid[7:4] signal has the value of zero, which means this cycle is an idle cycle.

In cycle 5, the IP core sends another single-cycle data burst to channel 2, by asserting irx\_sob[1] and irx\_eob to indicate this data is both the start and end of the burst. The IP core does not assert  $irx_s$  sop $[1]$ , because this burst is not start of packet data. irx eopbits has the value of 4'b0000, indicating this burst is also not end of packet data. This data follows the data burst transfered in cycles 1 and 2, within the same packet the IP core is sending to channel 2.

In cycle 6, the IP core sends a start of packet, single-cycle data burst to channel 3.

In cycles 7 and 8, the IP core sends a two-cycle data packet in one two-cycle burst. In cycle 8, the second data cycle, the IP core drives the value of two on irx num valid[7:4] and the value of 4'b1011 on irx eopbits, to tell the application that in this clock cycle, the two most significant words of the data symbol contain valid data and the remaining words do not contain valid data, and that in the second of these two words, only the three most significant bytes contain valid data.

### **4.4.4. Multi-Segment Mode**

This section describes the functionality of the multi-segment feature of the Interlaken (2nd Generation) IP. This feature enables you to make better use of the user transmit and receive bandwidth. For package sizes smaller than the user data width, this feature becomes important to provide better bandwidth efficiency.

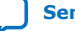

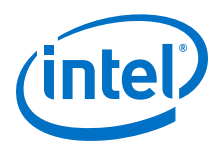

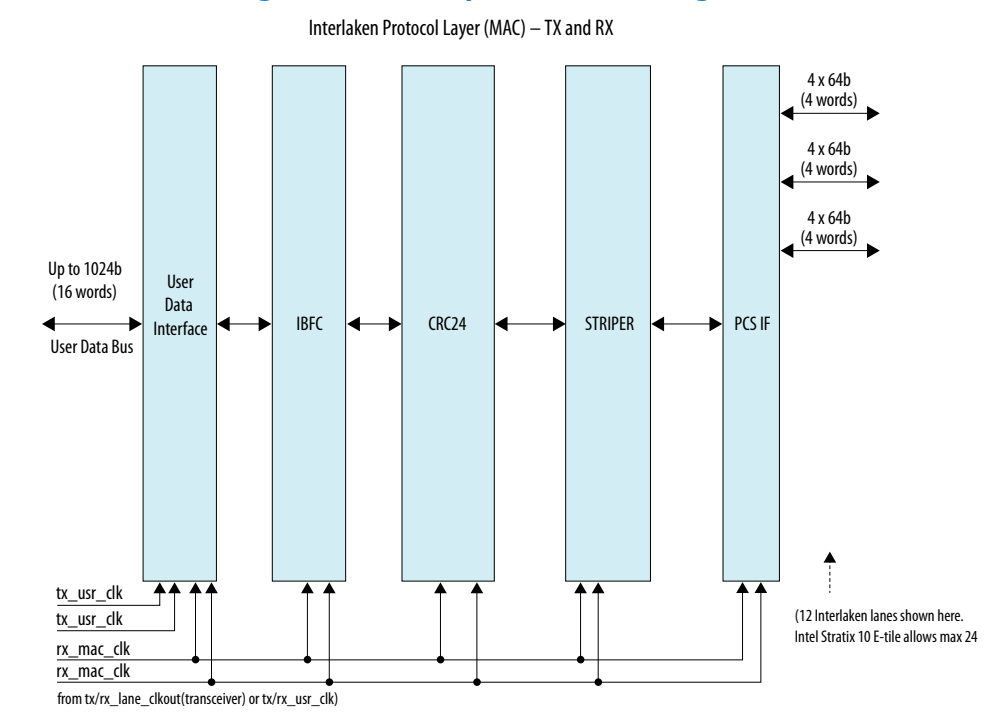

### **Figure 17. Interlaken Multi-Segment Mode Top Level Block Diagram**

The user data interface block contains the multi-segment blocks, RX regroup, and TX transmit buffer. In the TX direction, the TX transmit buffer inserts necessary control words based on the user interface control information before sending downstream for further processing. In the RX direction, the striper strip offs the control words of the data to generate the user data and the extracted control word generates the user interface information.

The bandwidth efficiency of the four-segment case is significantly better than the single-segment case.

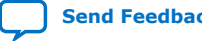

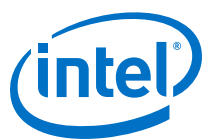

#### **Figure 18. Four Segment versus Single Segment Bandwidth Efficiency Comparison**

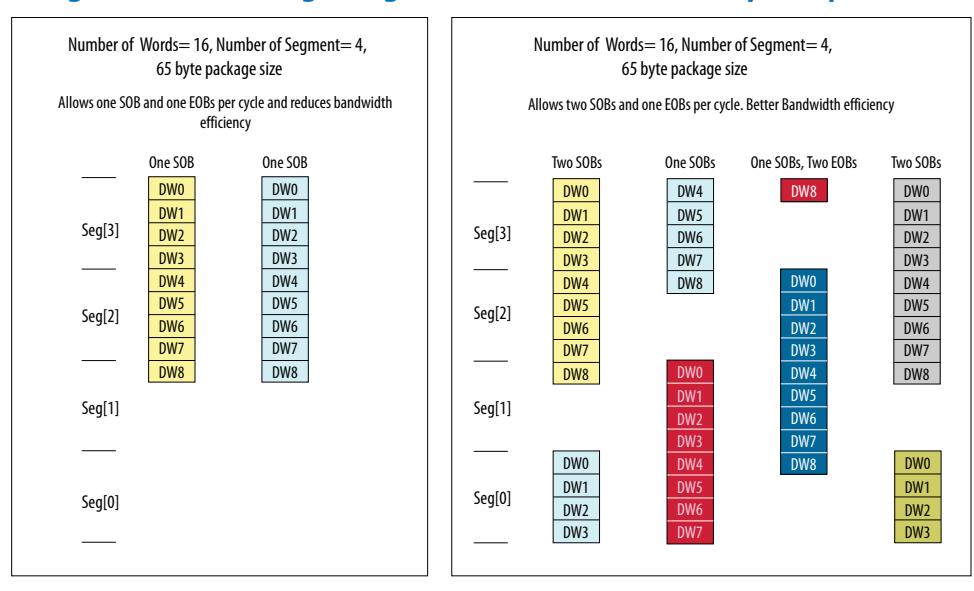

#### **4.4.4.1. Multi-Segment Interface Example**

The following example illustrate how to use the Interlaken IP core TX and RX multisegment interface:

#### **TX Multi-Segment**

This example illustrates the expected behavior of multi-segment mode Interlaken IP core at the TX user interface during a 65 byte packet transfer in four-segment, interleave mode.

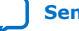

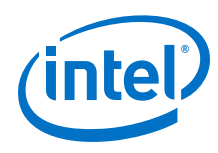

#### Min. Packet Size= 65 byte Cycle 0 15 14 13 12 11 10 9 8 7 6 5 4 DATA Cycle 1 15 14 13 12 11 10 9 8 7 6 5 4 DATA Seg[3] Seg[2] Seg[1] Min. Packet Size= 65 byte

DATA

**Figure 19. TX Multi-Segment User Interface Example**

Number of Segment = 4

itx\_sob= 4'b1001

Seg[0]

itx\_eopbits= 4'b1000 itx\_eopbits1= 4'b0000 itx\_chan= 8'hAB itx\_chan1= 8'hCD

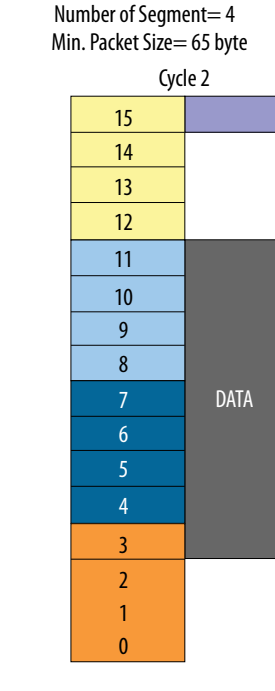

 $\{$ itx eob, itx eob $1$ } = 2'b10 itx\_soib= 4'b0010  $\{$ itx eob,itx eob1}= 2'b10 itx\_eopbits= 4'b1010 itx\_eopbits1= 4'b0000 itx\_chan= 8'hxx itx\_chan1= 8'h02

Number of Seament= 4

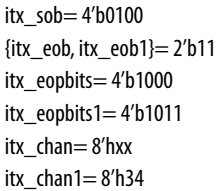

Even though there are 4-bit allocated to the sob and sop bus, only a maximum of two segment chunks are supported in any given cycle. Because of this reason, you need only two-bit eob, two sets of eopbits and channel numbers.

In this example, in cycle 0, the second segment starts at segment 0 while the first segment data occupies segment 3, 2 and 1. In cycle 1, the first segment of data occupies segment 3 and 2 while the second segment of data occupies the segment 0 and 1.

There are two burst starting in cycle 0. In  $s$ ob=  $4'b1001$ , the  $s$ ob[3] refers to the start of a burst at word 15. The sob[0] refers to another start of a burst at word 3. The packet ends in cycle 0. Hence, eopbits=4'b1000 indicates the last word containing eight bytes. eob=1'b1 is for the first segment chunk. The eopbits1 indicates no end of packet since  $e$ opbits1[3]=0. The two channel numbers are h'AB and h'CD, respectively.

There is one burst ends and one burst starts in cycle 1. In sob= 4'b0010, the burst in the first segment continues the second segment of the last cycle. There is no sob[3] set in this cycle. The  $sob[1]=1$  of the second segment refers to the start of a burst at word 7. The packet (first segment chunk) ends in this cycle, hence eopbits=4'b1010 indicating the last word contains two bytes. The  $e$ ob=1'b1 is for the first segment

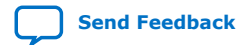

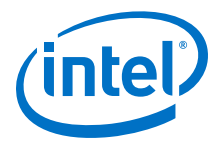

chunk. The eopbits1 indicates no EOP since eopbits1 $[3]=0$ . Only the channel number for the second segment chunk is valid, which is 'h02. This channel number corresponds to the burst indicated by  $sob[1]=1'b1$ . A channel number is always associated to a start of a burst.

There is one burst ends and one burst starts in cycle 2. In sob= 4'b0100, the burst in the first segment continues the second segment of the last cycle. There is no sob[3] set in this cycle. The packet ends in this cycle, hence, eopbits=4'h1000, indicates the last word containing eight bytes. The eob=1'b1 is for the first segment chunk. The  $sob[2]=1$  of the second segment chunk refers to the start of burst at word 11. The packet ends in this cycle, hence  $e$ opbits $1=4$ 'b $1011$  indicates the last word containing three bytes. Also, eob1=1'b1 is the EOB for the second segment chunk. Only the channel number for the second segment chunk is valid here, which is 'h34. This channel number corresponds to the burst indicated by  $sob[2]=1'b1$ .

#### **RX Multi-Segment**

Below example illustrates behavior of multi-segment mode of the Interlaken IP core at the RX user interface.

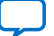

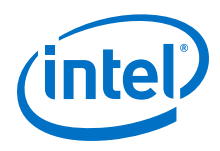

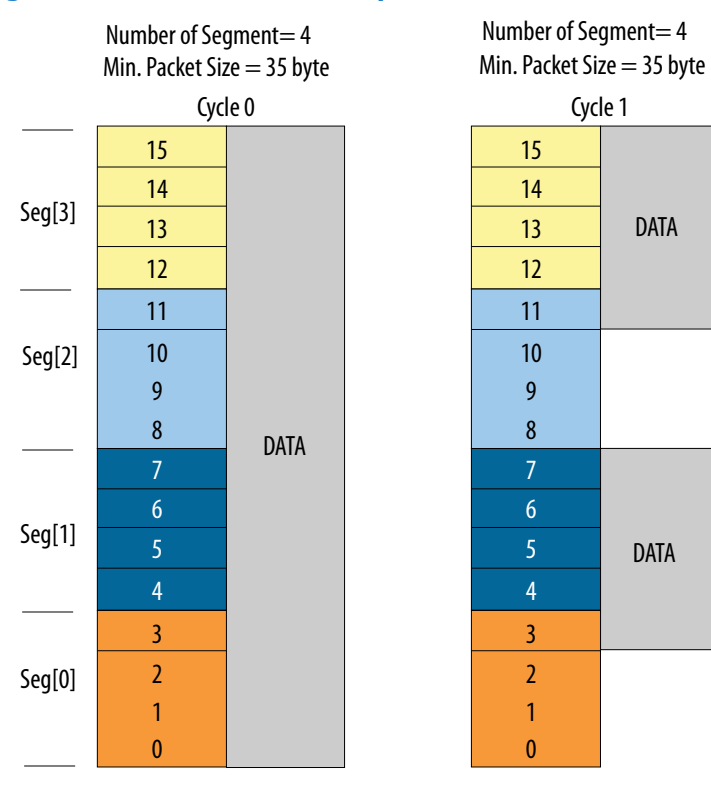

#### **Figure 20. RX Multi-Segment User Interface Example**

irx\_sob= 4'b1000 {irx\_eob, irx\_eob1}= 2'b00 irx\_eopbits= 4'b0000 irx\_eopbits1= 4'b0000 irx\_chan= 16'hAB irx\_chan1= 16'hxx

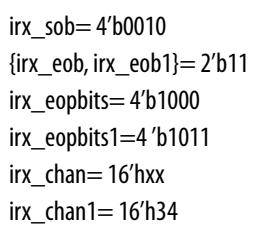

## **4.5. Performance**

You can measure the performance of Interlaken (2nd Generation) IP core in terms of the percentage of the raw bandwidth.

You can calculate the bandwidth performance by multiplying raw bandwidth with the efficiency factor using the formula below:

Actual Bandwidth = Raw Bandwidth  $*$  Efficiency Factor

The Efficiency Factor can be calculated using the formula below:

Efficiency Factor = (Encoding Efficiency) \* (Framing Efficiency) \* (Alignment Efficiency) \* (Meta frame Efficiency) \* 100%

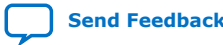

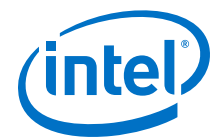

- Encoding Efficiency: 64B/67B encoding
- Framing Efficiency: The impact of the 8-byte control word overhead as a percentage of the frame or cell size
- Alignment Efficiency: The impact of invalid characters inserted to pad the end of a frame to an 8-byte word boundary
- Meta frame Efficiency: created by the Synchronization, Scrambler, State, Diagnostic, and Skip Words (assuming a Meta frame length of 2K words, and not counting optional insertion of Idle Control Words for rate matching)

The user efficiency covers how well the user logic can occupy the full data width of the TX user data bus. This efficiency depends on the user logic implementation and transactions. Add the user efficiency to the efficiency factor equation to include efficiency degradation due to this user interface effect. You can use average efficiency numbers. Refer to *Performance* section of the [Interlaken Protocol Definitions](http://interlakenalliance.com/Interlaken_Protocol_Definition_v1.2.pdf) for more details.

The multi-segment feature of the Interlaken IP core improves the user efficiency by utilizing the user data bus more effectively.

Please see the example below to get more idea about how to calculate bandwidth performance.

#### **Sample Calculation Example**

This example is for the below input conditions:

Number of lanes= 8, Clock frequency= 395 MHz, Meta frame size= 2048 word of 64 bit/word, Constant burst size= 124 bytes

First you calculate the raw bandwidth using the formula below:

Raw bandwidth= 8 lanes  $*$  64 bits/lane  $*$  395 MHz = 202.2 Gbps

This example assumes constant burst size. You can use an average burst size numbers for average bandwidth efficiency calculations.

Calculate each required efficiency to determine efficiency factor:

• Encoding efficiency= 64 bits/67 bits= 0.955

Use 64B/67B encoding to count encoding efficiency.

• Framing efficiency= 16 words/17 words= 0.941

124 bytes of data contain 16 Interlaken data words. One Interlaken burst control word is added to this 16 data words. Hence, the total number of words per bursts in 17.

• Alignment Efficiency= 124 bytes/128 bytes= 0.968

The last Interlaken data word contains only 4 bytes of valid data instead of the full 8 bytes. In this 128 bytes (16-word) burst, only 124 byte data is valid.

• Meta frame Efficiency= 2024 words/2048 words= 0.99

The 2048 Interlaken words contain 4 Meta frame control words.

Total bandwidth efficiency= (Encoding Efficiency) \* (Framing Efficiency) \* (Alignment Efficiency) \* (Meta frame Efficiency) \*  $100\% = 0.955$  \*  $0.941$  \*  $0.968$  \*  $0.99 = 0.869 =$ 86.9%

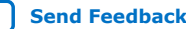

<span id="page-47-0"></span>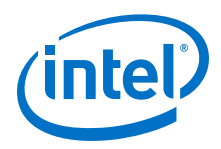

Actual bandwidth= Raw Bandwidth  $*$  Total bandwidth efficiency = 202.2  $*$  0.869 = 175.8 Gbps

## **4.6. IP Core Reset**

The Interlaken IP core variations have a single asynchronous reset, the  $r$ eset  $n$ signal. The Interlaken IP core manages the initialization sequence internally. After you de-assert  $reset$  n (raise it after asserting it low), the IP core automatically goes through the entire reset sequence.

*Note:* Intel recommends that you hold the reset\_n signal low for at least the duration of eight mm\_clk cycles, to ensure the reset sequence proceeds correctly.

> Following completion of the reset sequence internally, the Interlaken IP core begins link initialization. If your IP core and its Interlaken link partner initialize the link successfully, you can observe the assertion of the lane and link status signals according to the Interlaken specification. For example, you can monitor the tx\_lanes\_aligned, sync\_locked, word\_locked, and rx\_lanes\_aligned output status signals.

In Intel Stratix 10 devices, the required wait time from de-asserting the reset\_n signal to safely accessing the IP core registers is a function of the internal reset controller.

For details on transceiver initialization, please refer to the *Intel Stratix 10 L- and H-Tile Transceiver PHY User Guide* and *Intel Stratix 10 E-Tile Transceiver PHY User Guide*.

#### **Related Information**

- [Intel Stratix 10 L- and H-Tile Transceiver PHY User Guide](https://www.altera.com/documentation/wry1479165198810.html)
- [Intel Stratix 10 E-Tile Transceiver PHY User Guide](https://www.intel.com/content/www/us/en/programmable/documentation/kqh1479167866037.html#kgj1479231028757)

## **4.7. M20K ECC Support**

If you turn on **Enable M20K ECC support** in your Intel Stratix 10 Interlaken IP core variation, the IP core takes advantage of the built-in device support for ECC checking in all M20K blocks configured in the IP core on the device. The feature performs single-error correct, double-adjacent-error correct, and triple-adjacent-error detect ECC functionality in the M20K memory blocks configured in your IP core.

This feature enhances data reliability but increases latency and resource utilization. Without the ECC feature, a single M20K memory block can support a data path width of 40 bits. With the ECC feature, eight of those bits are dedicated to the ECC, and an M20K memory block can support a maximum data path width of 32 bits. Therefore, when M20K ECC support is turned on the IP core configures additional M20K memory blocks. The ECC check adds latency to the path through the memory block, and increases the amount of device memory used by your IP core.

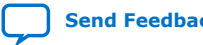

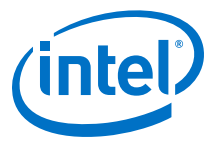

## **4.8. Out-of-Band Flow Control**

The Interlaken IP core includes logic to provide the out-of-band flow control functionality described in the *Interlaken Protocol Specification, Revision 1.2*, Section 5.3.4.2. This optional feature is intended for applications that require transmission rate control.

#### **Figure 21. Out-of-Band Flow Control Block Interface**

This figure lists the signals on the four interfaces of the out-of-band flow control block.

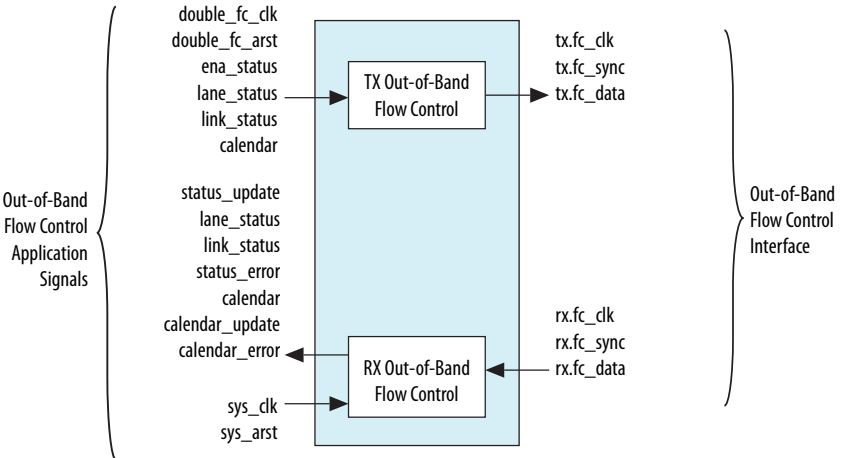

The out-of-band flow control block is provided as two separate modules that can be stitched to the Interlaken IP core and user logic. You can optionally instantiate these blocks in your own custom logic. To enable the use of these out-of-band modules, the signals on the far left side of the figure must be connected to user logic, and the signals on the far right side of the figure should be connected to the complementary flow control blocks of the Interlaken link partner.

You must connect the out-of-band flow control receive and transmit interface signals to device pins.

#### **Table 12. Out-of-Band Flow Control Block Clocks**

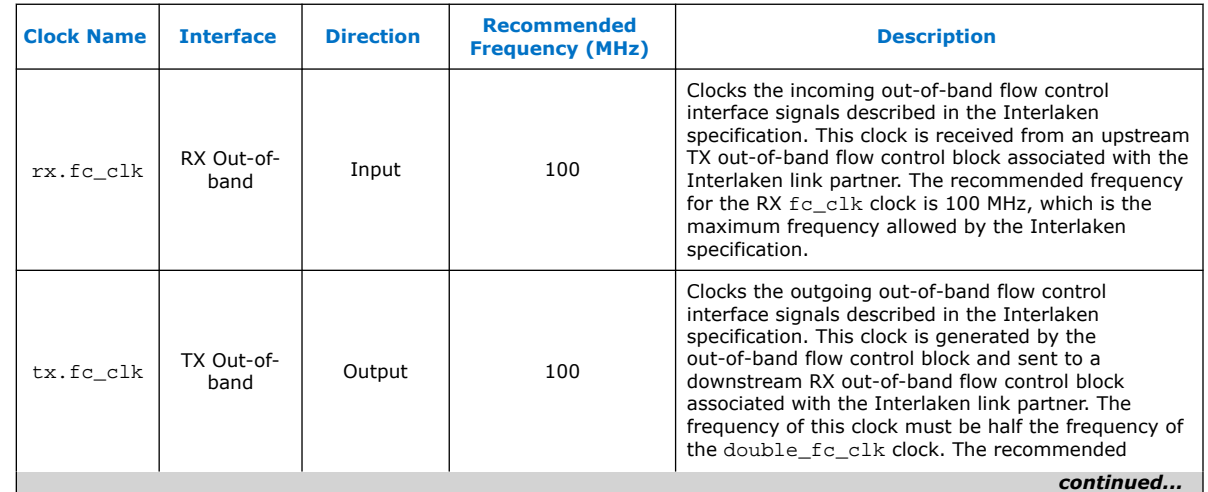

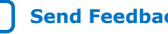

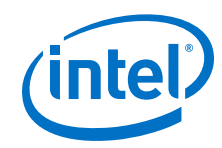

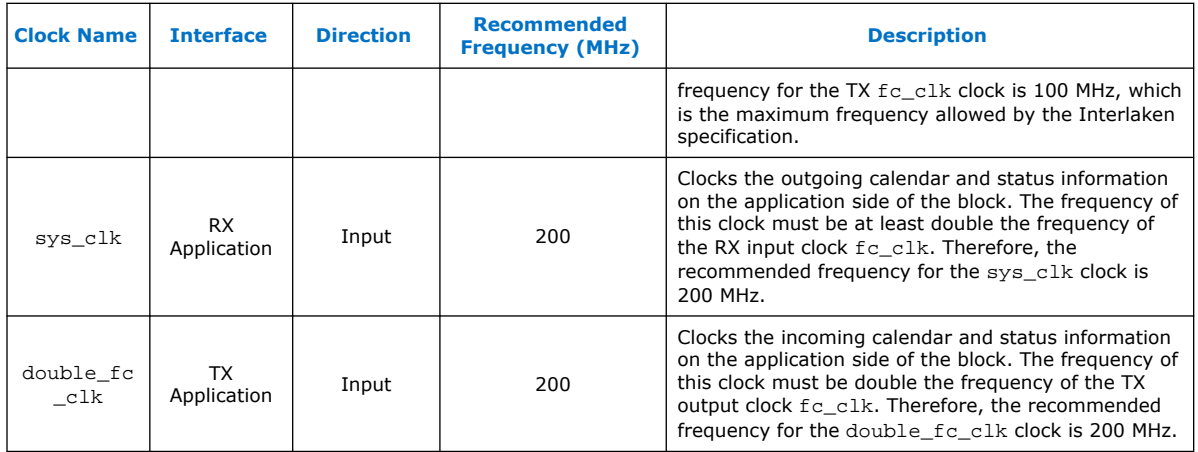

The transmit out-of-band flow control interface receives calendar and status information, and transmits flow control clock, data, and sync signals. The TX Out-of-Band Flow Control Interface Signals table describes the transmit out-of-band flow control interface signals specified in the *Interlaken Protocol Specification, Revision 1.2*. The *TX Out-of-Band Flow Control Block Signals for Application Use* table describes the signals on the application side of the TX out-of-band flow control block.

#### **Table 13. TX Out-of-Band Flow Control Interface Signals**

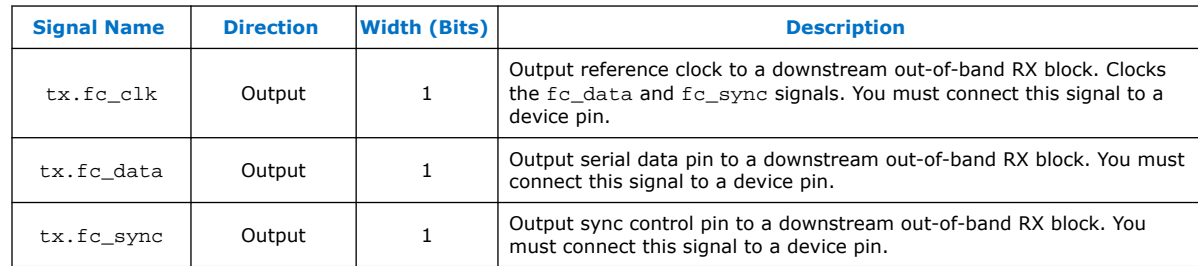

### **Table 14. TX Out-of-Band Flow Control Block Signals for Application Use**

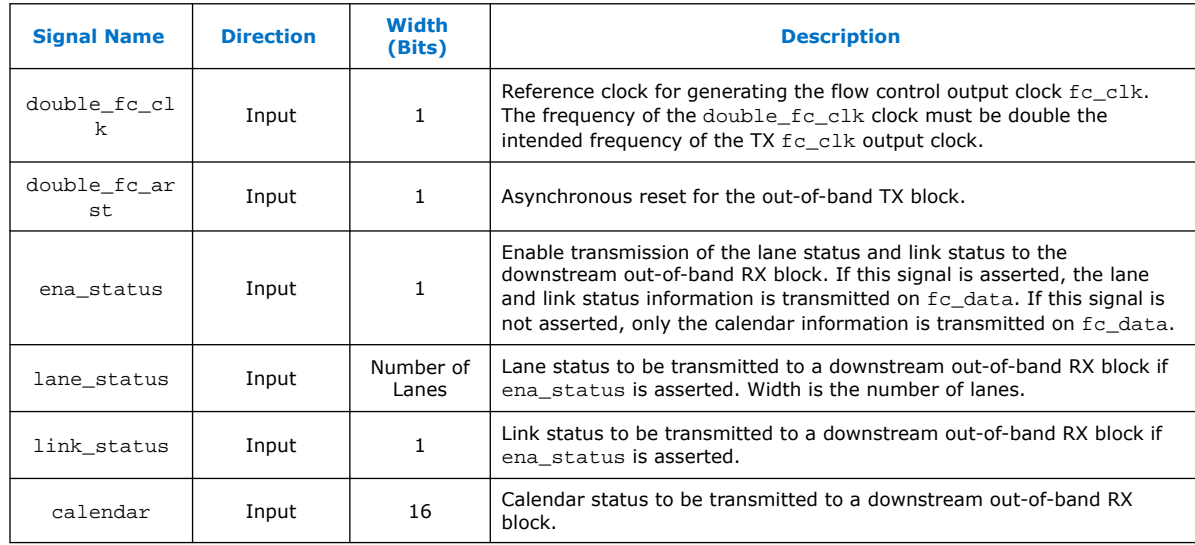

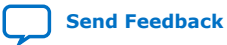

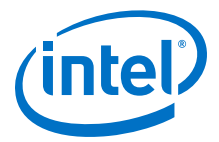

The receive out-of-band flow control interface receives input flow control clock, data, and sync signals and sends out calendar and status information. The RX Out-of-Band Flow Control Interface Signals table describes the receive out-of-band flow control interface signals specified in the *Interlaken Protocol Specification, Revision 1.2*. The *RX Out-of-Band Flow Control Block Signals for Application Use* describes the signals on the application side of the RX out-of-band flow control block.

#### **Table 15. RX Out-of-Band Flow Control Interface Signals**

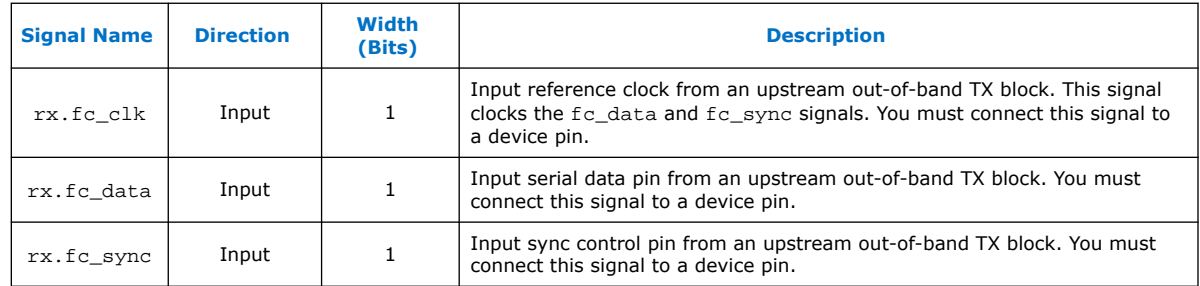

#### **Table 16. RX Out-of-Band Flow Control Block Signals for Application Use**

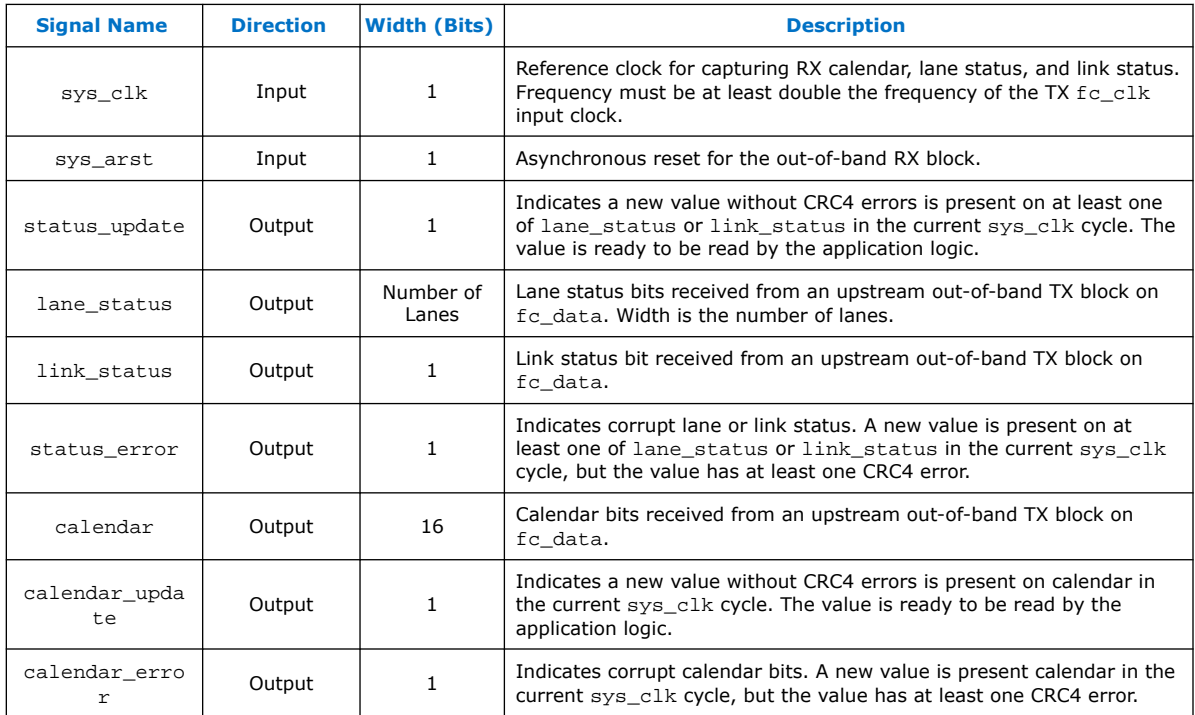

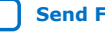

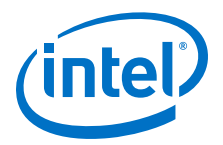

## **5. Interface Signals**

The IP core communicates with the surrounding design through multiple external signals.

**Figure 22. IP Core Interface Signals**

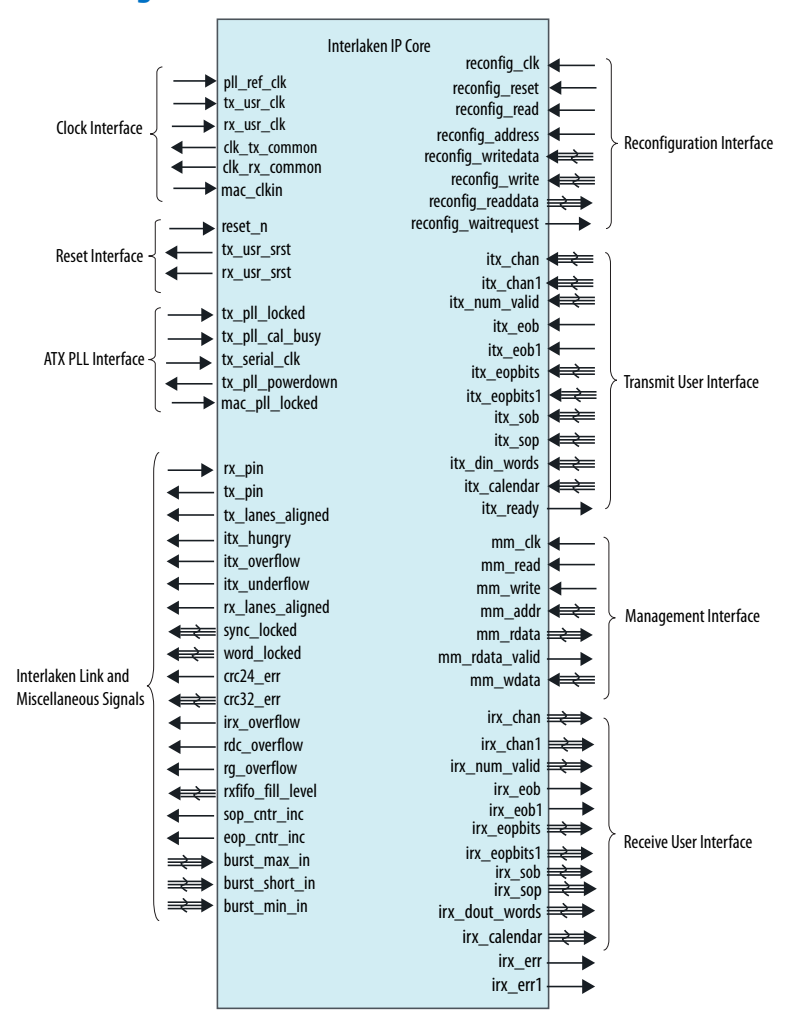

Intel Corporation. All rights reserved. Intel, the Intel logo, Altera, Arria, Cyclone, Enpirion, MAX, Nios, Quartus and Stratix words and logos are trademarks of Intel Corporation or its subsidiaries in the U.S. and/or other countries. Intel warrants performance of its FPGA and semiconductor products to current specifications in accordance with Intel's standard warranty, but reserves the right to make changes to any products and services at any time without notice. Intel assumes no responsibility or liability arising out of the application or use of any information, product, or service described herein except as expressly agreed to in writing by Intel. Intel customers are advised to obtain the latest version of device specifications before relying on any published information and before placing orders for products or services. \*Other names and brands may be claimed as the property of others.

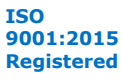

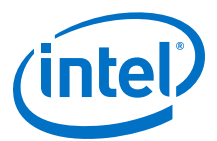

## **5.1. Clock and Reset Interface Signals**

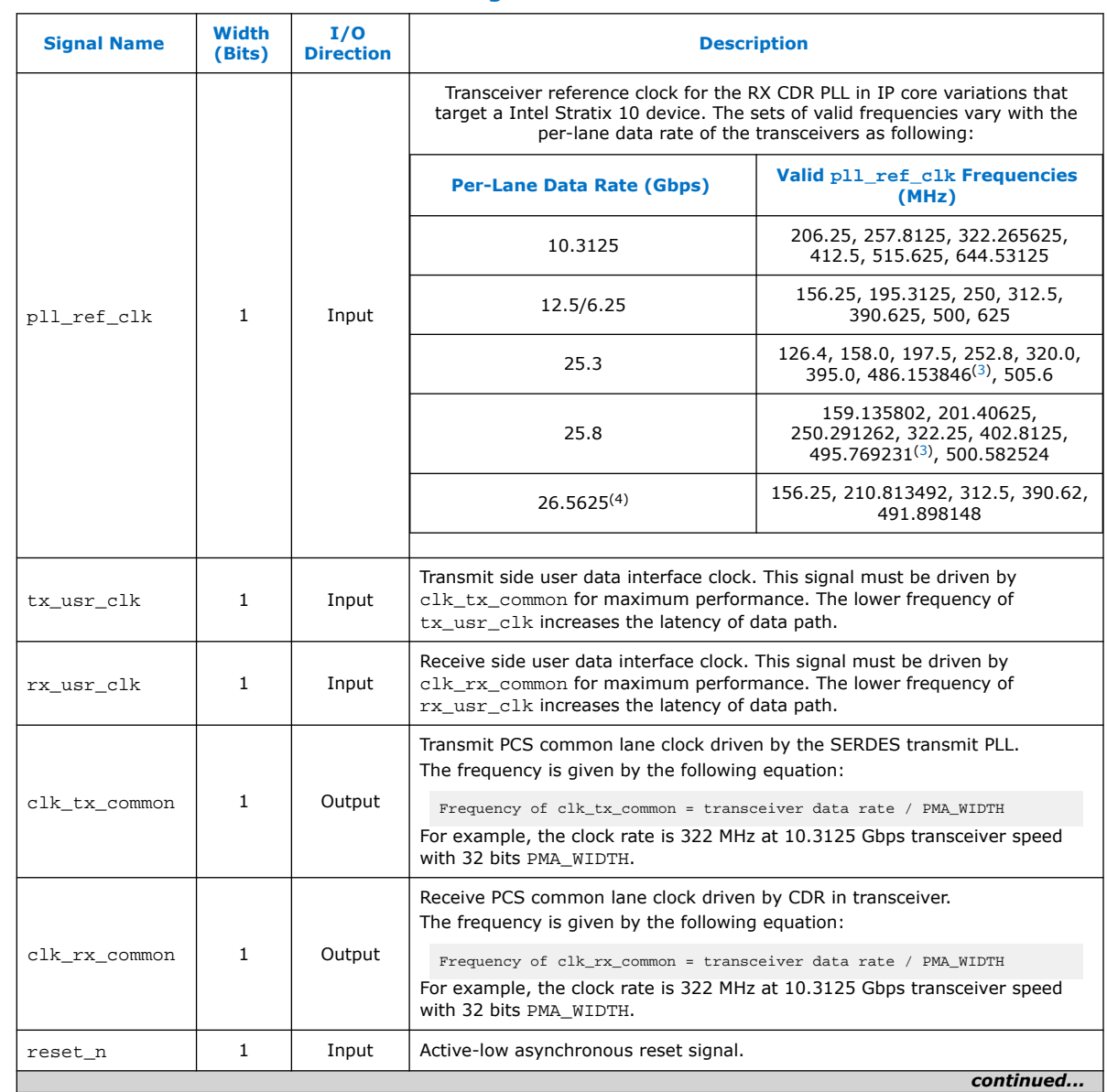

#### **Table 17. Clock and Reset Interface Signals**

<sup>(4)</sup> Only available in PAM4 mode of Intel Stratix 10 E-Tile device variations.

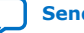

<sup>(3)</sup> Only available in NRZ mode of Intel Stratix 10 E-Tile device variations

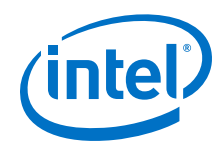

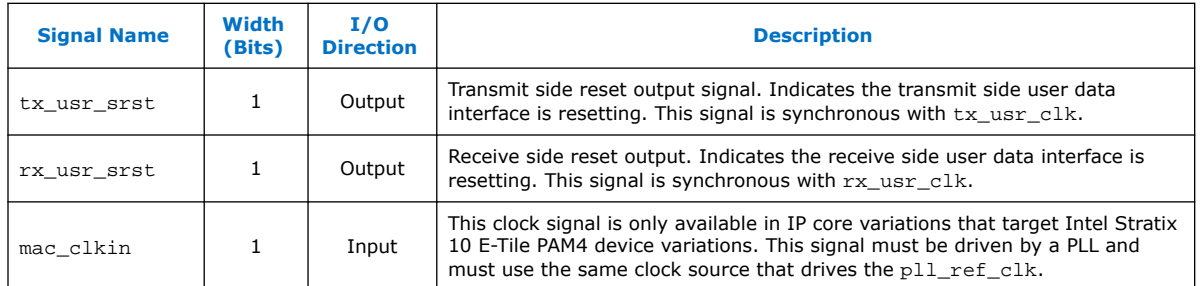

### **Related Information**

- [Intel Stratix 10 L- and H-Tile Transceiver PHY User Guide](https://www.altera.com/documentation/wry1479165198810.html)
- [Intel Stratix 10 E-Tile Transceiver PHY User Guide](https://www.intel.com/content/www/us/en/programmable/documentation/kqh1479167866037.html#kgj1479231028757)

## **5.2. Transmit User Interface Signals**

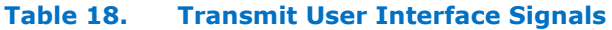

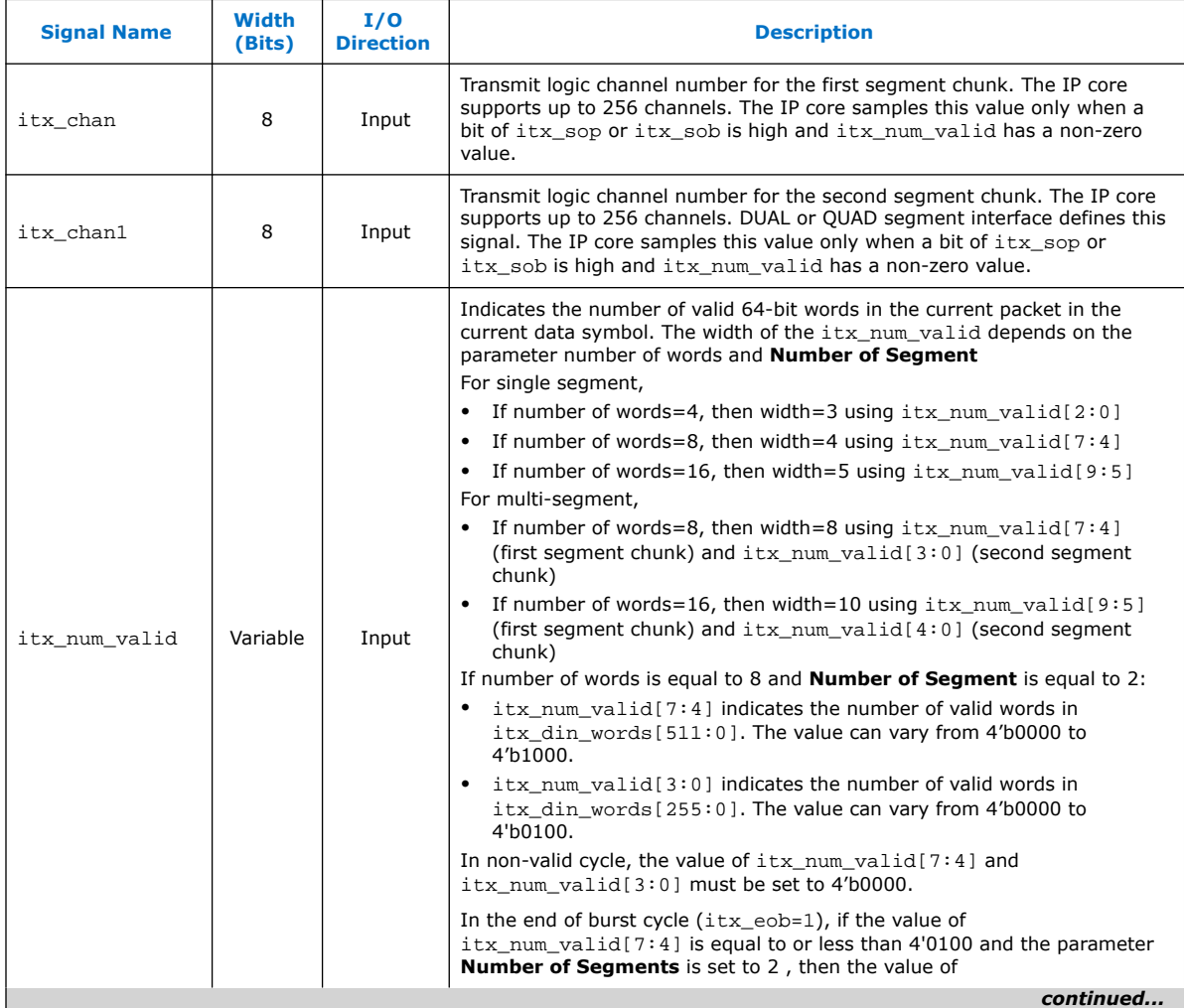

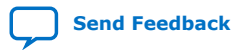

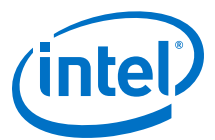

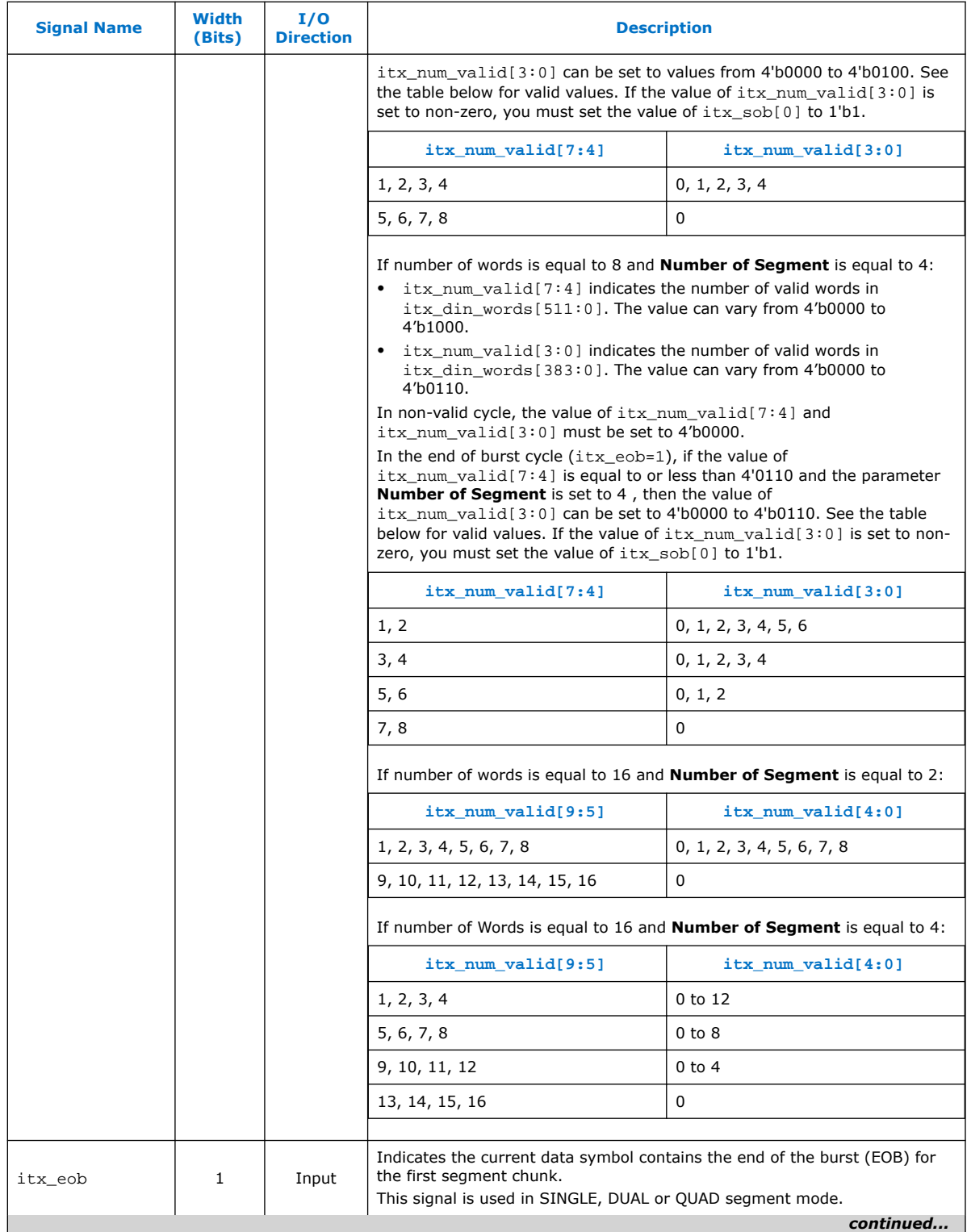

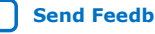

#### *5. Interface Signals* **UG-20035 | 2018.12.24**

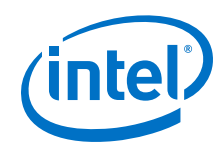

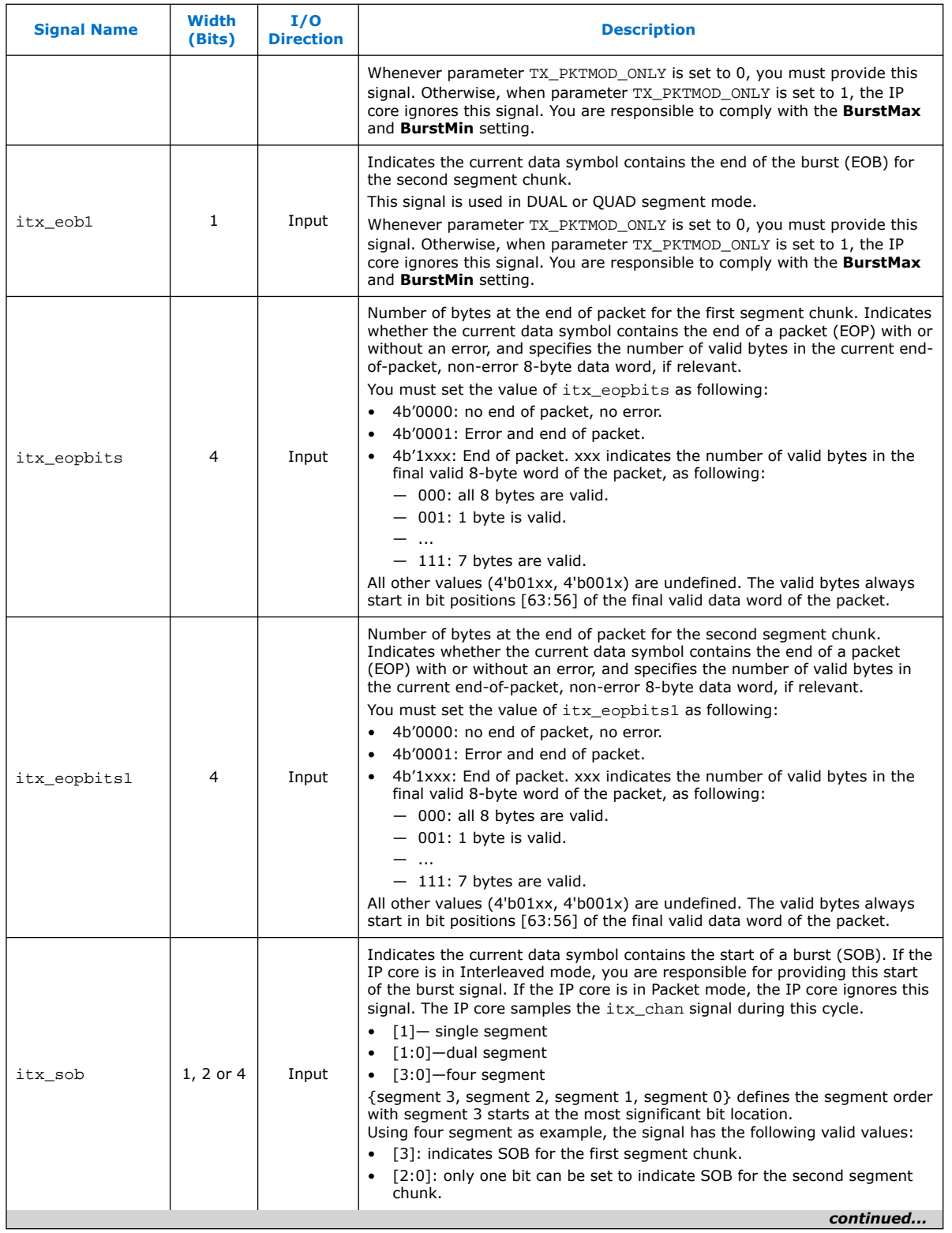

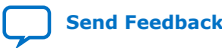

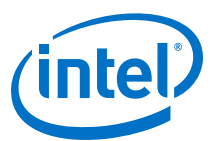

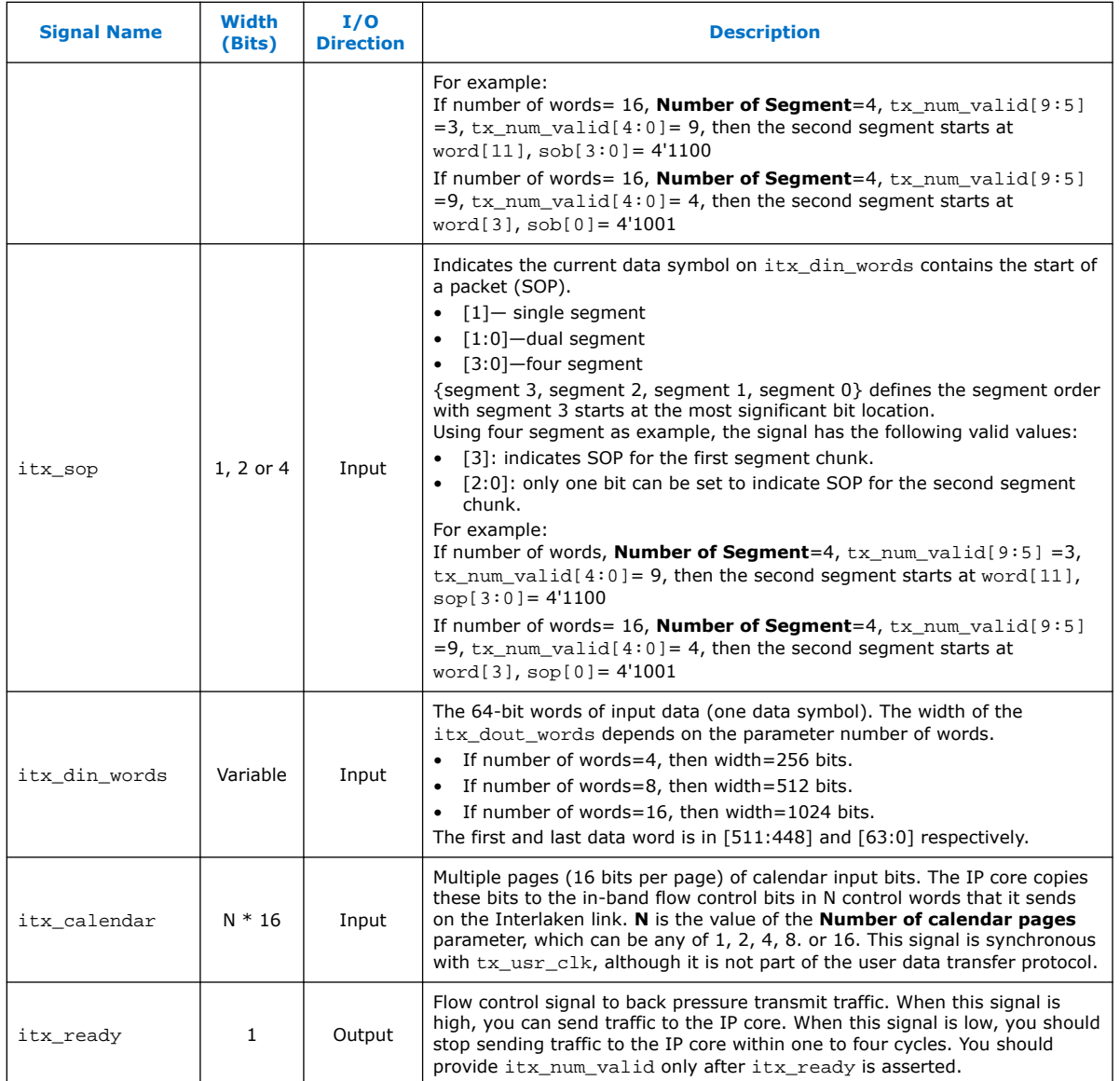

## **5.3. Receive User Interface Signals**

## **Table 19. Receive User Interface Signals**

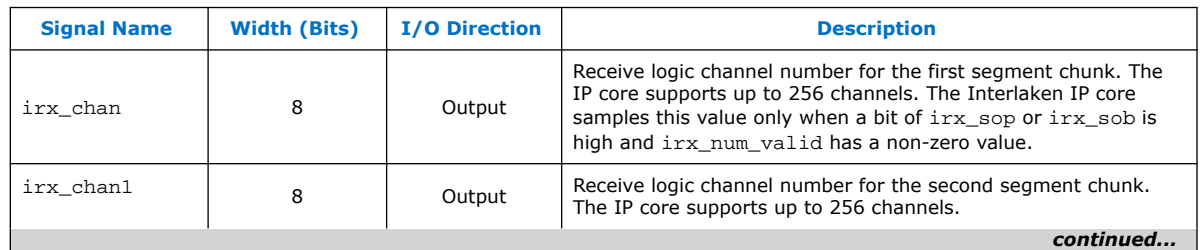

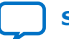

#### *5. Interface Signals* **UG-20035 | 2018.12.24**

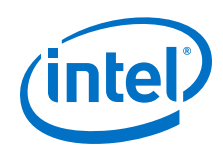

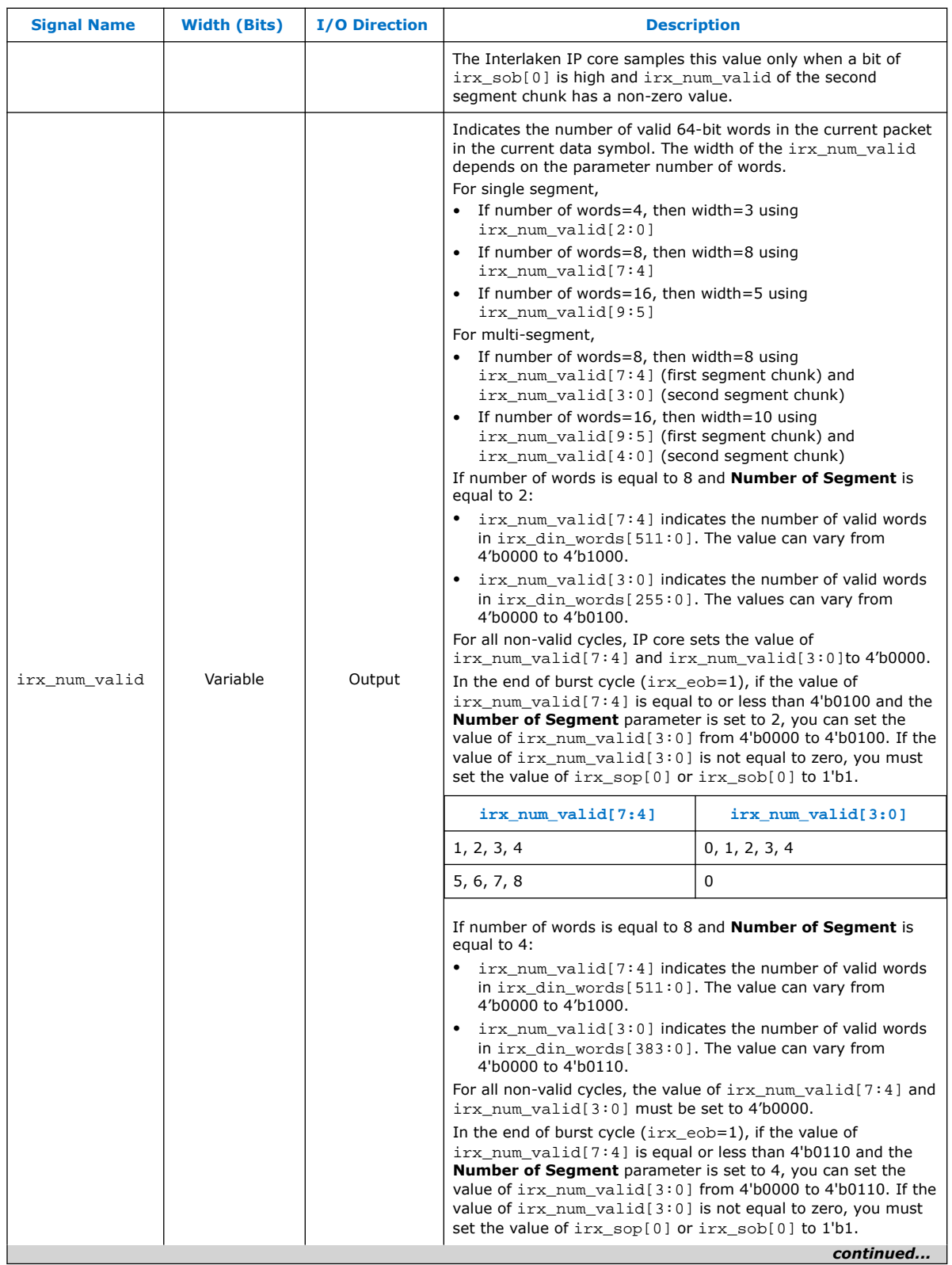

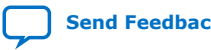

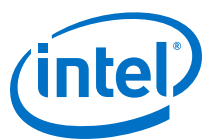

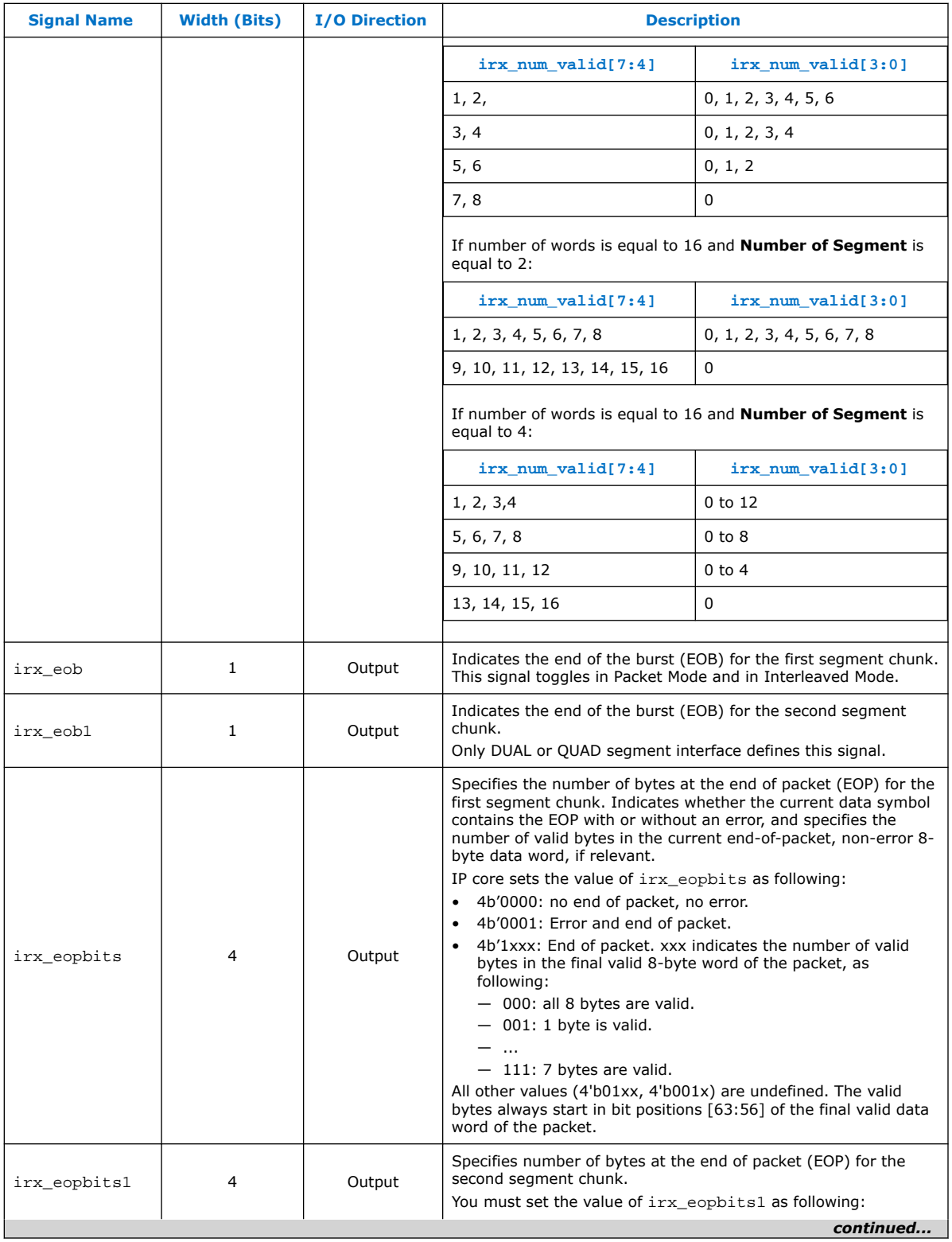

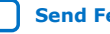

#### *5. Interface Signals* **UG-20035 | 2018.12.24**

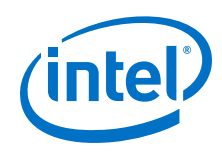

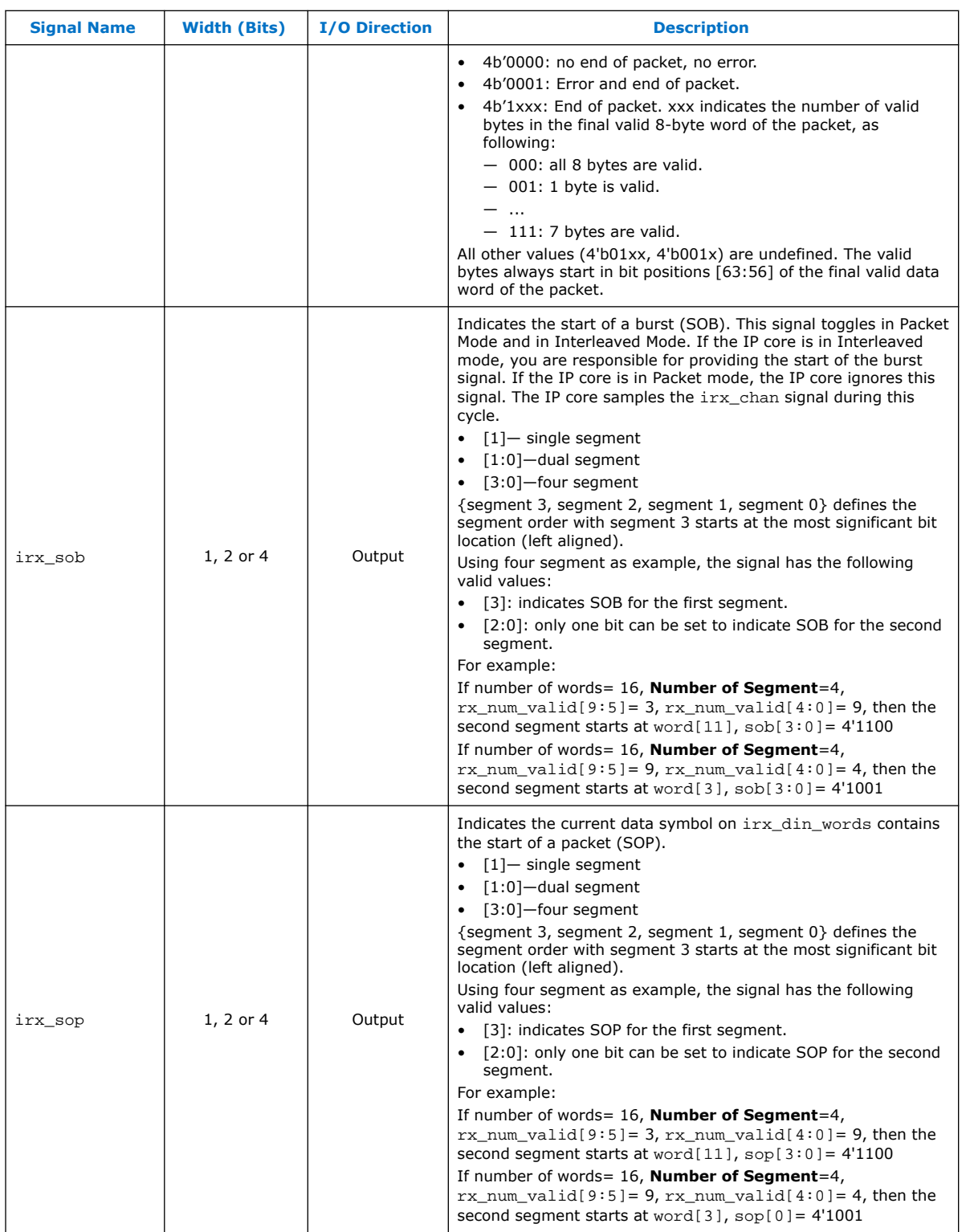

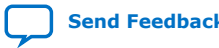

I

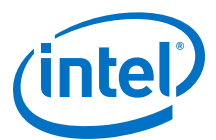

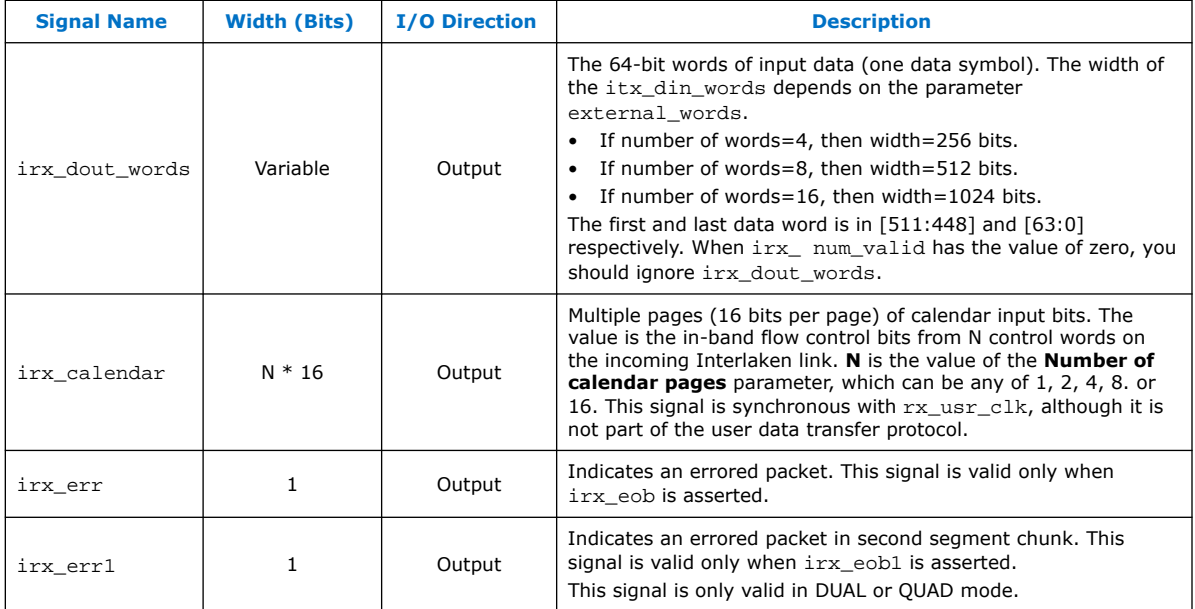

## **5.4. Management Interface Signals**

The management interface signals are available for the Avalon®-MM (AVMM) interface.

**Table 20. Management Interface Signals**

| <b>Signal Name</b> | <b>Width</b><br>(Bits) | <b>I/O Direction</b> | <b>Description</b>                                                                                                    |
|--------------------|------------------------|----------------------|----------------------------------------------------------------------------------------------------|
| mm clk             |                        | Input                | Management clock. Clocks the register accesses. It is also used for<br>clock rate monitoring and some analog calibration procedures. You<br>must run this clock at a frequency in the range of 100 MHz-125 MHz. |
| mm read            |                        | Input                | Read access to the register ports.                                                                                                    |
| mm write           |                        | Input                | Write access to the register ports.                                                                                                    |
| mm addr            | 16                     | Input                | Address to access the register ports.                                                                                                    |
| mm rdata           | 32                     | Output               | When mm_rdata_valid is high, mm_rdata holds valid read data.                                                                                                    |
| mm rdata valid     |                        | Output               | Valid signal for mm_rdata.                                                                                                    |
| mm wdata           | 32                     | Input                | When mm write is high, mm wdata holds valid write data.                                                                                                    |

## **5.5. Reconfiguration Interface Signals**

The reconfiguration interface signals are available for the AVMM interface.

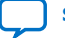

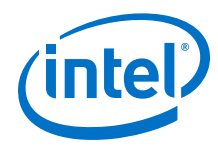

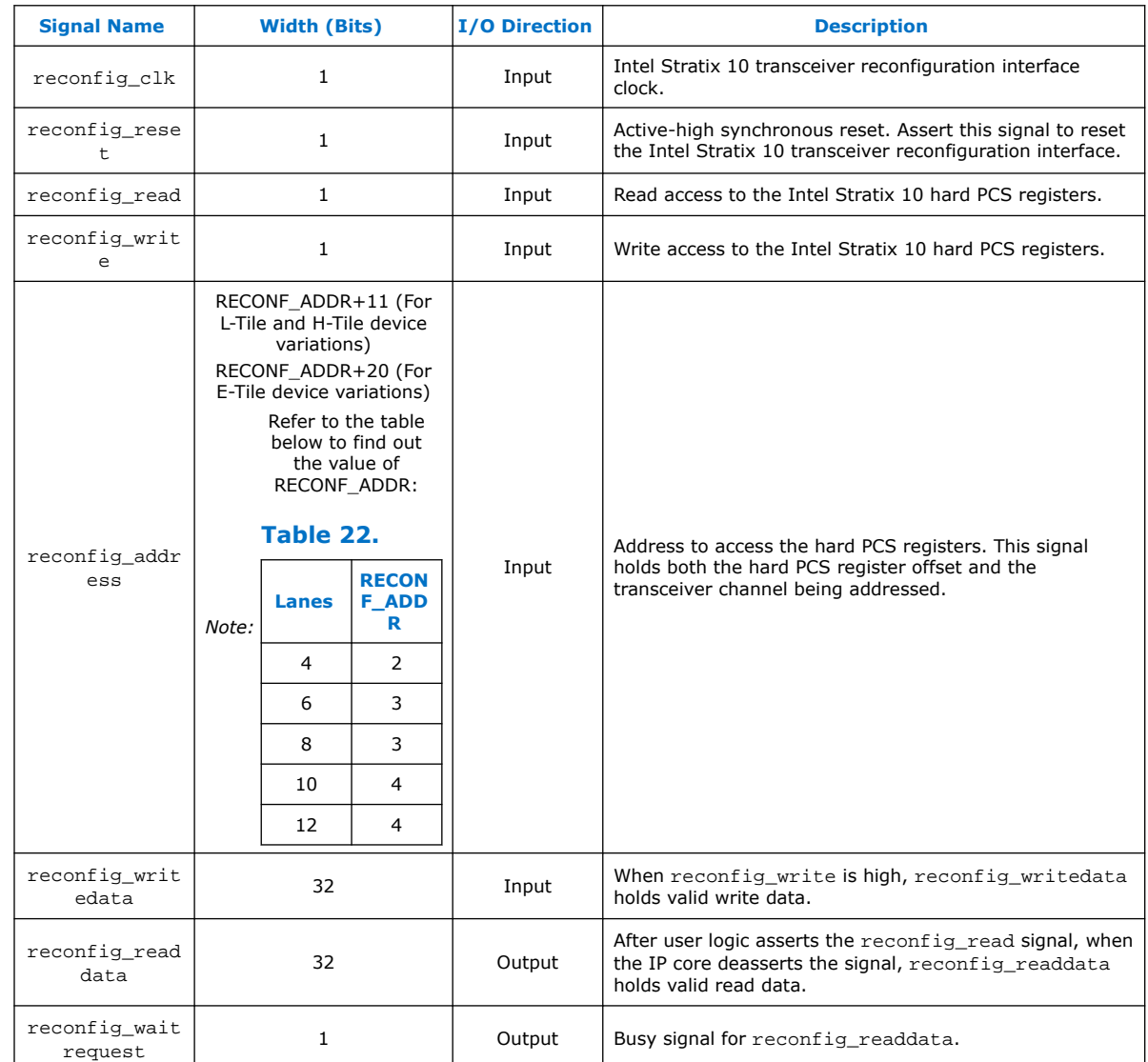

## **Table 21. Reconfiguration Interface Signals**

#### **Related Information**

- [Avalon Interface Specifications](http://www.altera.com/literature/manual/mnl_avalon_spec.pdf)
- [Logical View of the L-Tile/H-Tile Transceiver Registers](https://www.intel.com/content/www/us/en/programmable/documentation/wry1479165198810.html#swk1492810375896) For more information on Intel Stratix 10 L- and H-Tile Transceiver PHY registers.
- [Register Map](https://www.intel.com/content/www/us/en/programmable/documentation/kqh1479167866037.html#uma1515797958387) For more information on Intel Stratix 10 E-Tile Transceiver PHY registers.

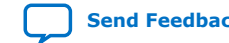

J

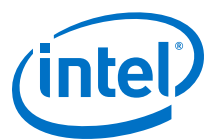

## **5.6. Interlaken Link and Miscellaneous Signals**

### **Table 23. SERDES Pins**

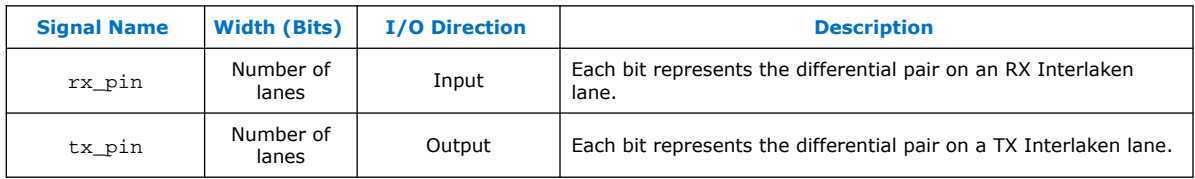

## **Table 24. Real-Time Transmitter Status Signals**

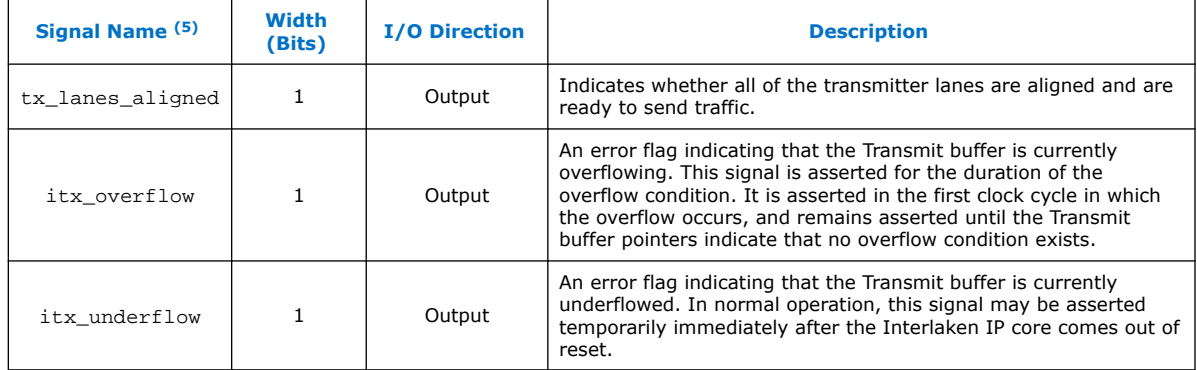

#### **Table 25. Real-Time Receiver Status Signals**

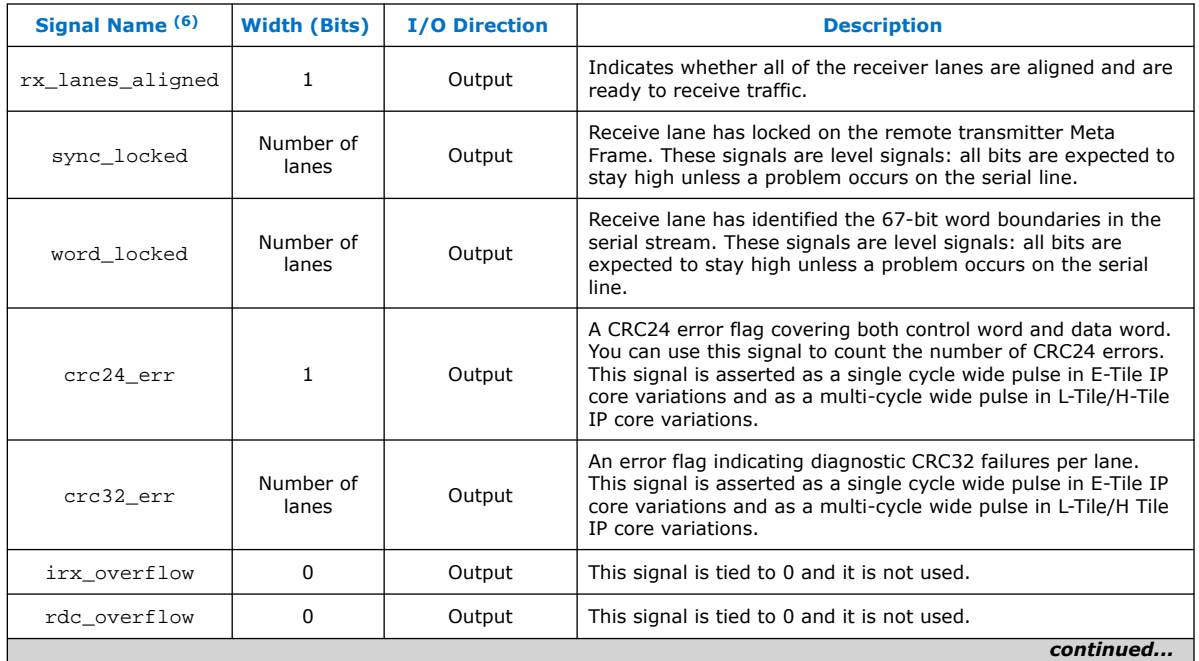

(5) Synchronous with tx\_usr\_clk.

(6) Synchronous with rx\_usr\_clk.

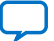

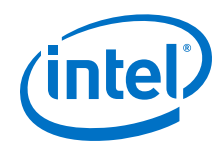

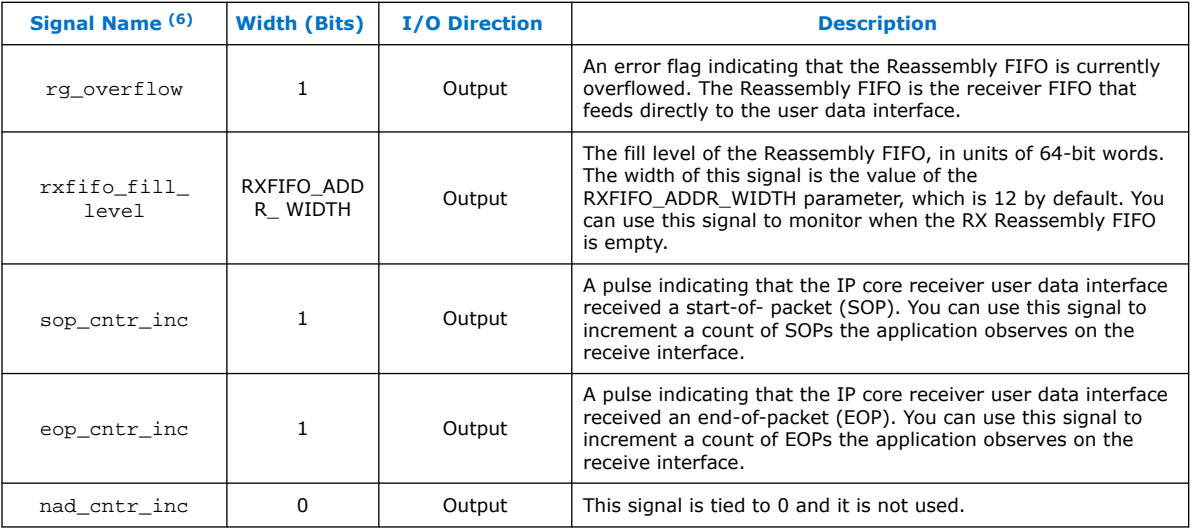

### **Table 26. Burst Control Settings**

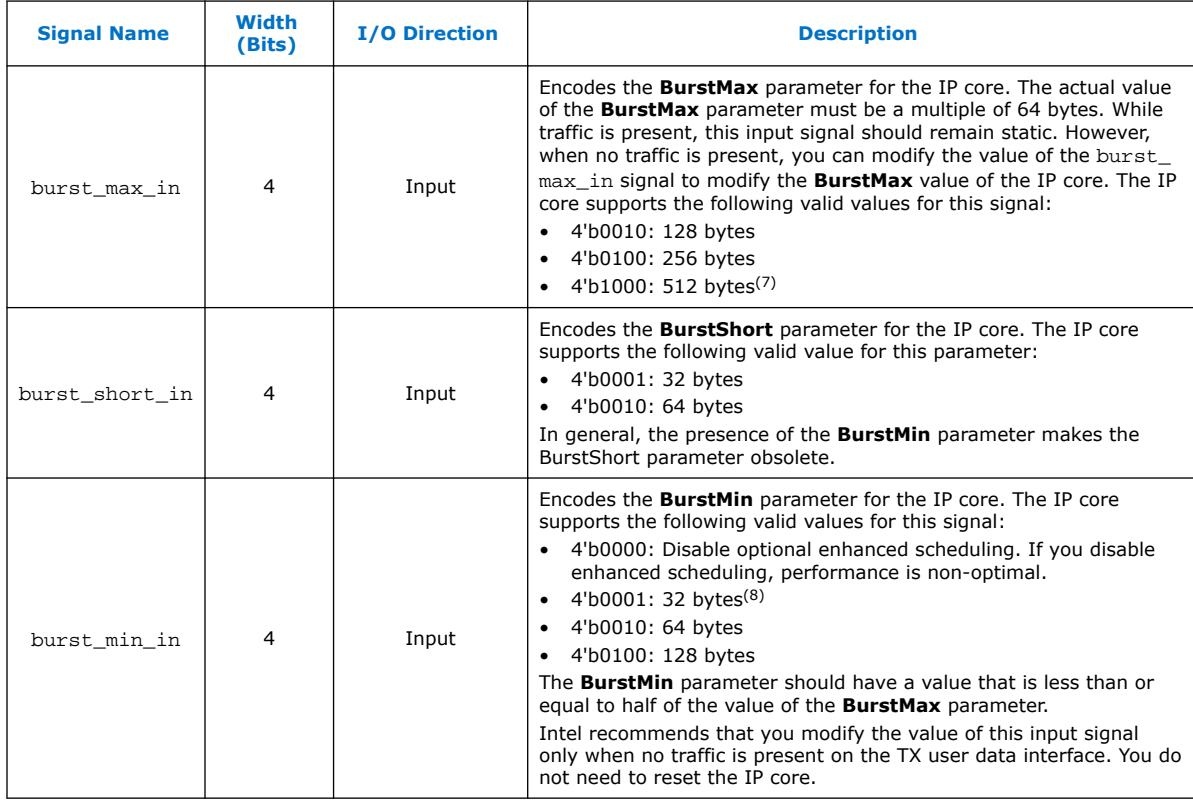

 $(6)$  Synchronous with  $rx$ <sup>o</sup>usr\_clk.

- (7) This value is not supported for number of words=4.
- (8) This value is not supported for number of words= 8 and number of words=  $16$ .

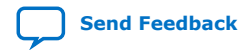

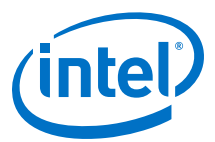

#### **Table 27. ECC Status Signals**

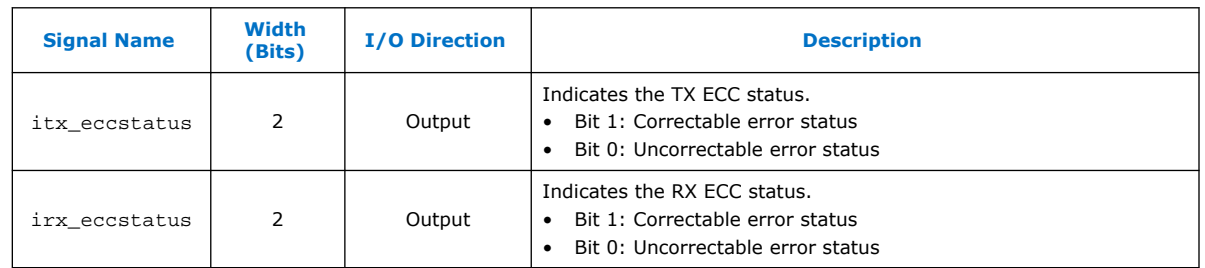

## **5.7. External PLL Interface Signals**

The external PLL interface signals are only available in the Intel Stratix 10 L-Tile and H-Tile device variations. In the Intel Stratix 10 E-Tile device variations, tie the input signals low and float the output signals.

#### **Table 28. ATX PLL Interface Signals**

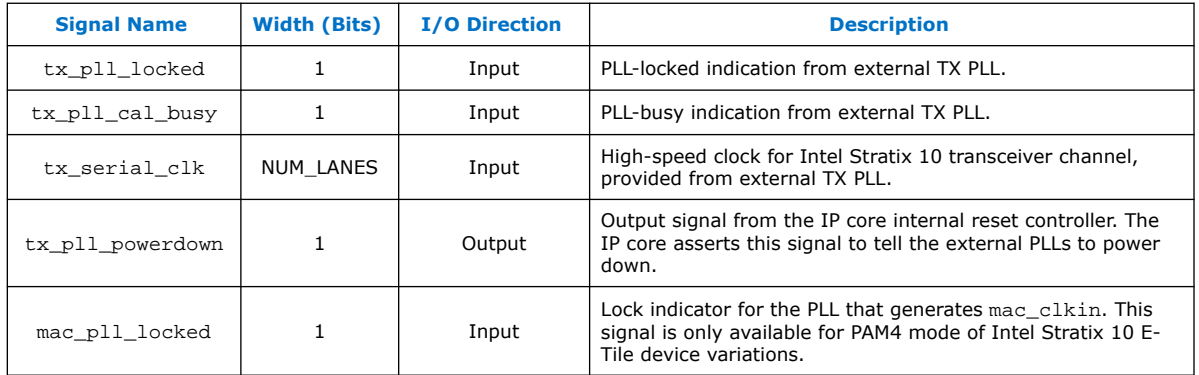

#### **Related Information**

[Intel Stratix 10 L- and H-Tile Transceiver PHY User Guide](https://www.altera.com/documentation/wry1479165198810.html)

## **5.8. Transceiver Interface Signals**

#### **Table 29. Transceiver Interface Signals**

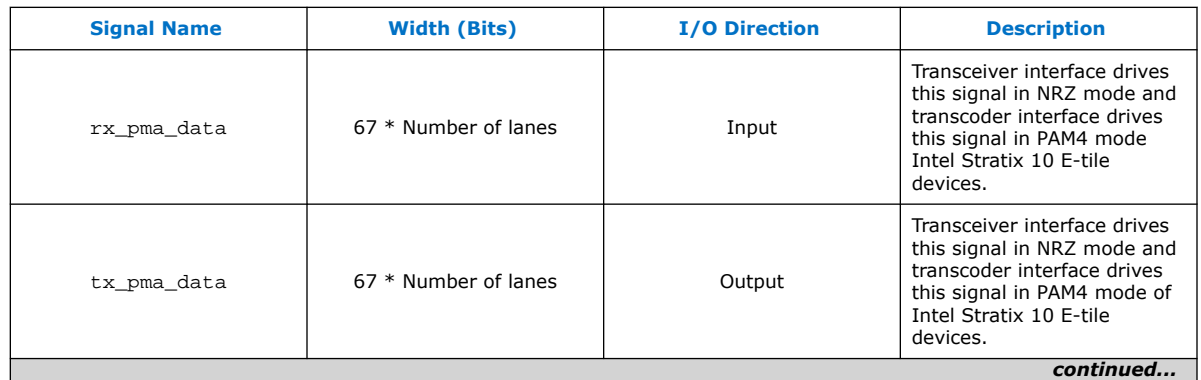

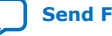

*5. Interface Signals* **UG-20035 | 2018.12.24**

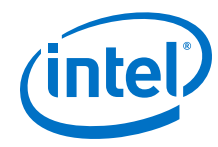

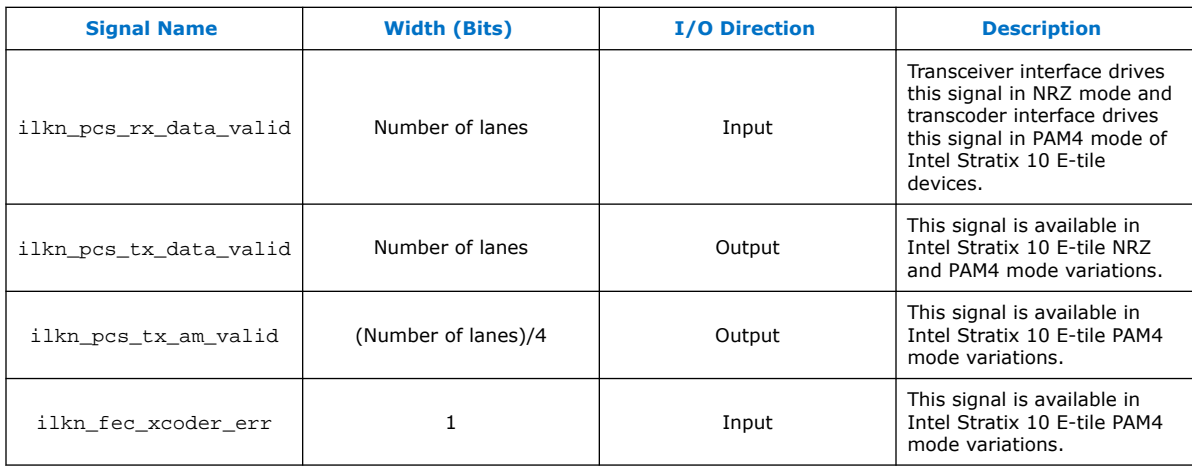

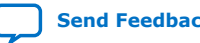

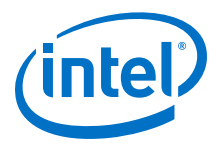

# **6. Register Map**

The Interlaken IP core control registers are 32 bits wide and are accessible to you using the management interface, an Avalon-MM interface which conforms to the *Avalon Interface Specifications*. This table lists the registers available in the IP core. All unlisted locations are reserved.

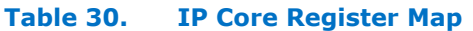

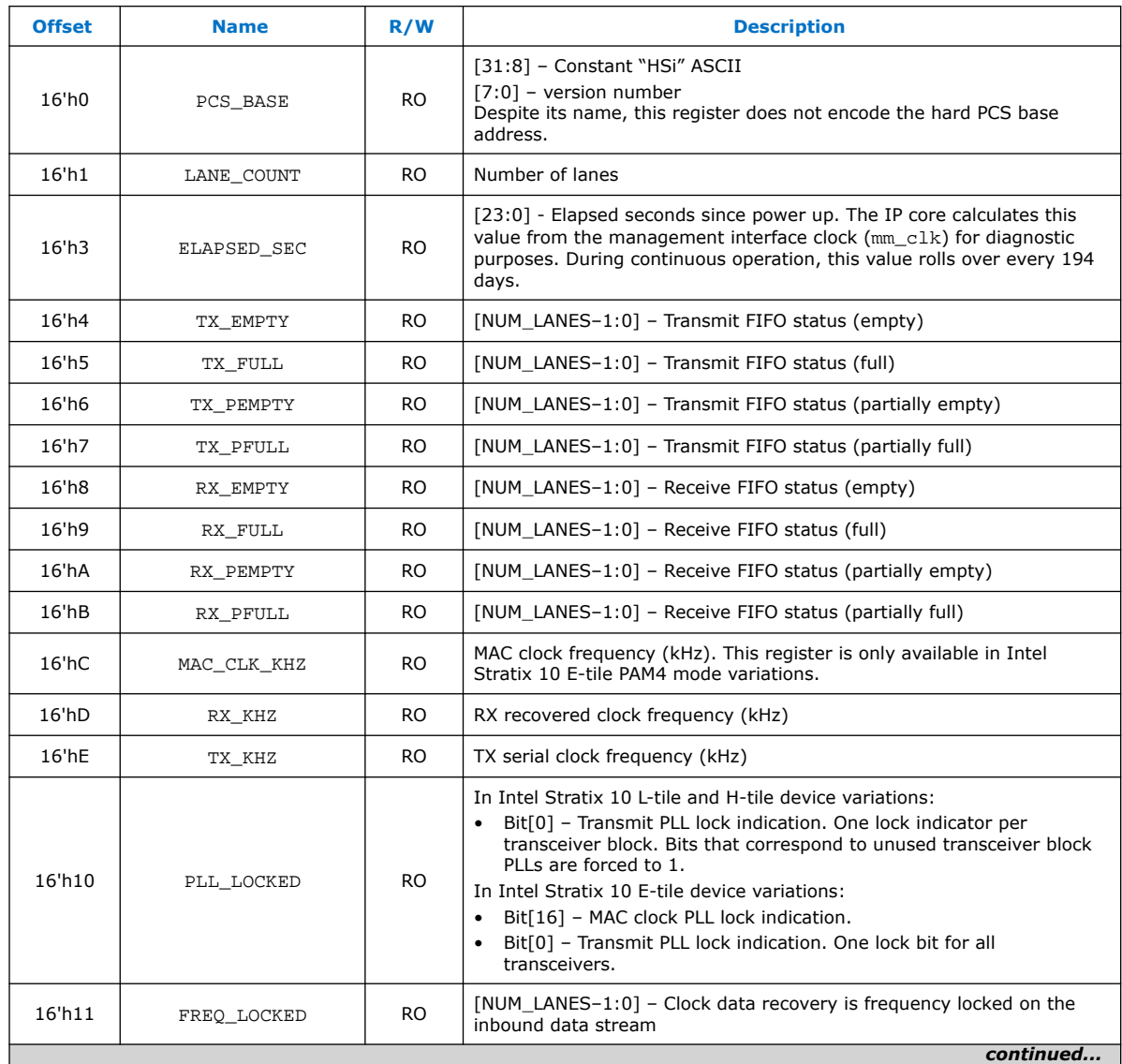

Intel Corporation. All rights reserved. Intel, the Intel logo, Altera, Arria, Cyclone, Enpirion, MAX, Nios, Quartus and Stratix words and logos are trademarks of Intel Corporation or its subsidiaries in the U.S. and/or other countries. Intel warrants performance of its FPGA and semiconductor products to current specifications in accordance with Intel's standard warranty, but reserves the right to make changes to any products and services at any time without notice. Intel assumes no responsibility or liability arising out of the application or use of any information, product, or service described herein except as expressly agreed to in writing by Intel. Intel customers are advised to obtain the latest version of device specifications before relying on any published information and before placing orders for products or services. \*Other names and brands may be claimed as the property of others.

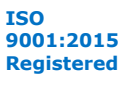

#### *6. Register Map* **UG-20035 | 2018.12.24**

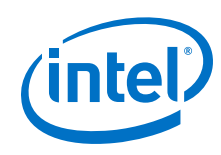

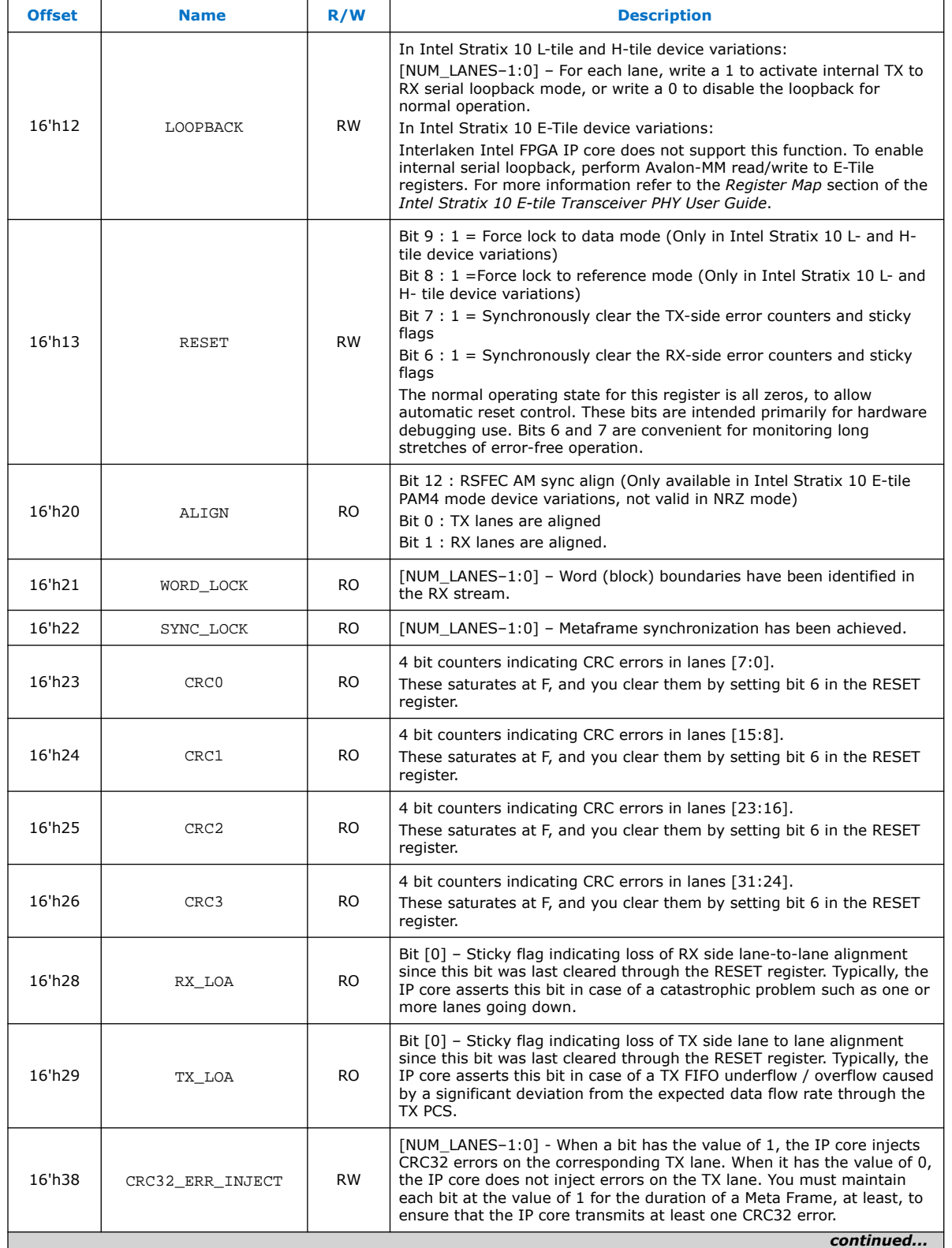

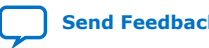

*6. Register Map* **UG-20035 | 2018.12.24**

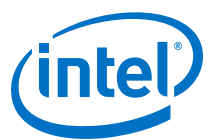

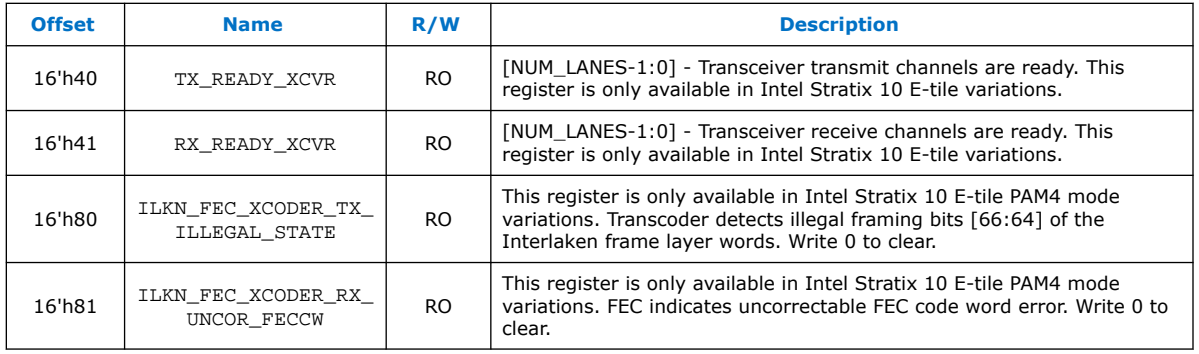

### **Related Information**

- [Avalon Interface Specifications](http://www.altera.com/literature/manual/mnl_avalon_spec.pdf)
- [Logical View of the L-Tile/H-Tile Transceiver Registers](https://www.intel.com/content/www/us/en/programmable/documentation/wry1479165198810.html#swk1492810375896) For more information on Intel Stratix 10 L- and H-Tile Transceiver PHY registers.
- [Register Map](https://www.intel.com/content/www/us/en/programmable/documentation/kqh1479167866037.html#uma1515797958387) For more information on Intel Stratix 10 E-Tile Transceiver PHY registers.

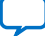

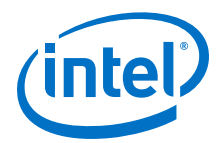

## **7. Test Features**

Depending on the features you turn on in the IP parameter editor, your Interlaken IP core supports the following test features:

## **7.1. Internal Serial Loopback Mode**

The Interlaken IP core supports an internal TX to RX serial loopback mode.

To turn on internal serial loopback in Intel Stratix 10 L- and H-tile device variations:

- Reset the IP core by asserting and then deasserting the active low reset\_n signal.
- After reset completes, set the value of bits [NUM\_LANES-1:0] of the LOOPBACK register at offset 0x12 to all ones.

*Note:* Refer to *IP Core Reset* for information about the required wait period for register access.

• Monitor the RX lanes aligned bit (bit 1) of the ALIGN register at offset 0x20 or the rx\_lanes\_aligned output signal. After the RX lanes are aligned, the IP core is in internal serial loopback mode.

To turn off internal serial loopback:

- Reset the IP core by asserting and then deasserting the active low reset n signal. Resetting the IP core sets the value of bits [NUM\_LANES-1:0] of the LOOPBACK register at offset 0x12 to all zeros.
- Monitor the RX lanes aligned bit (bit 0) of the ALIGN register at offset 0x20 or the rx lanes aligned output signal. After the RX lanes are aligned, the IP core is in normal operational mode.

To turn on internal serial loopback in Intel Stratix 10 E-tile device variations:

Intel Corporation. All rights reserved. Intel, the Intel logo, Altera, Arria, Cyclone, Enpirion, MAX, Nios, Quartus and Stratix words and logos are trademarks of Intel Corporation or its subsidiaries in the U.S. and/or other countries. Intel warrants performance of its FPGA and semiconductor products to current specifications in accordance with Intel's standard warranty, but reserves the right to make changes to any products and services at any time without notice. Intel assumes no responsibility or liability arising out of the application or use of any information, product, or service described herein except as expressly agreed to in writing by Intel. Intel customers are advised to obtain the latest version of device specifications before relying on any published information and before placing orders for products or services. \*Other names and brands may be claimed as the property of others.

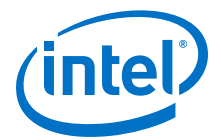

- Reconfigure the PMA settings by using PMA attribute code 0x0008 of the transceiver PHY reconfiguration interface.
	- 1. Write  $0 \times 84$  [7:0] =  $0 \times 01$
	- 2. Write 0x85[7:0] =0x01
	- 3. Write 0x86[7:0] = 0x08
	- 4. Write  $0 \times 87$ [7:0] = 0x00
	- 5. Write 0x90[0] = 1'b1
	- 6. Read 0x8A[7]. It should be 1
	- 7. Read 0x8B[0] until it changes to 0
	- 8. Write 0x8A[7] to 1'b1 to clear the 0x8A[7] value
- Perform the initial RX equalizer adaption calibration steps. Refer to the *PMA Receiver Equalization Adaption Usage Model* section in the *Intel Stratix 10 E-Tile Transceiver PHY User Guide*.
- Reset the IP core by asserting and then deasserting the active low reset n signal.
- Monitor the RX lanes aligned bit (bit 1) of the ALIGN register at offset 0x20 or the rx\_lanes\_aligned output signal. After the RX lanes are aligned, the IP core is in internal serial loopback mode.

To turn off internal serial loopback:

- Monitor the RX lanes aligned bit (bit 0) of the ALIGN register at offset 0x20 or the rx lanes aligned output signal. After the RX lanes are aligned, the IP core is in normal operational mode.
- Reconfigure the PMA settings to turn off the serial loop back mode by using PMA attribute code 0x0008 of the transceiver PHY reconfiguration interface..
	- 1. Write  $0 \times 84$  [7:0] =  $0 \times 00$
	- 2. Write 0x85[7:0] =0x00
	- 3. Write 0x86[7:0] = 0x08
	- 4. Write 0x87[7:0] = 0x00
	- 5. Write 0x90[0] = 1'b1
	- 6. Read 0x8A[7]. It should be 1
	- 7. Read 0x8B[0] until it changes to 0
	- 8. Write 0x8A[7] to 1'b1 to clear the 0x8A[7] value

#### **Related Information**

- [IP Core Reset](#page-47-0) on page 48
- [PAM Receiver Equalization Adaption Usage Model](https://www.intel.com/content/www/us/en/programmable/documentation/kqh1479167866037.html#toi1514593718181)

## **7.2. External Loopback Mode**

The Interlaken IP core operates correctly in an external loopback configuration.

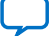

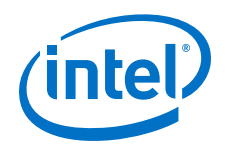

To put the IP core in external loopback mode, connect the TX lanes to the RX lanes of the IP core on the FPGA board. This mode does not require any special programming of the IP core.
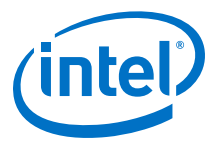

## **8. Interlaken (2nd Generation) Intel Stratix 10 FPGA IP User Guide Archives**

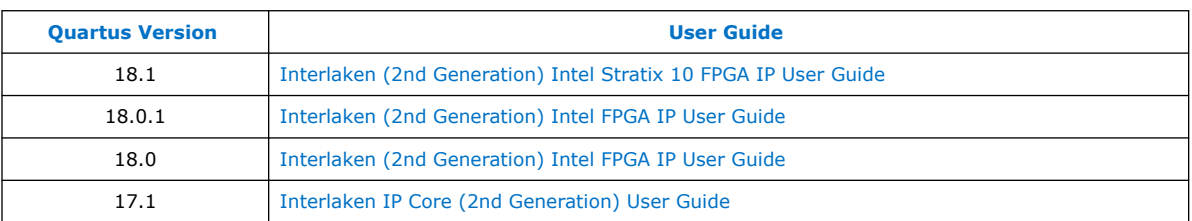

If an IP core version is not listed, the user guide for the previous IP core version applies.

**[ISO](https://www.intel.com/content/www/us/en/quality/intel-iso-registrations.html) [9001:2015](https://www.intel.com/content/www/us/en/quality/intel-iso-registrations.html) [Registered](https://www.intel.com/content/www/us/en/quality/intel-iso-registrations.html)**

Intel Corporation. All rights reserved. Intel, the Intel logo, Altera, Arria, Cyclone, Enpirion, MAX, Nios, Quartus and Stratix words and logos are trademarks of Intel Corporation or its subsidiaries in the U.S. and/or other countries. Intel warrants performance of its FPGA and semiconductor products to current specifications in accordance with Intel's standard warranty, but reserves the right to make changes to any products and services at any time without notice. Intel assumes no responsibility or liability arising out of the application or use of any information, product, or service described herein except as expressly agreed to in writing by Intel. Intel customers are advised to obtain the latest version of device specifications before relying on any published information and before placing orders for products or services. \*Other names and brands may be claimed as the property of others.

**[Send Feedback](mailto:FPGAtechdocfeedback@intel.com?subject=Feedback%20on%20Interlaken%20(2nd%20Generation)%20Intel%20Stratix%2010%20FPGA%20IP%20User%20Guide%20(UG-20035%202018.12.24)&body=We%20appreciate%20your%20feedback.%20In%20your%20comments,%20also%20specify%20the%20page%20number%20or%20paragraph.%20Thank%20you.)**

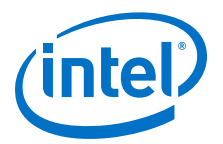

## **9. Document Revision History for Interlaken (2nd Generation) Intel Stratix 10 FPGA IP User Guide**

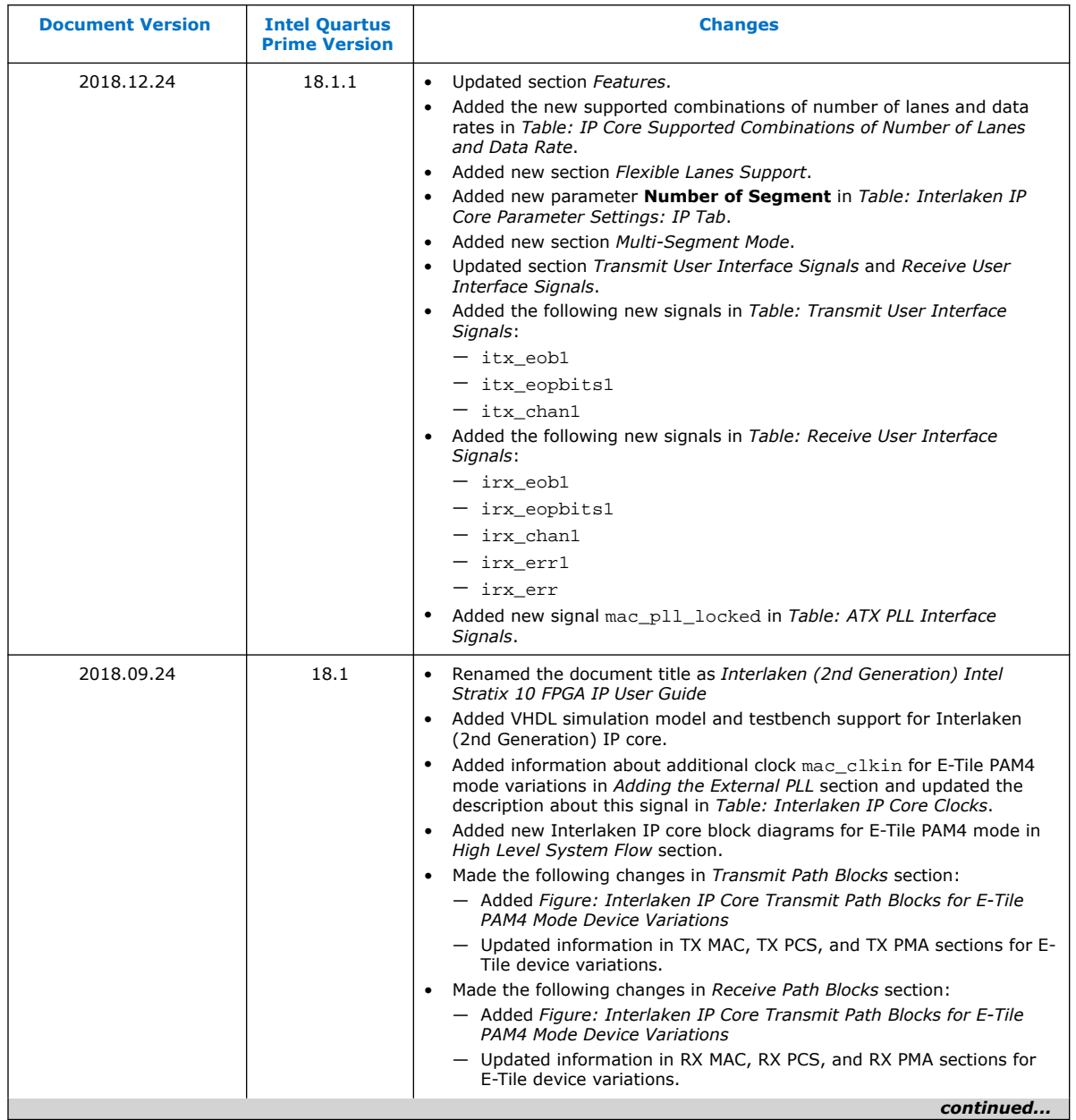

Intel Corporation. All rights reserved. Intel, the Intel logo, Altera, Arria, Cyclone, Enpirion, MAX, Nios, Quartus and Stratix words and logos are trademarks of Intel Corporation or its subsidiaries in the U.S. and/or other countries. Intel warrants performance of its FPGA and semiconductor products to current specifications in accordance with Intel's standard warranty, but reserves the right to make changes to any products and services at any time without notice. Intel assumes no responsibility or liability arising out of the application or use of any information, product, or service described herein except as expressly agreed to in writing by Intel. Intel customers are advised to obtain the latest version of device specifications before relying on any published information and before placing orders for products or services. \*Other names and brands may be claimed as the property of others.

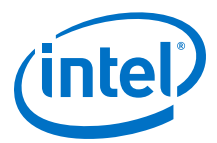

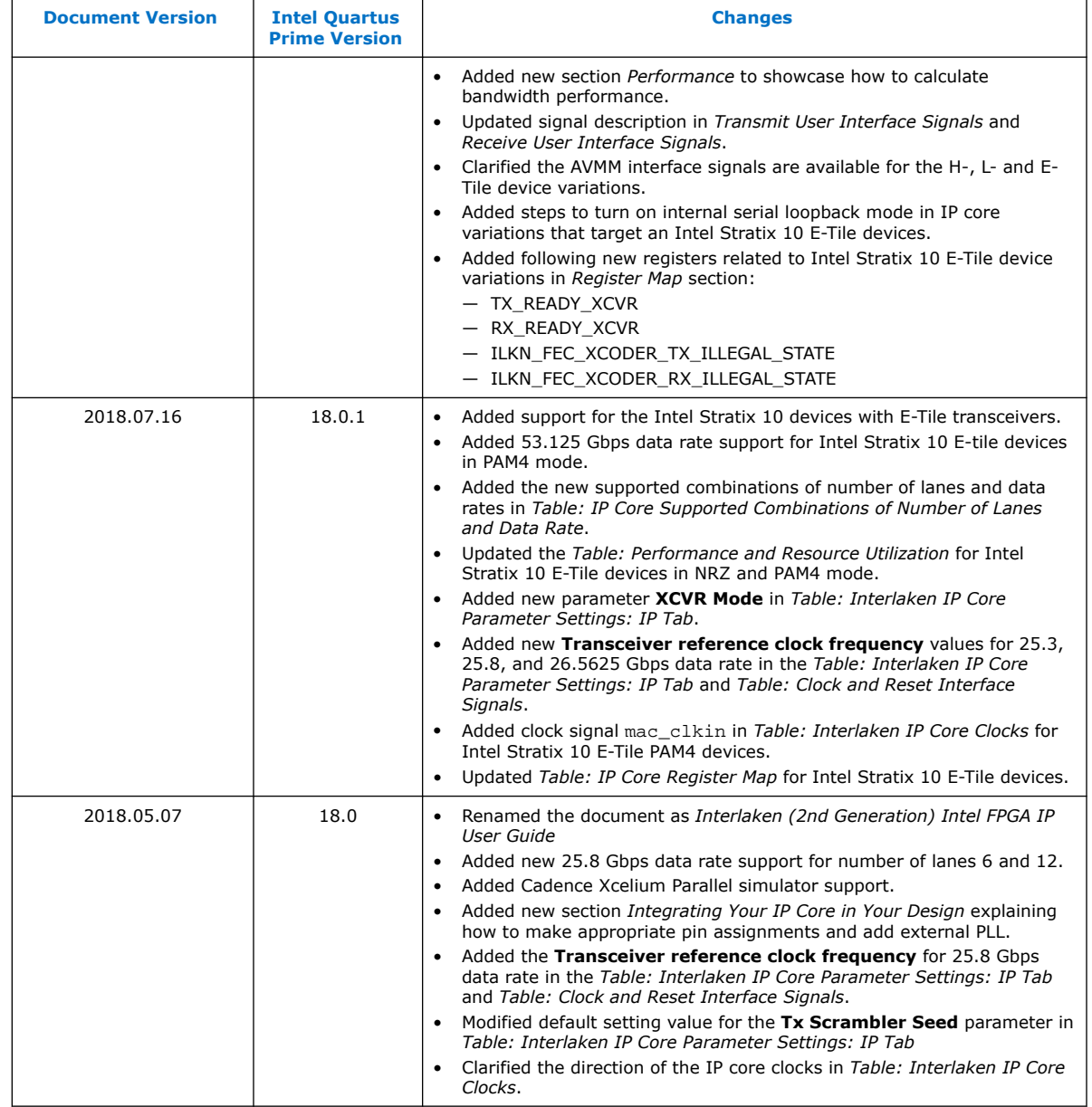

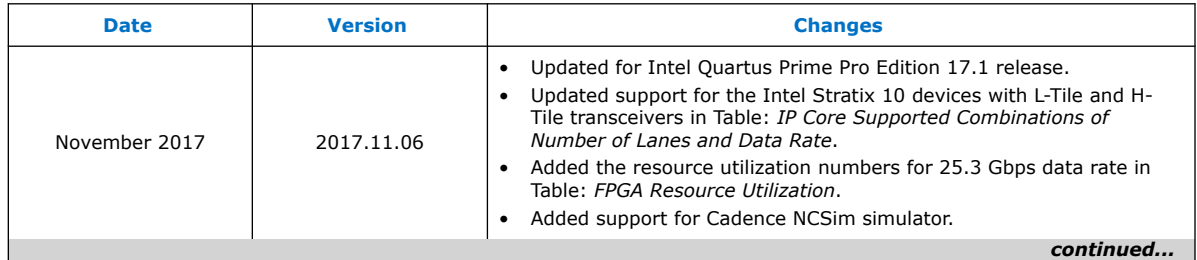

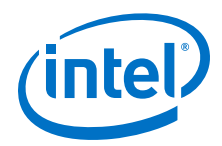

*9. Document Revision History for Interlaken (2nd Generation) Intel Stratix 10 FPGA IP User Guide* **UG-20035 | 2018.12.24**

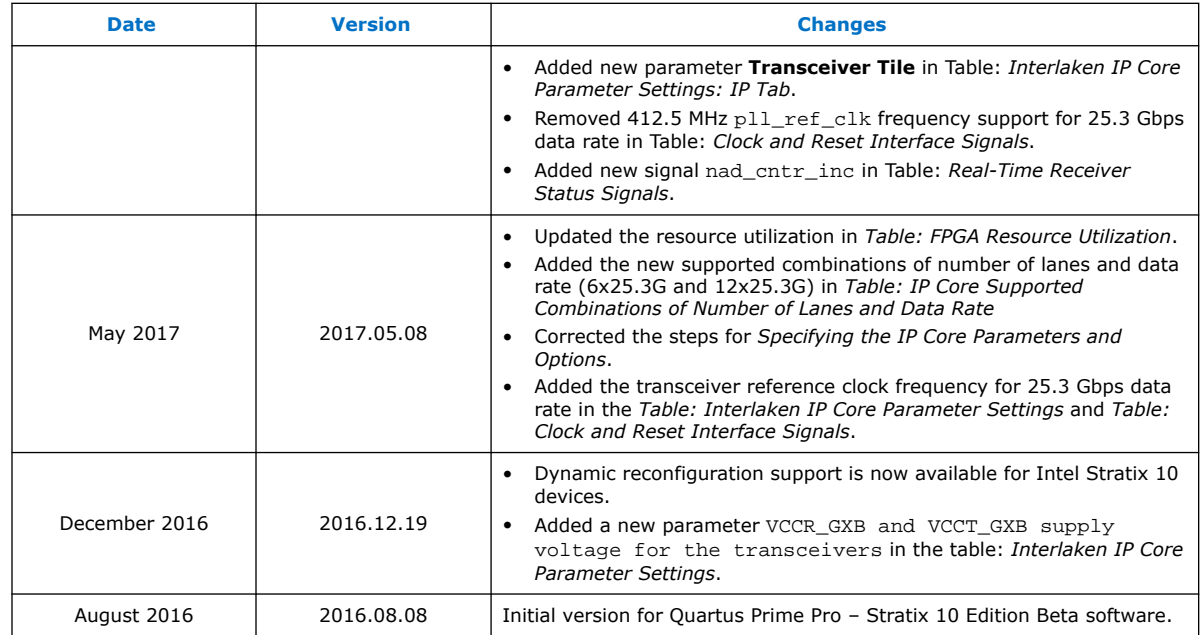